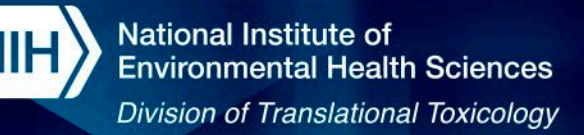

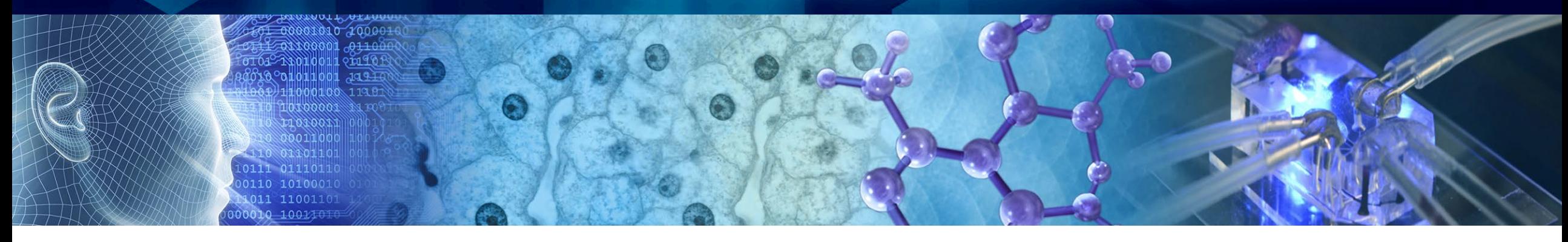

# **Open-access Data and Computational Tools to Investigate Chemical Bioactivity**

**12th ASCCT Annual Meeting** 2023-10-25

#### **Aswani Unnikrishnan, Victoria Hull, Alexandre Borrel, Kim T To, James T Auman**

#### **Inotiv, contractor's supporting NICEATM**

*Disclaimer: Inotiv staff provide technical support for NICEATM, but do not represent NIEHS, NTP, DTT, or the official positions of any federal agency.*

National Institutes of Health • U.S. Department of Health and Human Services

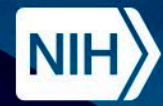

## **Session Objectives**

• Gain an understanding of the data within ICE and how to use ICE tools for data interpretation and exploration.

• Discover the utility of ChemMaps.com for supporting read-across analysis, risk assessment, and the exploration of unknown chemicals.

• Understand the purpose and functionality of the DASS App.

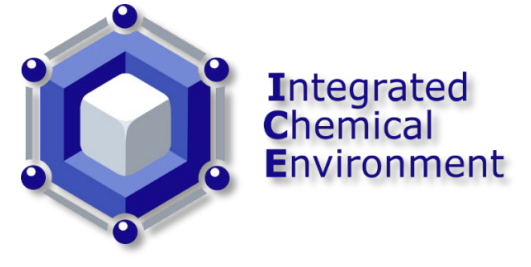

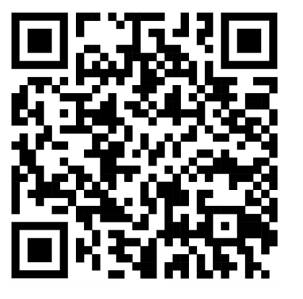

### https://ice.ntp.niehs.nih.gov/

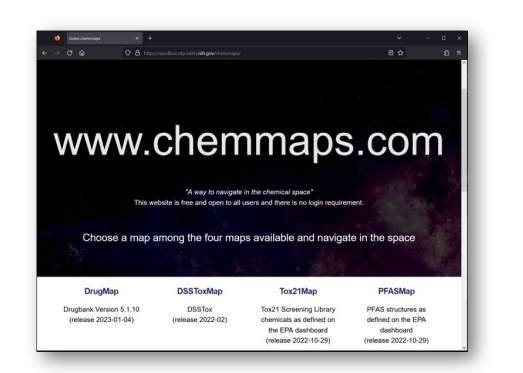

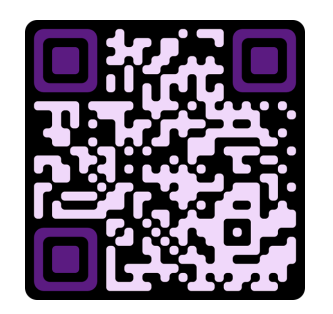

### https://sandbox.ntp.niehs.nih.gov/chemmaps/

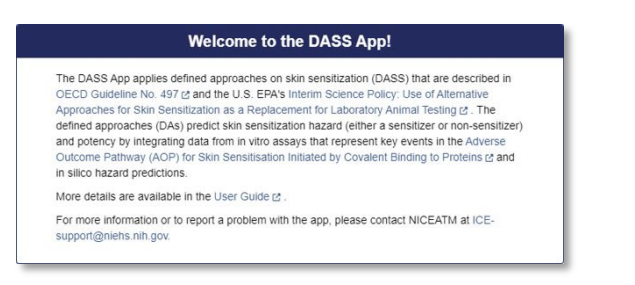

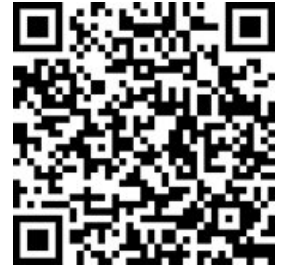

https://ntp.niehs.nih.gov/go/952311

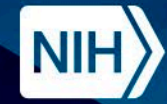

## **Session Agenda**

- **1. First Presentation: (30 mins)**
	- Title: Overview of NICEATM's Integrated Chemical Environment (ICE) with detailed insight into its Search and structural similarity prediction tools.
	- **Speaker: Aswani Unnikrishnan**
- **2. Second Presentation**: **(30 mins)**
	- Title: Using the Integrated Chemical Environment (ICE) to access interoperable computational tools and inform chemical hazard.
	- **Speaker: Victoria Hull**
- **3. ICE Q & A (10 mins)**
- **4. Recess: (10 mins)**
- **5. Third Presentation: (30 mins)**
	- **Title 1: ChemMaps.com v2.0 Exploring the Environmental Chemical Universe**
	- **Title 2: DASS App: A Web Application for Applying Defined Approaches for Skin Sensitization to Predict Hazard and** Potency Categorization.
	- **Speaker: Kim To**
- **6. ChemMaps & Dass App Q & A (5 mins)**

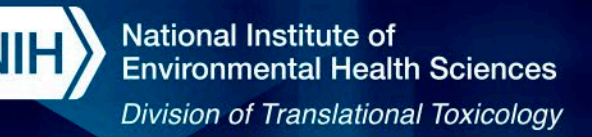

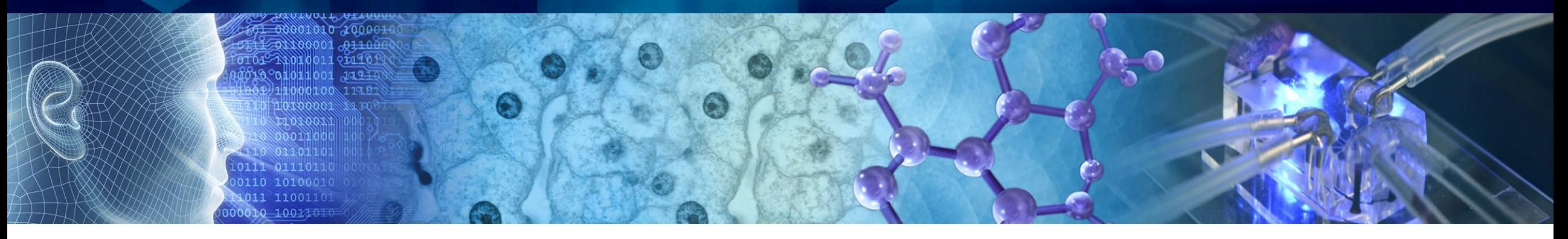

# **Overview of NICEATM's Integrated Chemical Environment (ICE) with detailed insight into its Search and structural similarity prediction tools**

**12th ASCCT Annual Meeting 2023-10-25**

### **Presented by Aswani Unnikrishnan, Inotiv, contractor supporting NICEATM [ICE-support@niehs-nih.gov](mailto:ICE-support@niehs-nih.gov)**

*Disclaimer: Inotiv staff provide technical support for NICEATM, but do not represent NIEHS, NTP, DTT, or the official positions of any federal agency.*

National Institutes of Health • U.S. Department of Health and Human Services

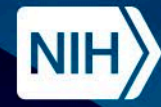

- 1. Introduction to ICE
- 2. ICE Data
	- In Vivo and In Vitro
	- In Silico Models/Integrated Approaches
		- OPERA Predictions in ICE
- 3. ICE Chemical Quick Lists
- 4. Accessing ICE Data
- 5. Accessing ICE Tools
- 6. ICE Tools Workflow
- **7. Demo** ICE Walkthrough
- 8. Search Tool Overview
- **9. Demo** Search Tool
- 10. Search Tool Summary
- 11. Chemical Quest Tool Overview
- **12. Demo** Chemical Quest Tool
- 13. Chemical Quest Tool Summary

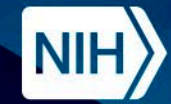

### **ICE: Integrated Chemical Environment**

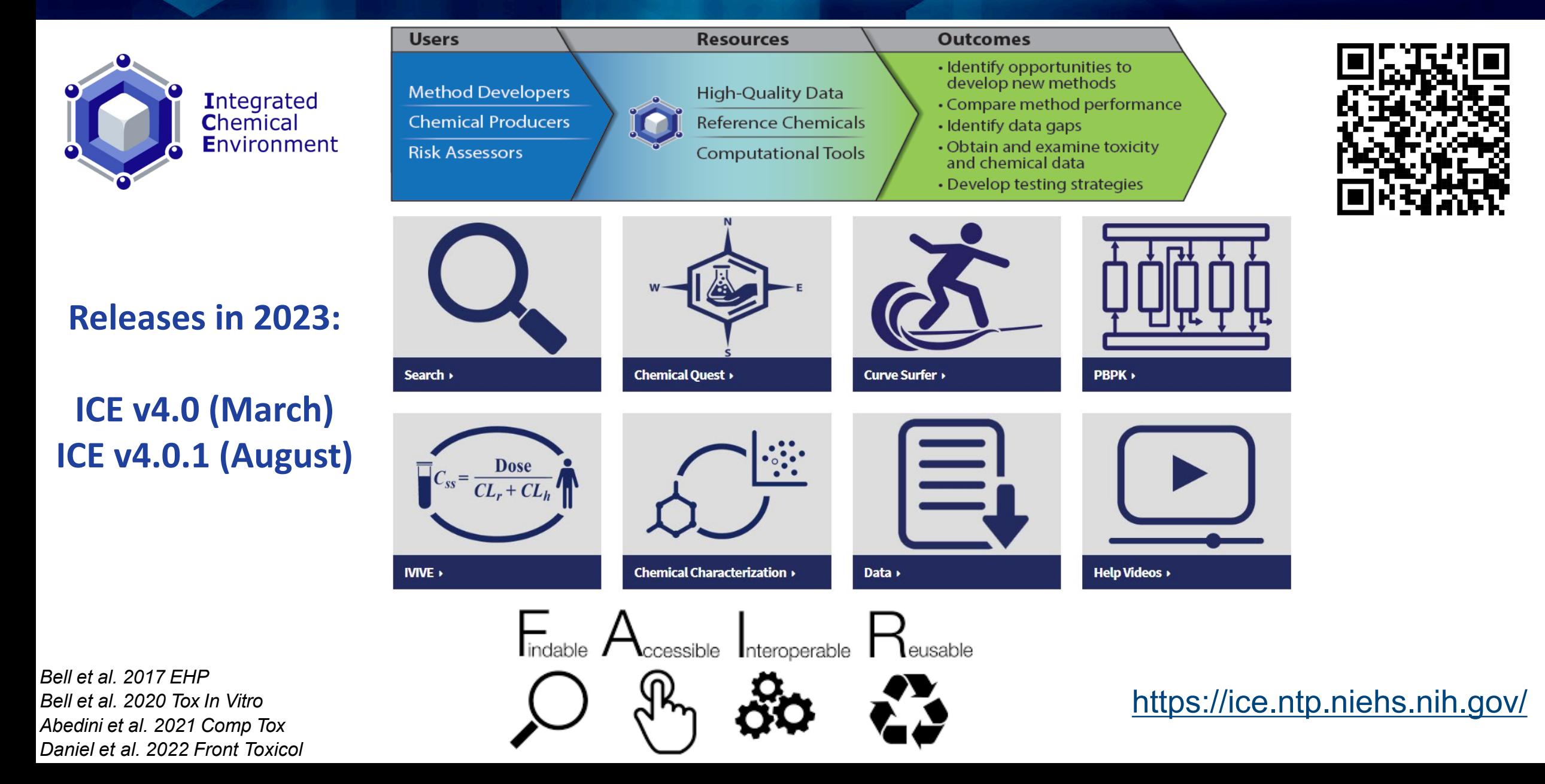

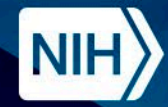

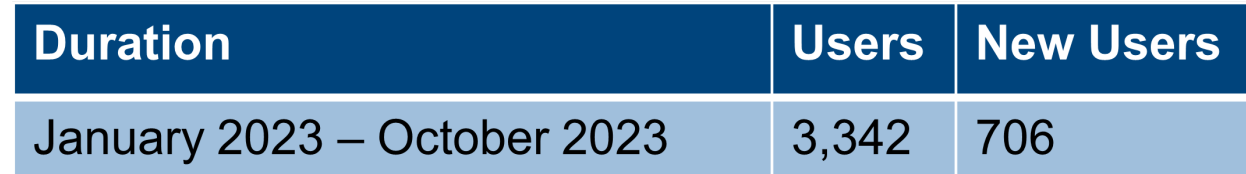

Users From Around The World

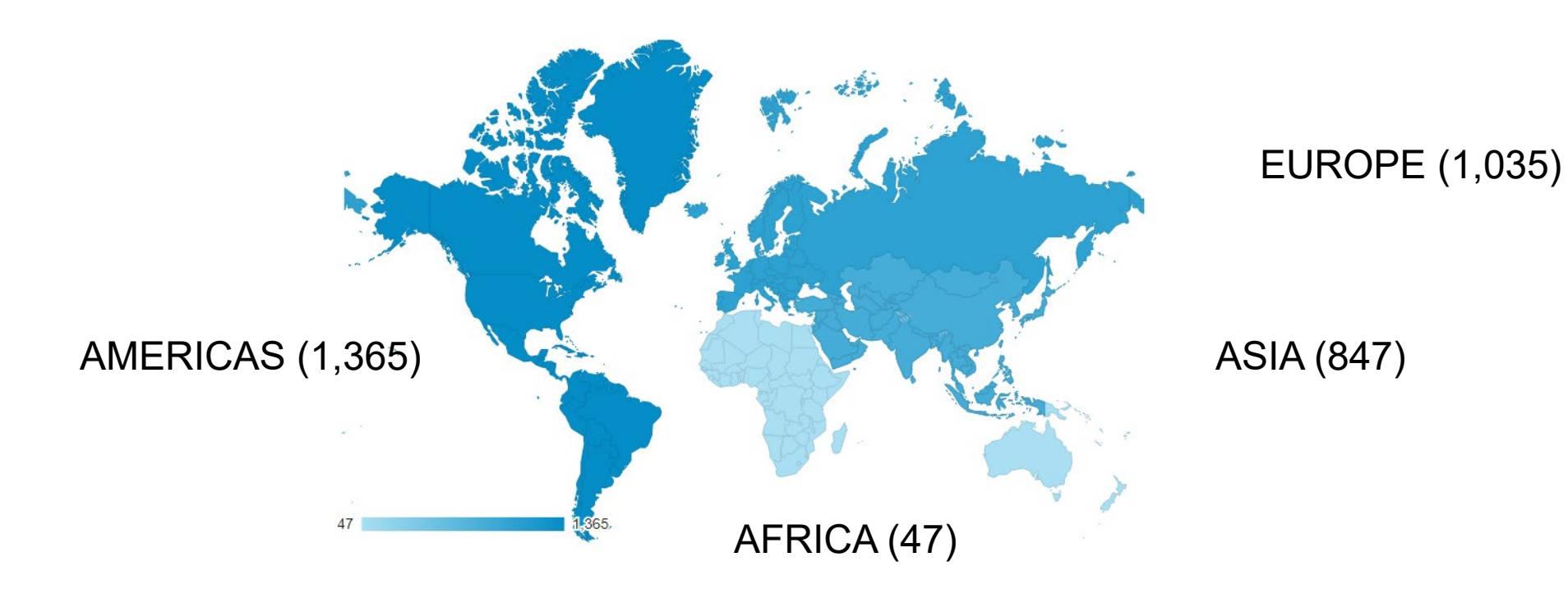

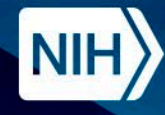

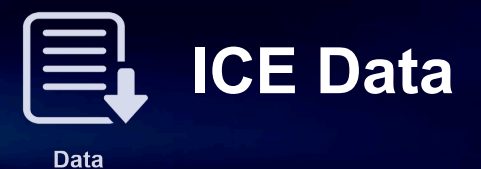

Data organized by Toxicity Endpoint (TE) based on outcomes of regulatory concern.

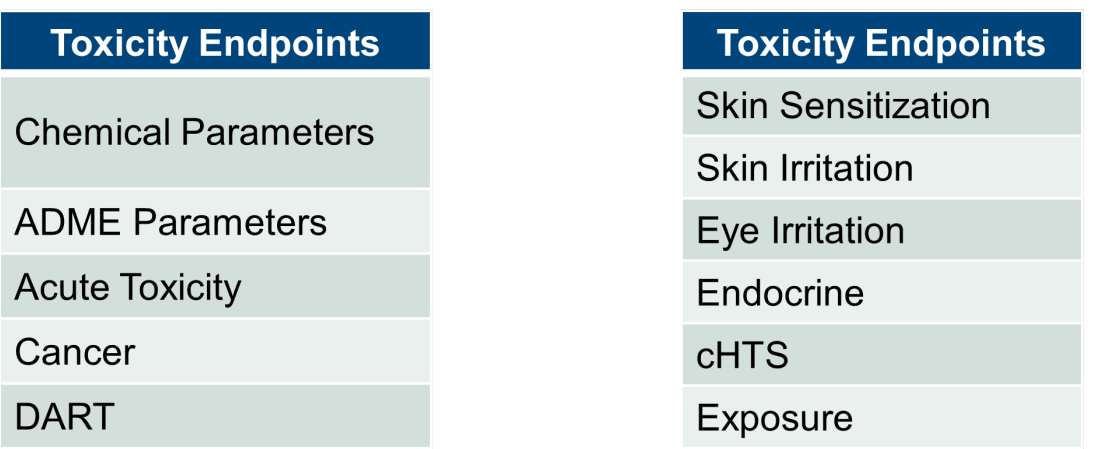

Example: cHTS data sourced from US Federal Tox21 and ToxCast, EPA's InvitroDB pipeline and annotated using controlled vocabularies.

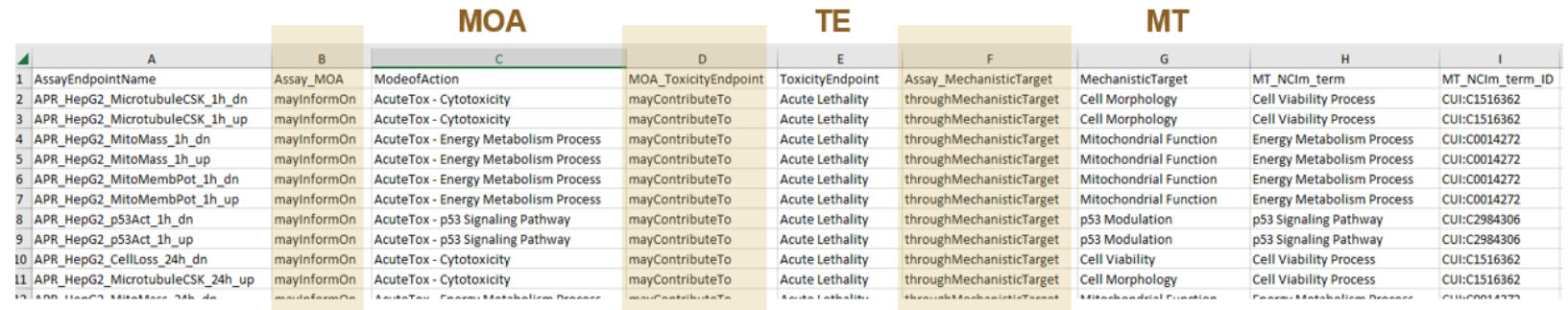

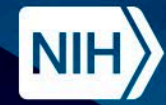

# **ICE Data (In Vivo and In Vitro)**

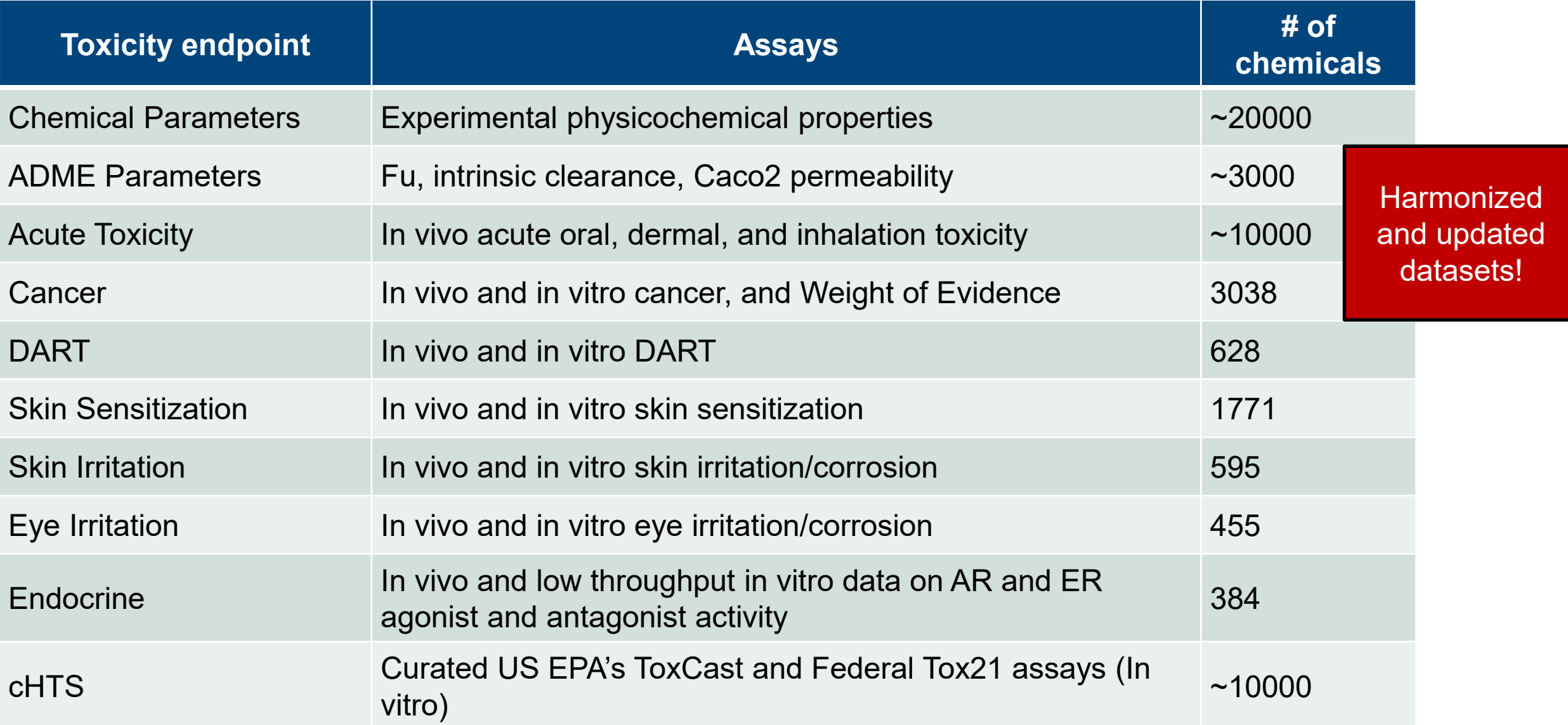

**Data** 

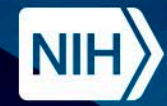

# **ICE Data (In Silico Models/Integrated Approaches)**

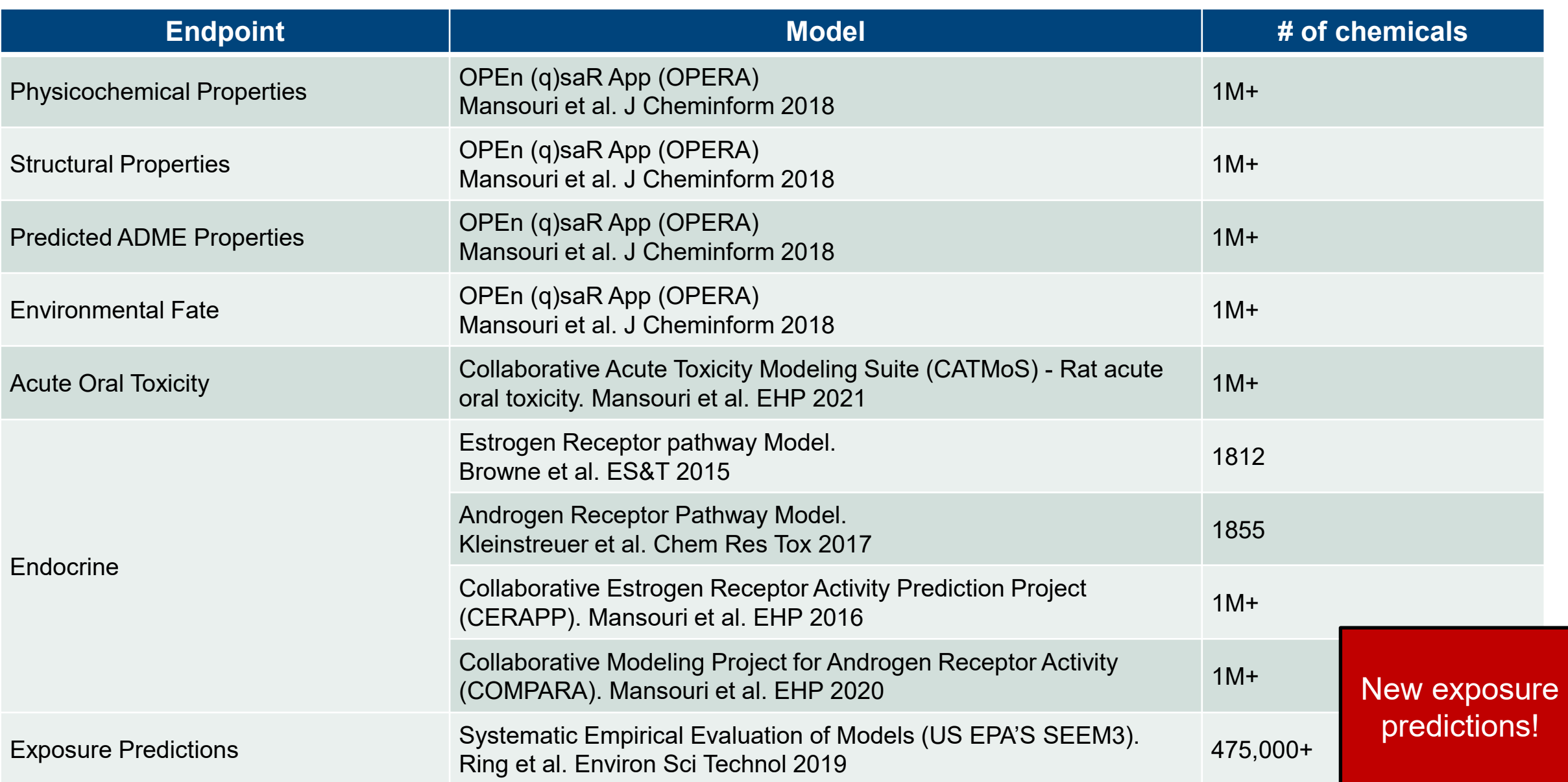

**Data** 

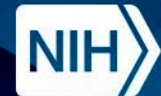

## **OPERA Predictions in ICE**

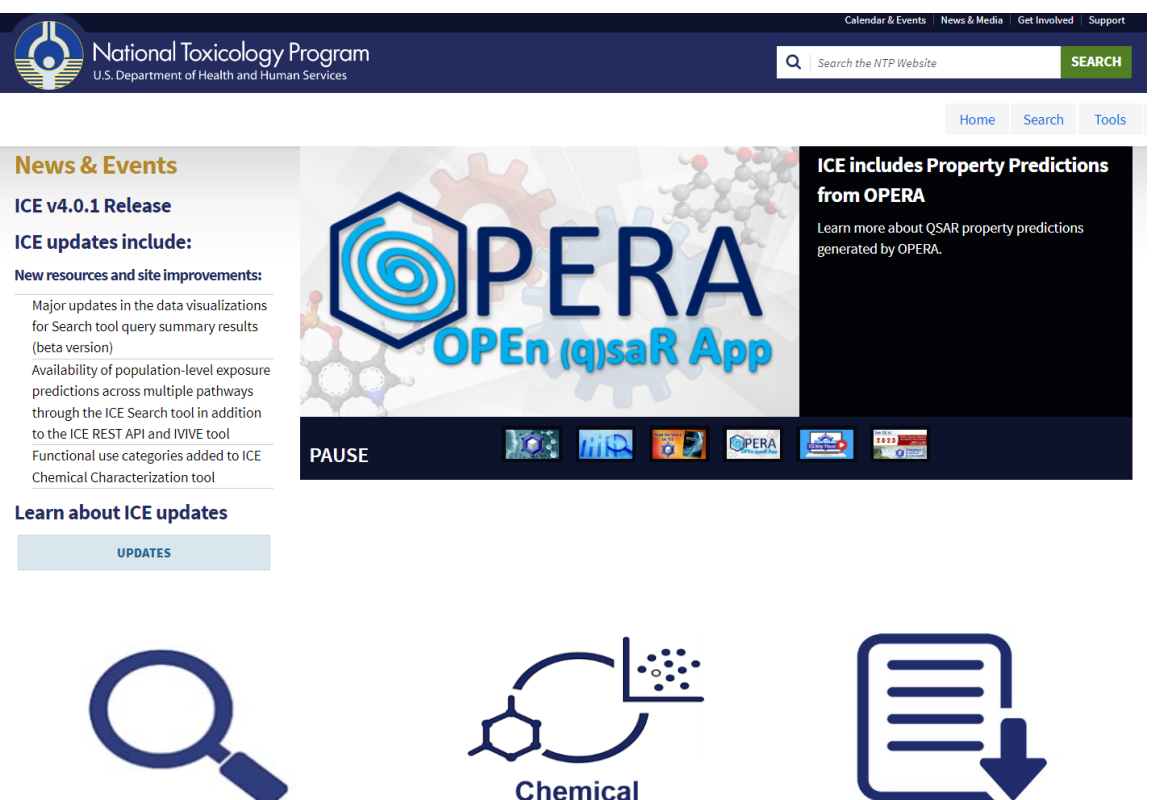

characterization

Research article | Open access | Published: 08 March 2018

**Search** 

#### OPERA models for predicting physicochemical properties and environmental fate endpoints

Kamel Mansouri<sup>1</sup>, Chris M. Grulke, Richard S. Judson & Antony J. Williams

Journal of Cheminformatics 10, Article number: 10 (2018) Cite this article

20k Accesses | 261 Citations | 25 Altmetric | Metrics

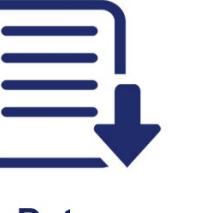

**Data** 

<https://github.com/NIEHS/OPERA> Suite

<https://ntp.niehs.nih.gov/go/opera>

<https://doi.org/10.1186/s13321-018-0263-1>

# **Open Structure-Activity/Property Relationship App (OPERA)**

- OPERA is a free and open-source quantitative structureactivity relationship (QSAR) tool.
- OPERA predictions include:
	- Physicochemical Properties
	- Structural Properties
	- Environmental Fate Properties
	- ADME properties
	- Models for Toxicity Endpoints
		- CERAPP: Collaborative Estrogen Receptor Activity Prediction Project
		- CoMPARA: Collaborative Modeling Project for Androgen Receptor Activity
		- CATMoS: Collaborative Acute Toxicity Modeling

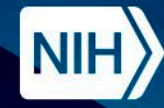

## **ICE Chemical Quick Lists**

#### **Reference Chemical List**

AR In Vitro Agonist

AR In Vitro Antagonist

ER In Vivo Agonist

ER In Vitro Agonist

Eye Irritation-Corrosion

**Genotoxicity** 

OECD Defined Approach to Skin Sensitization: Human

OECD Defined Approach to Skin Sensitization: LLNA

Skin Corrosion

#### **Non-reference Chemical List**

AR In Vivo Agonists

AR In Vivo Antagonists

EPA Pesticide Active Ingredients

EPA Pesticide Inert Ingredients, Food and Nonfood Use

EPA IRIS Cancer Assessment

EPA IRIS Non-Cancer Assessment

IARC Classifications

Mixtures and Formulations in ICE

NTP Cancer Bioassay Chemicals

RoC Classifications

Steroidogenesis - Androgen

Steroidogenesis - Estrogen

**Thyroid** 

Tox21

ToxCast Phase I, Phase II, and e1k

New quick lists!

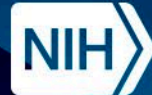

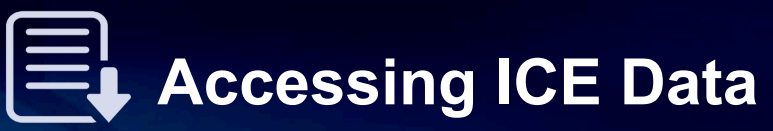

**Data** 

## <https://ice.ntp.niehs.nih.gov/>

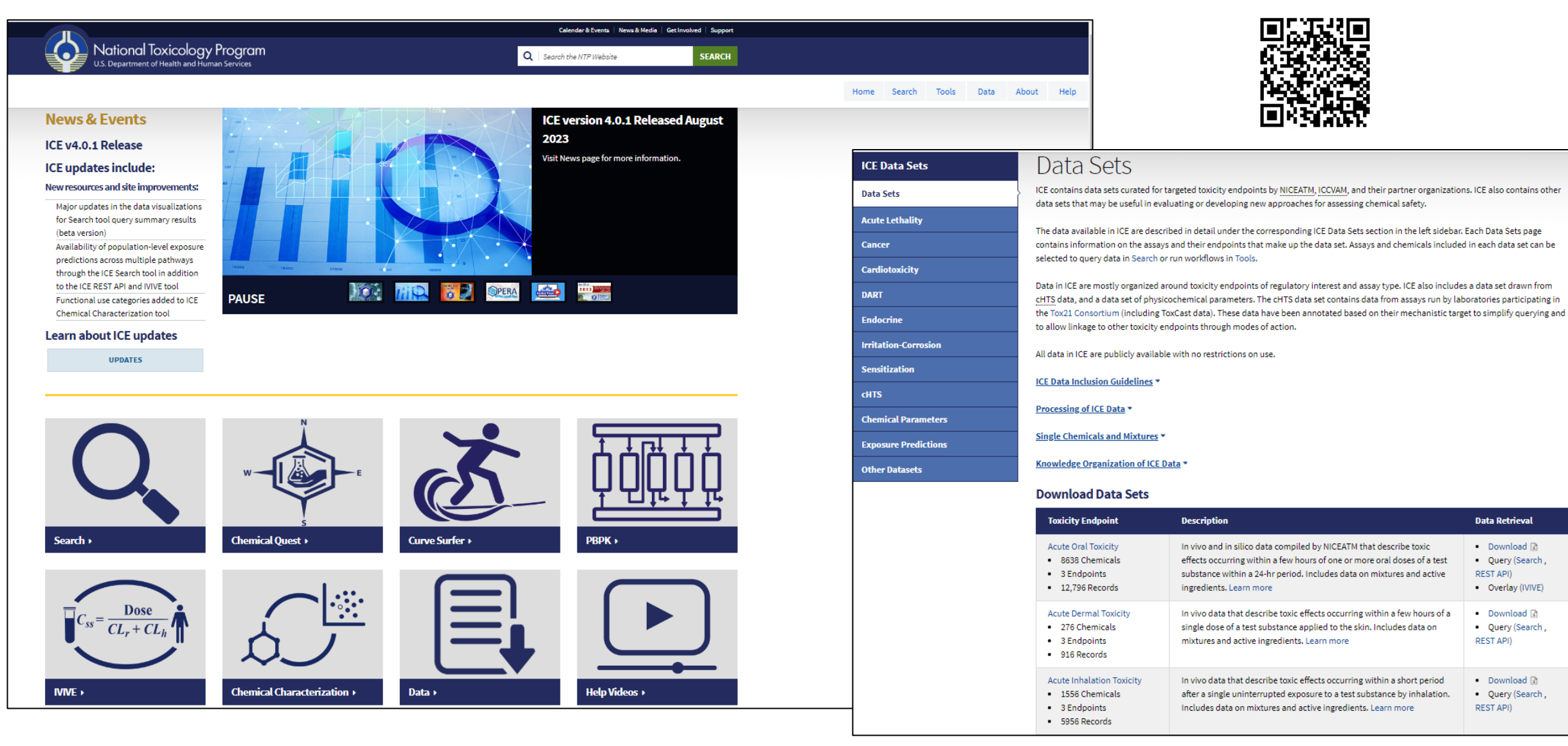

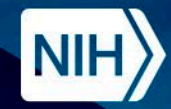

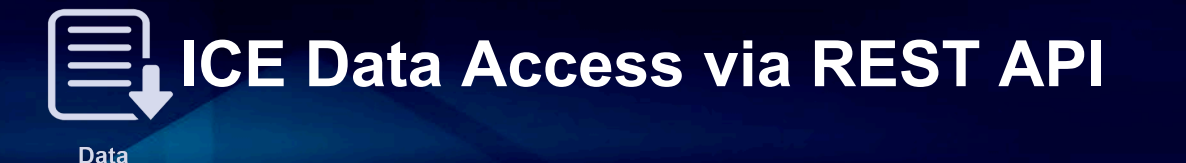

- For one or more chemical ids, return a list of Assay/Endpoint objects.
	- Query one chemical id using GET
	- Query multiple chemicals using POST
- Results are formatted in JSON
	- Same data structure for POST and GET REST requests.
	- Array of Assay/Endpoint objects per chemical. <https://ice.ntp.niehs.nih.gov/api/v1/search>

Newly added Rest API User guide provides more details and example codes!!

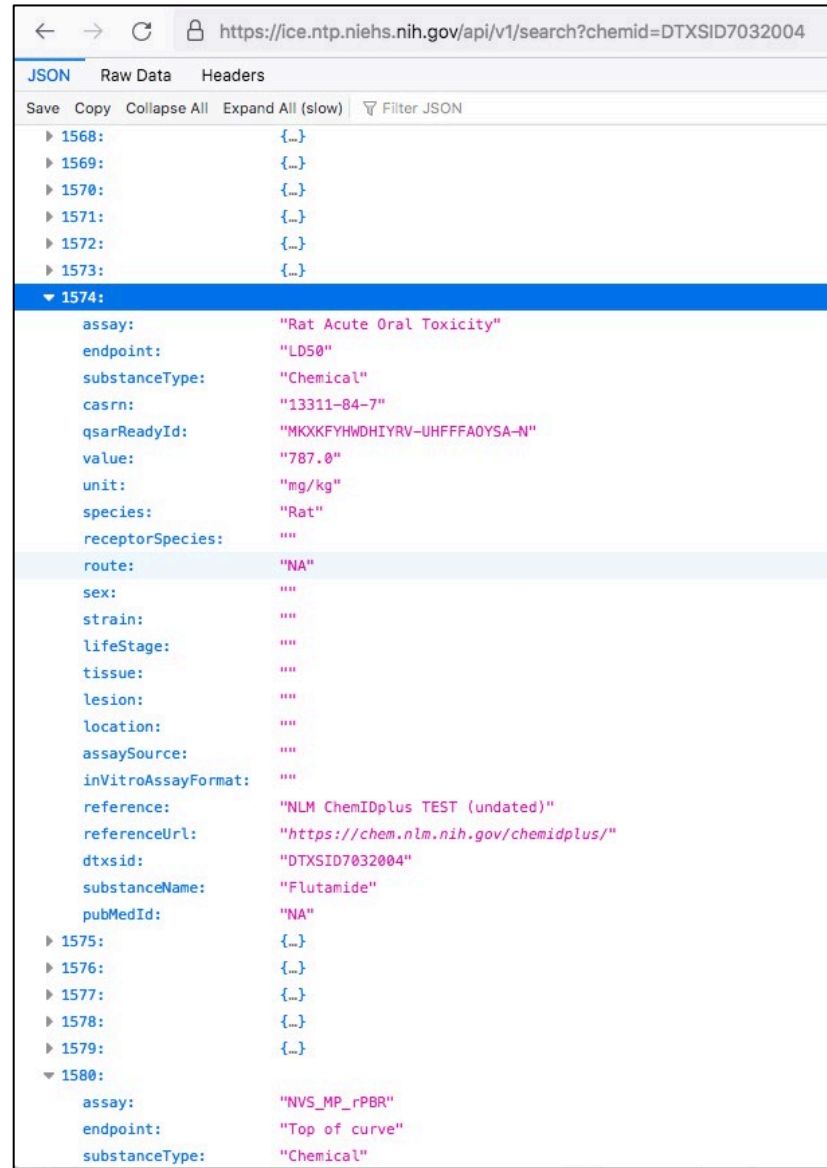

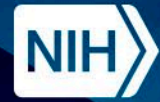

## **Accessing ICE Tools**

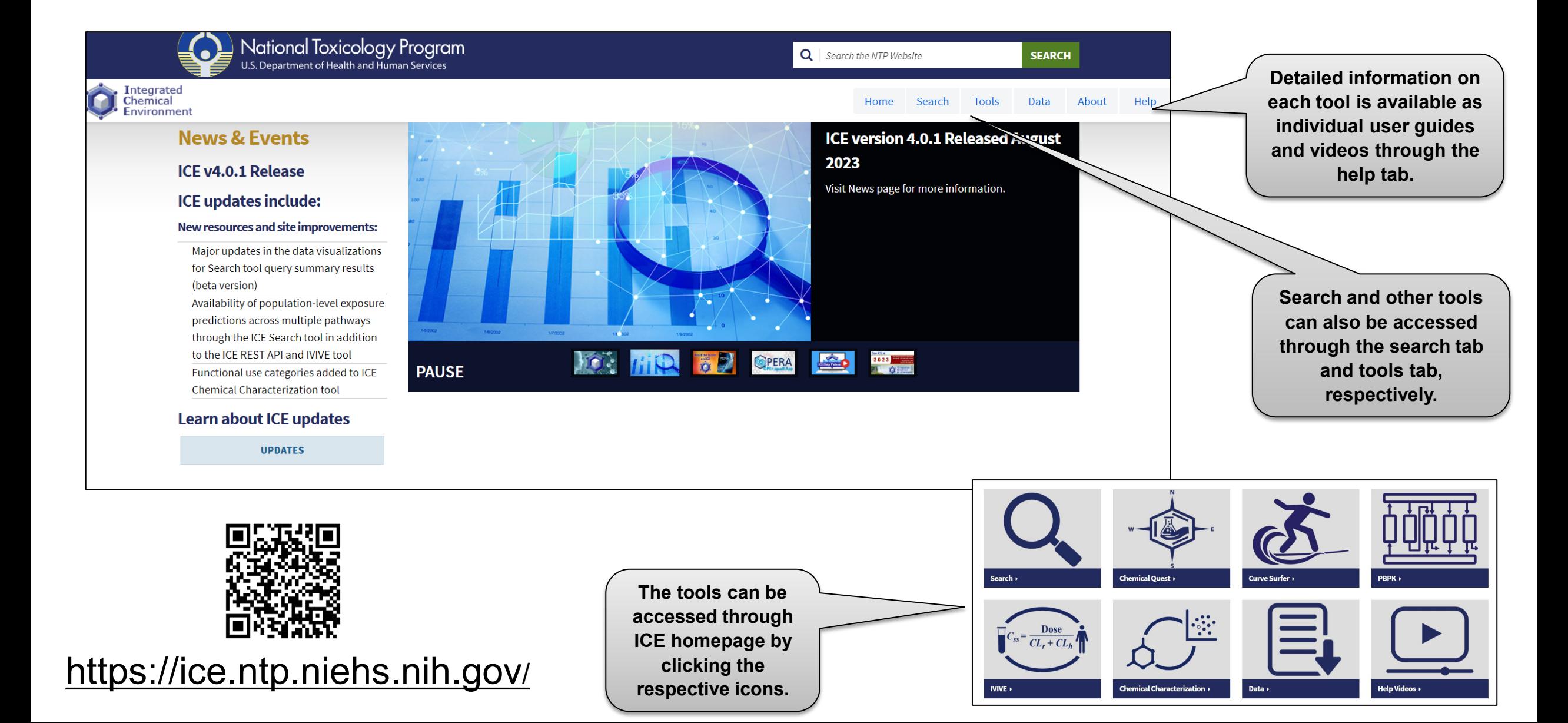

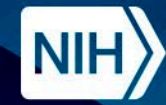

## **ICE Tools Workflow**

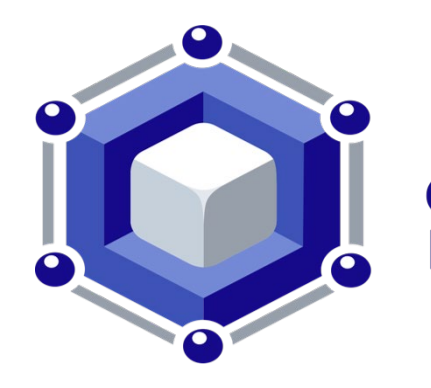

# **Integrated**<br>**Chemical Environment**

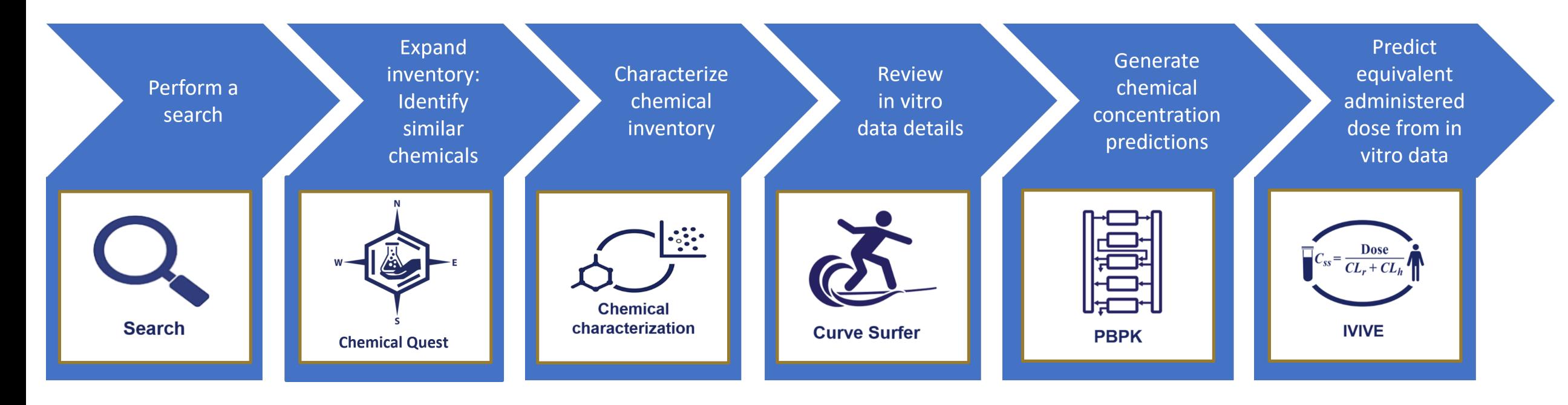

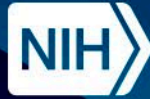

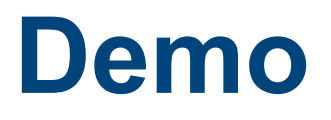

Exploring ICE

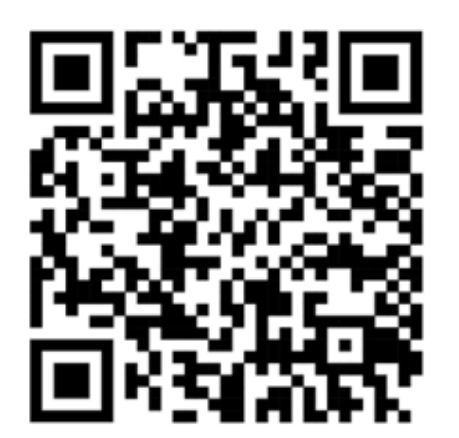

https://ice.ntp.niehs.nih.gov/

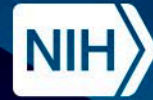

# **ICE Tools Workflow - Search**

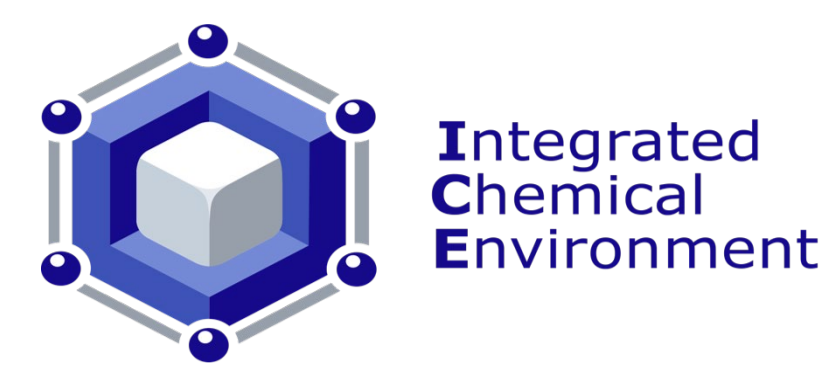

ICE Search tool allows integration of data from different models and testing systems to provide an overall view of chemical bioactivity for regulatory endpoints of interest.

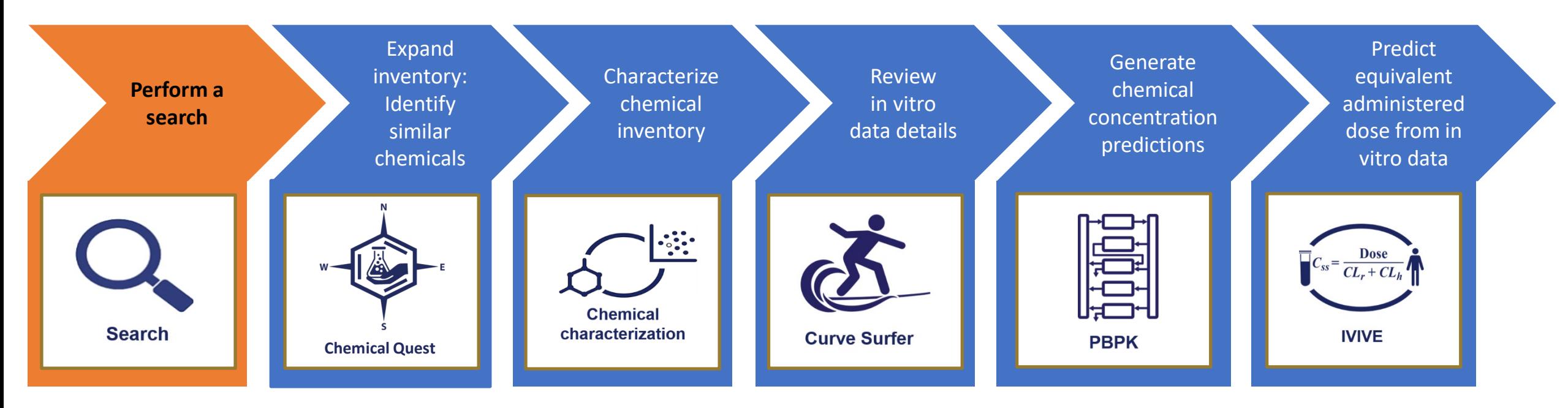

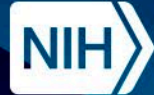

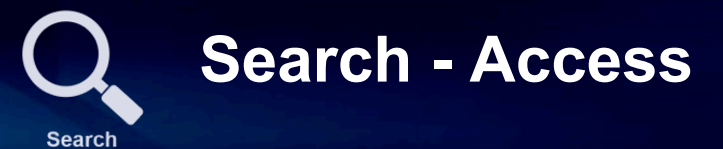

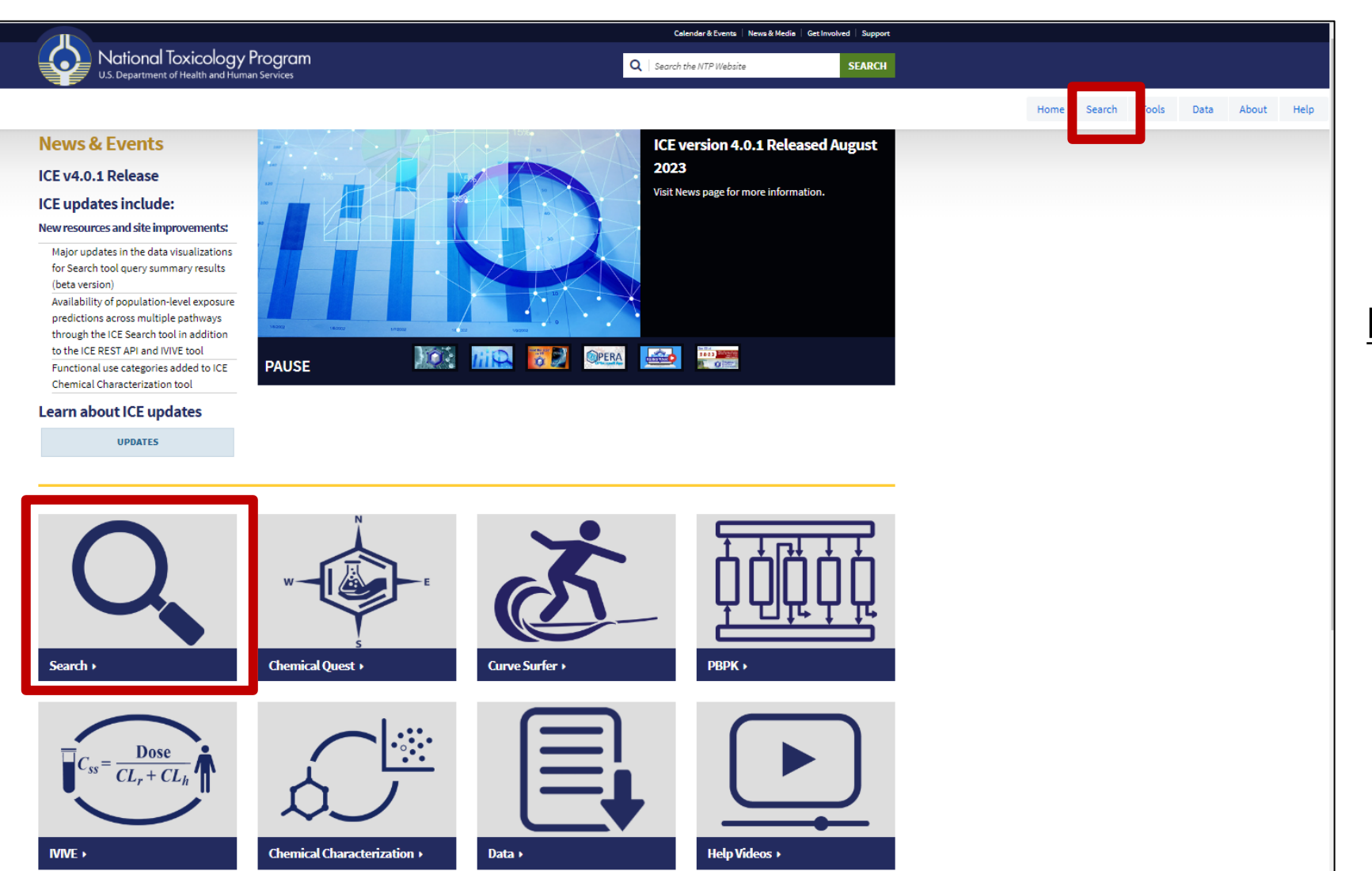

#### <https://ice.ntp.niehs.nih.gov/>

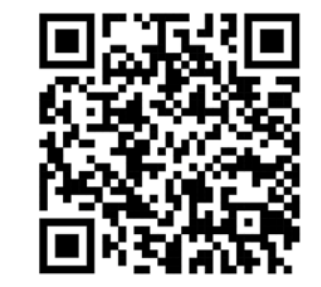

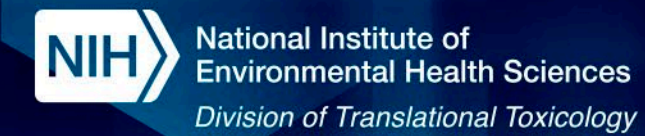

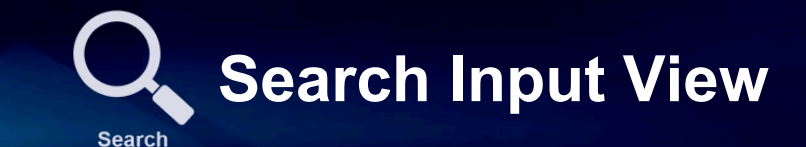

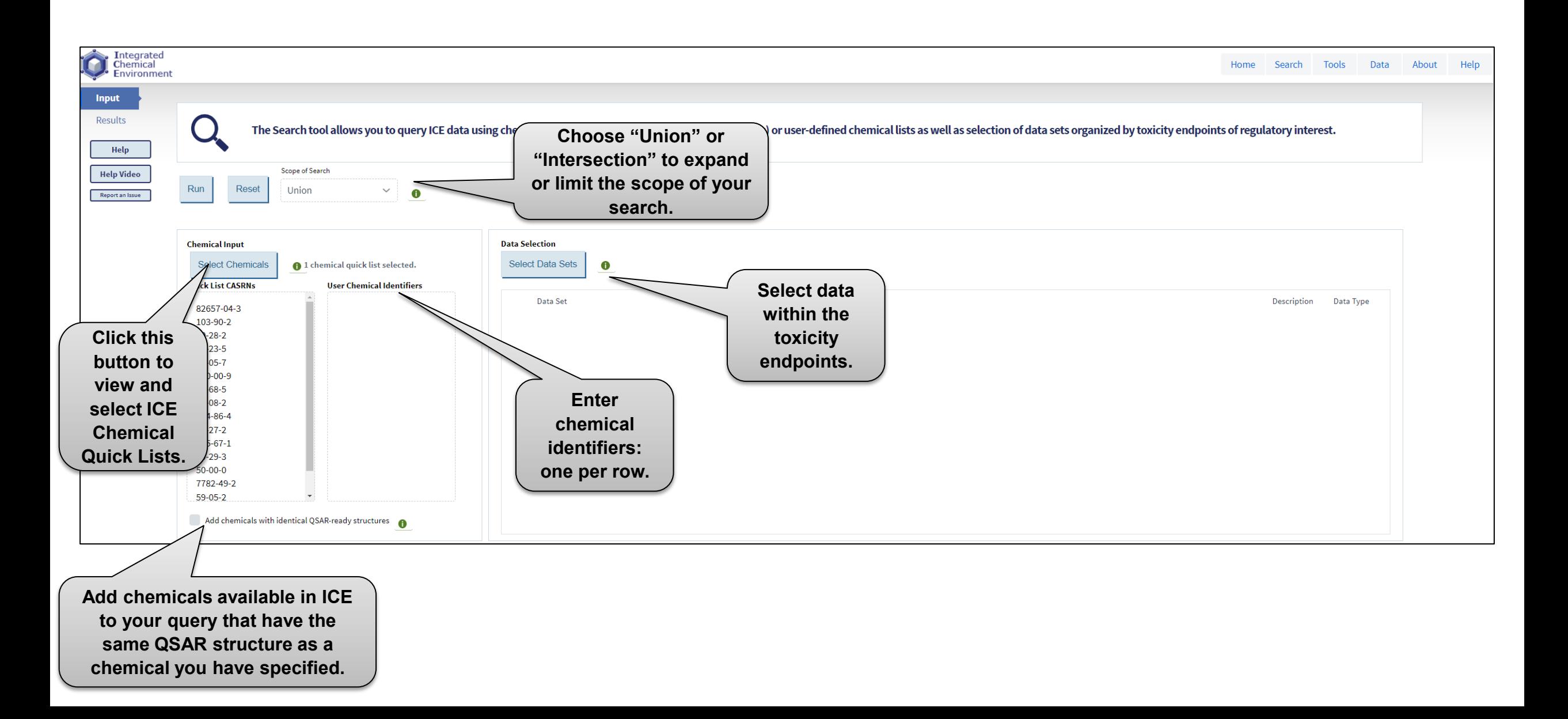

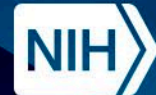

## **ICE Chemical Quick Lists**

Data About

Data Sets Chemical Quick Lists

Help

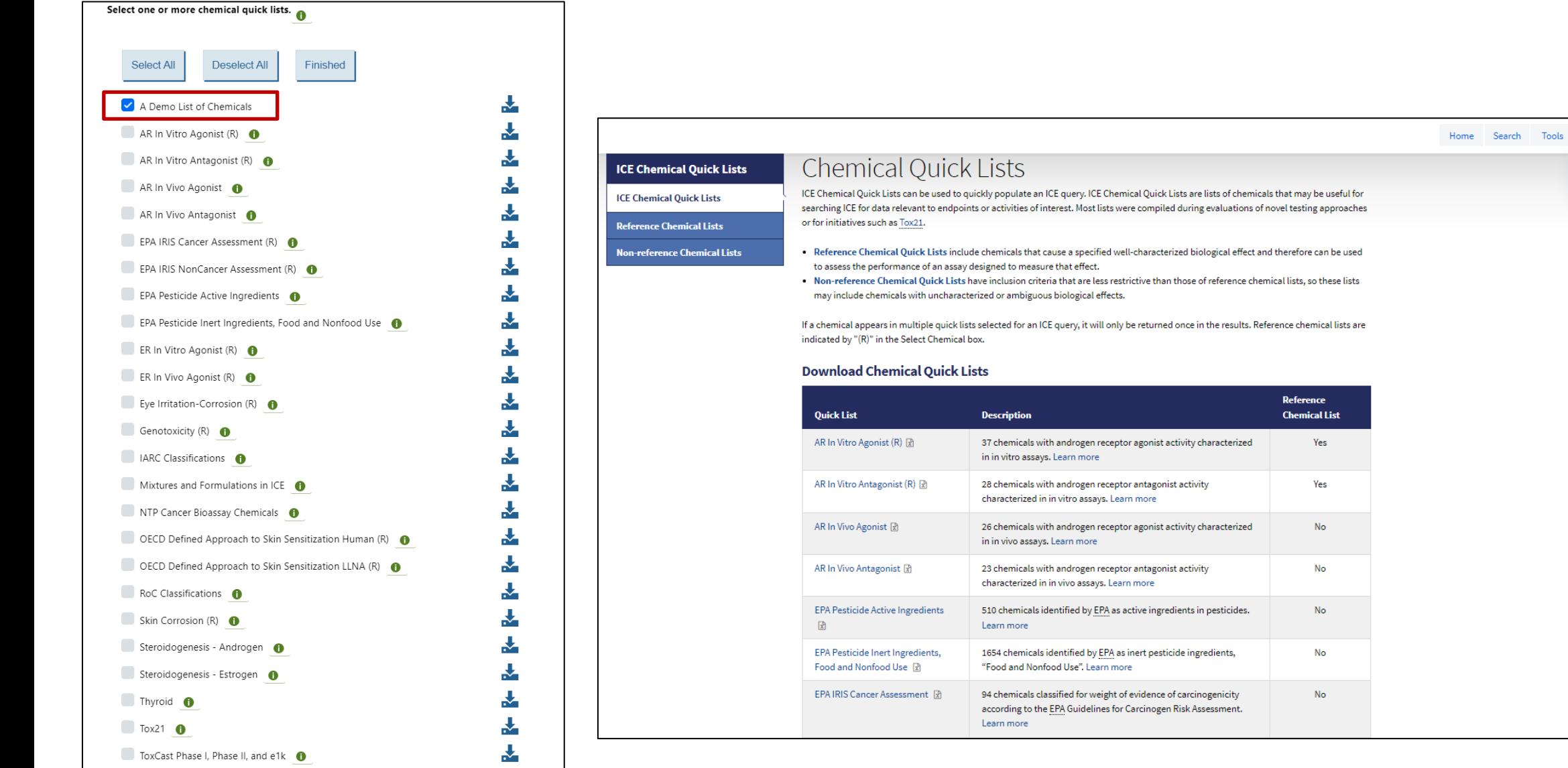

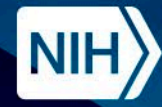

# **Search organized by Toxicity Endpoint**

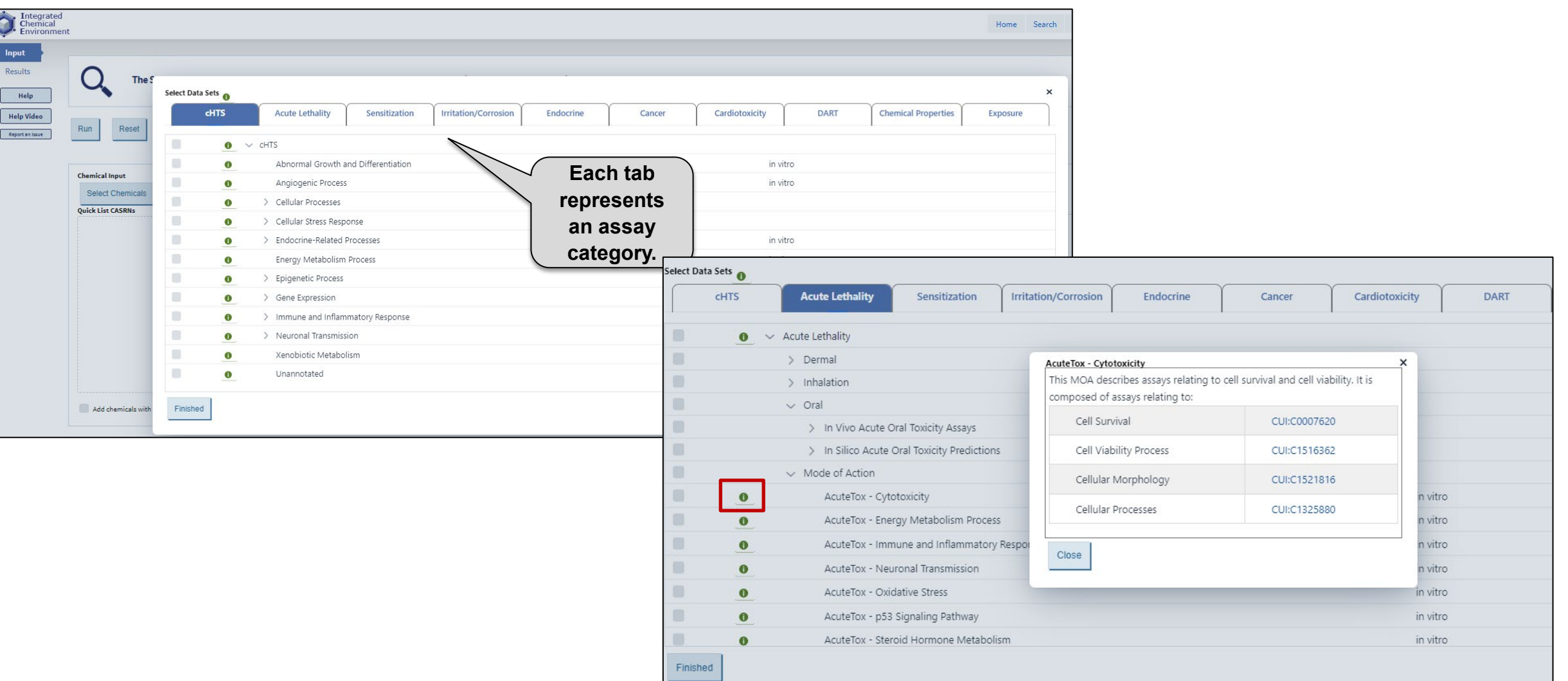

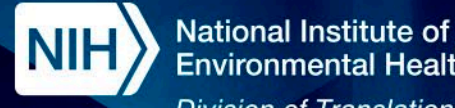

## **Environmental Health Sciences**

**Division of Translational Toxicology** 

# **Search Results - Summary Table**

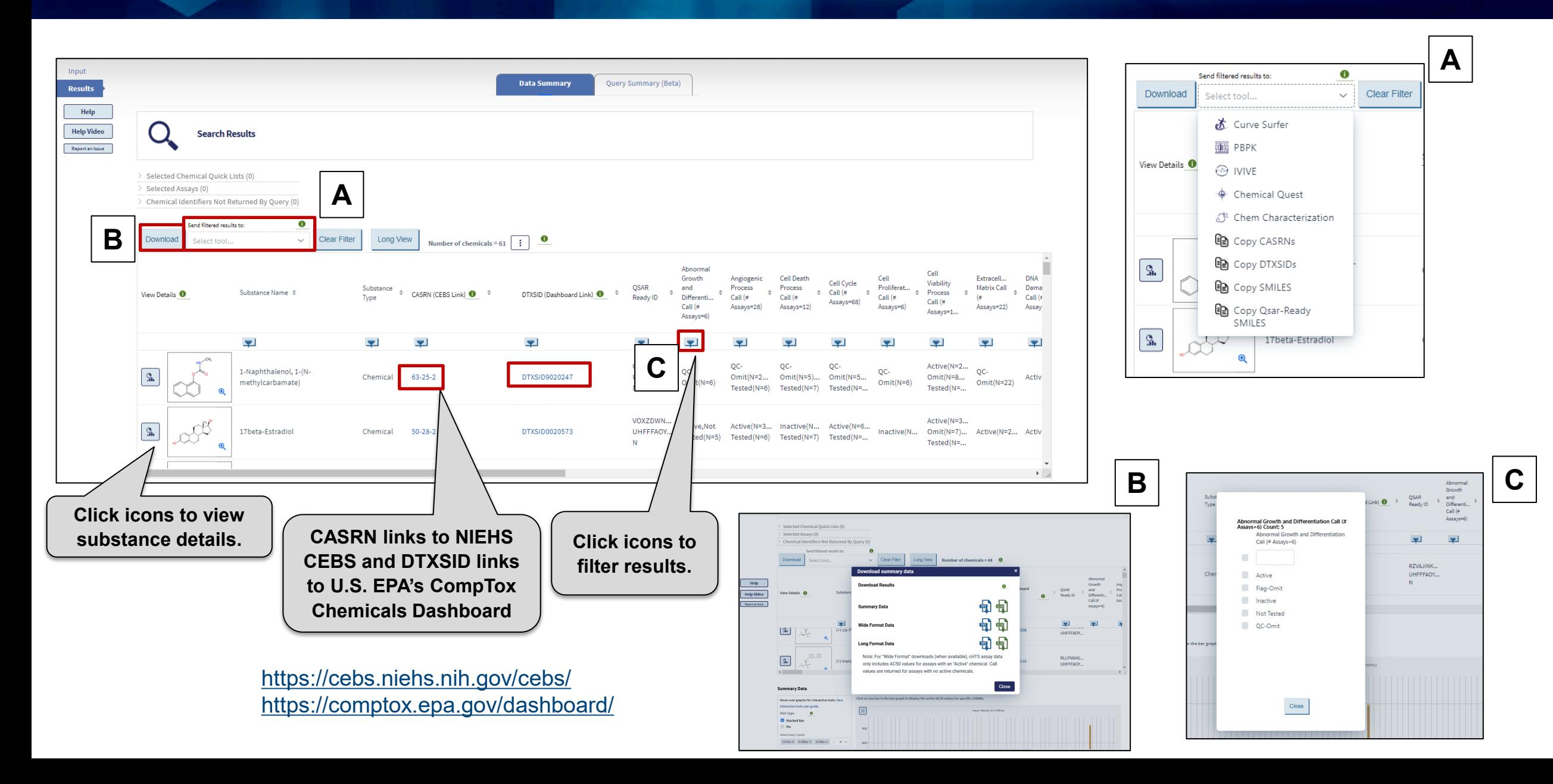

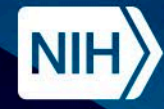

# **Search Results – Bioactivity Summary**

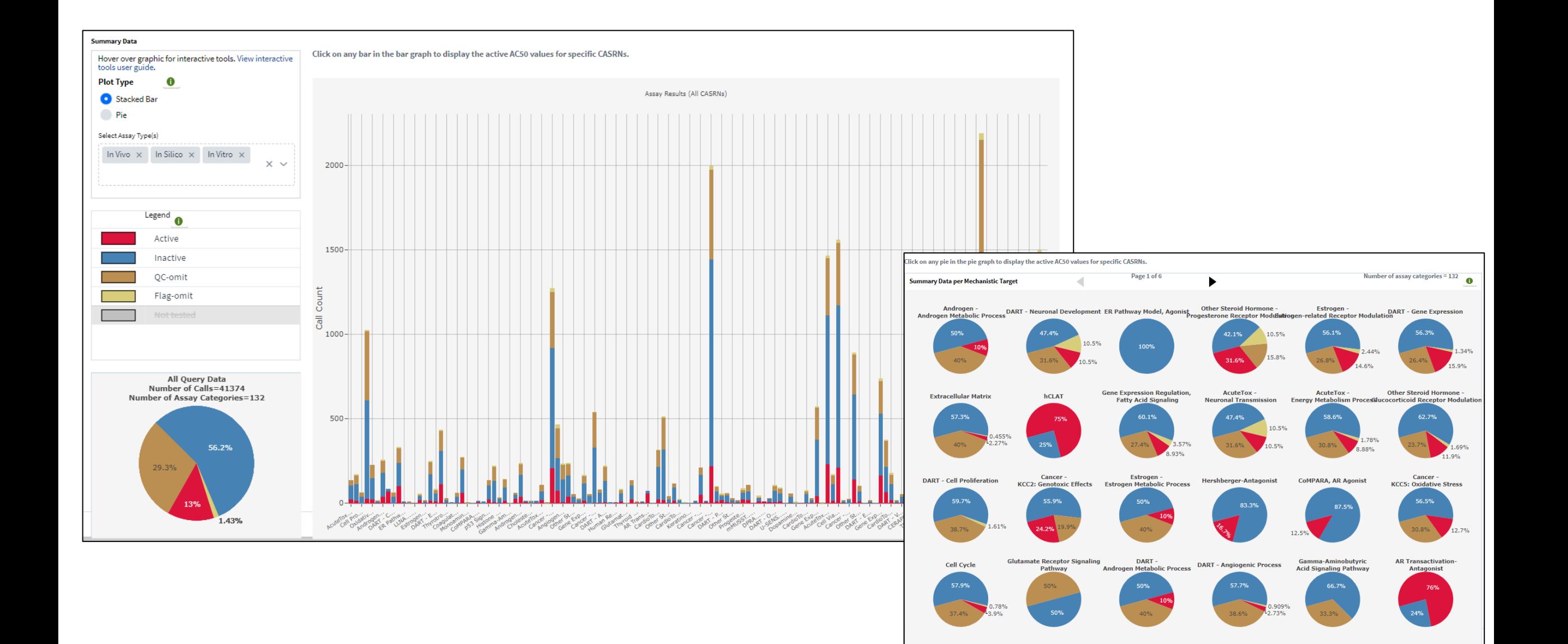

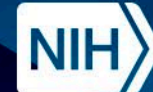

## **Search Results – Bioactivity Summary (Single Chemical)**

**Division of Translational Toxicology** 

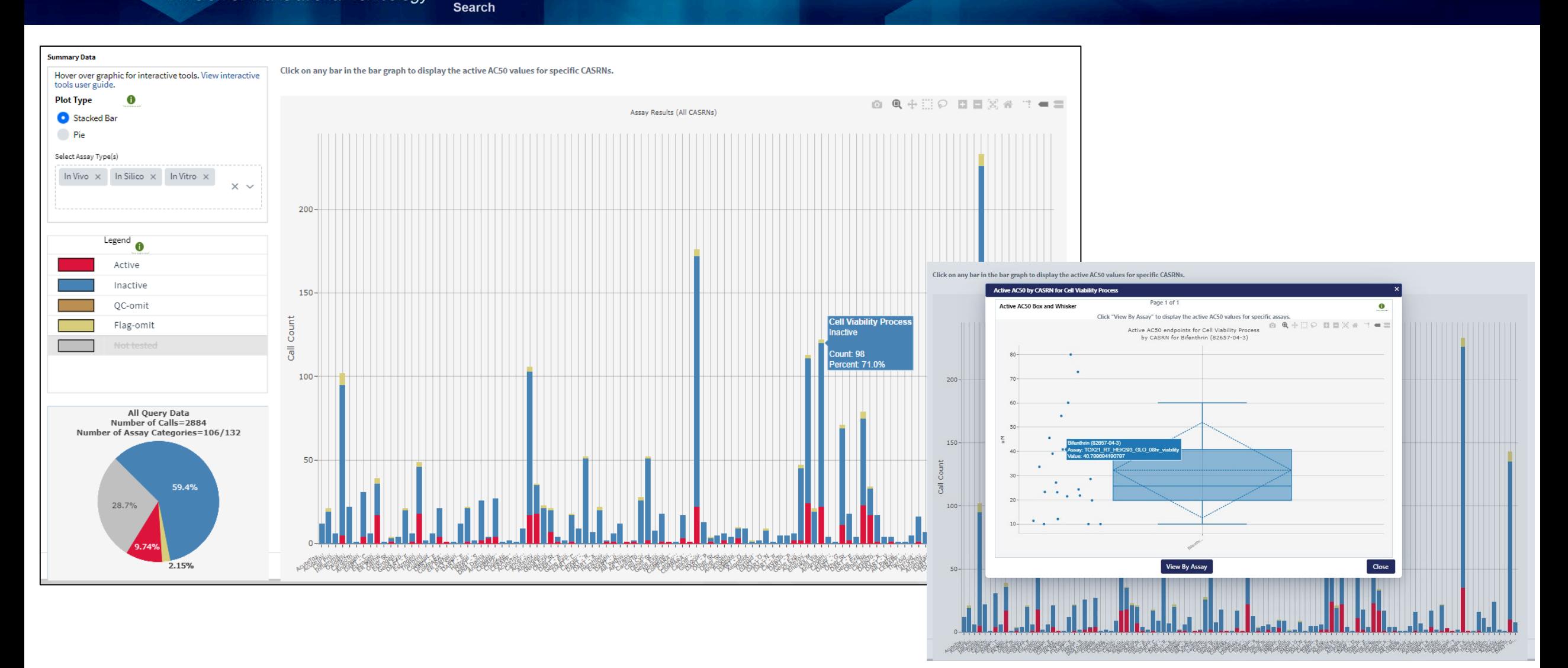

#### **Active AC50 Plot for Assay Chemical Combo**

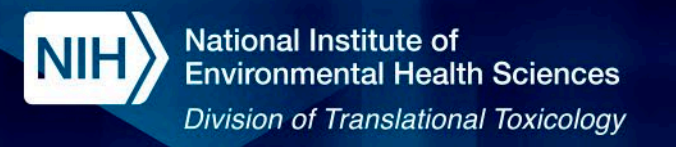

#### **Detail View for Single Chemical**

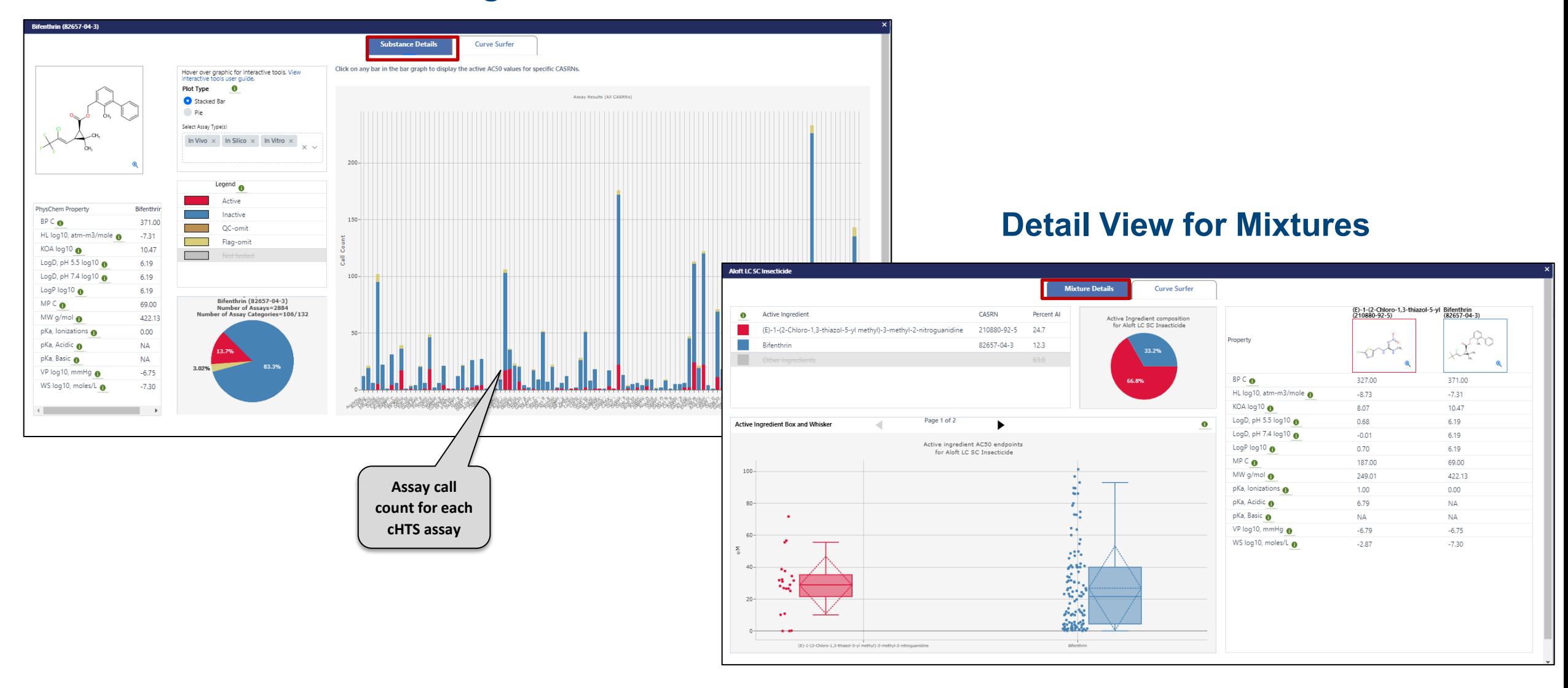

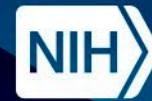

**National Institute of Environmental Health Sciences** 

**Division of Translational Toxicology** 

### **Dose Response Curves**

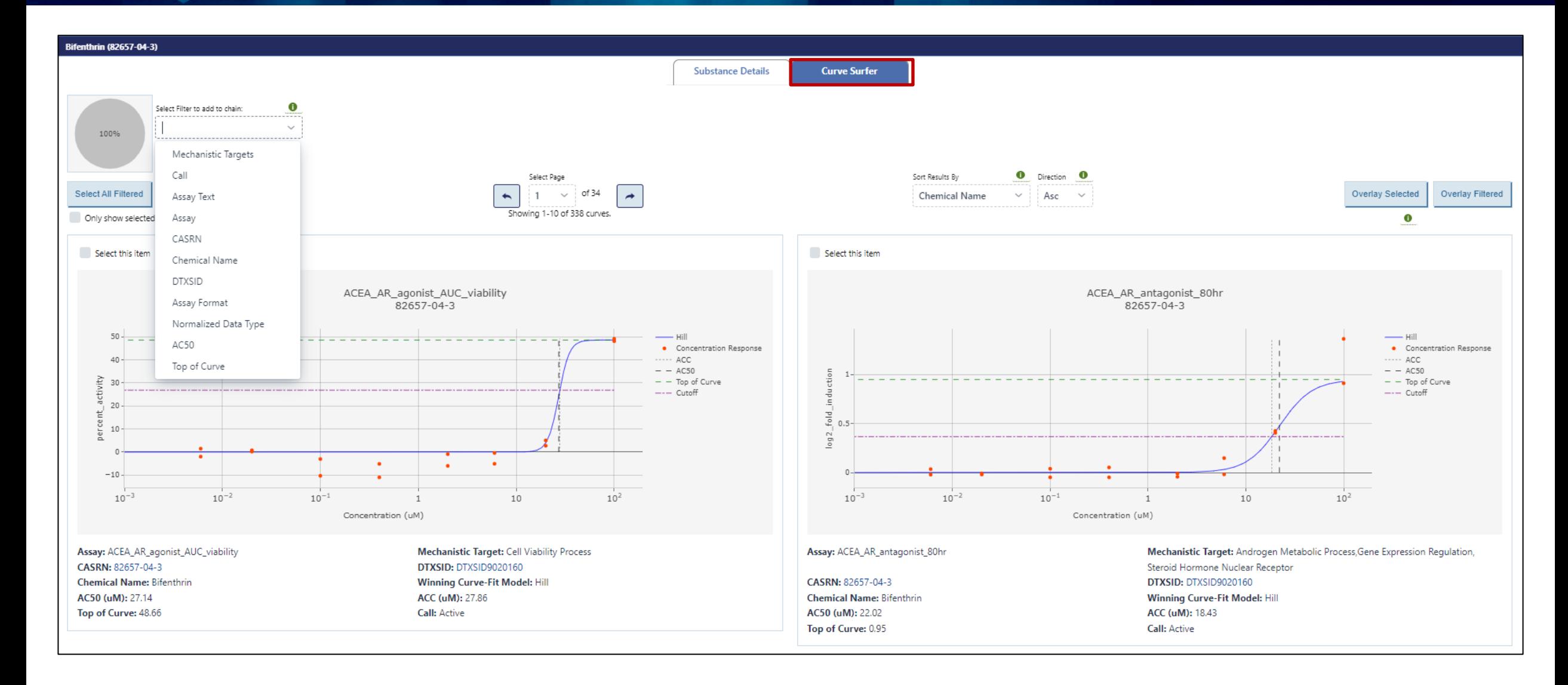

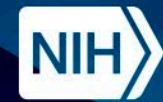

National Institute of<br>Environmental Health Sciences

Division of Translational Toxicology

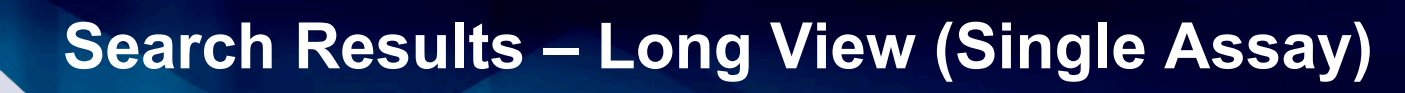

 $\mathbf{F}$ 

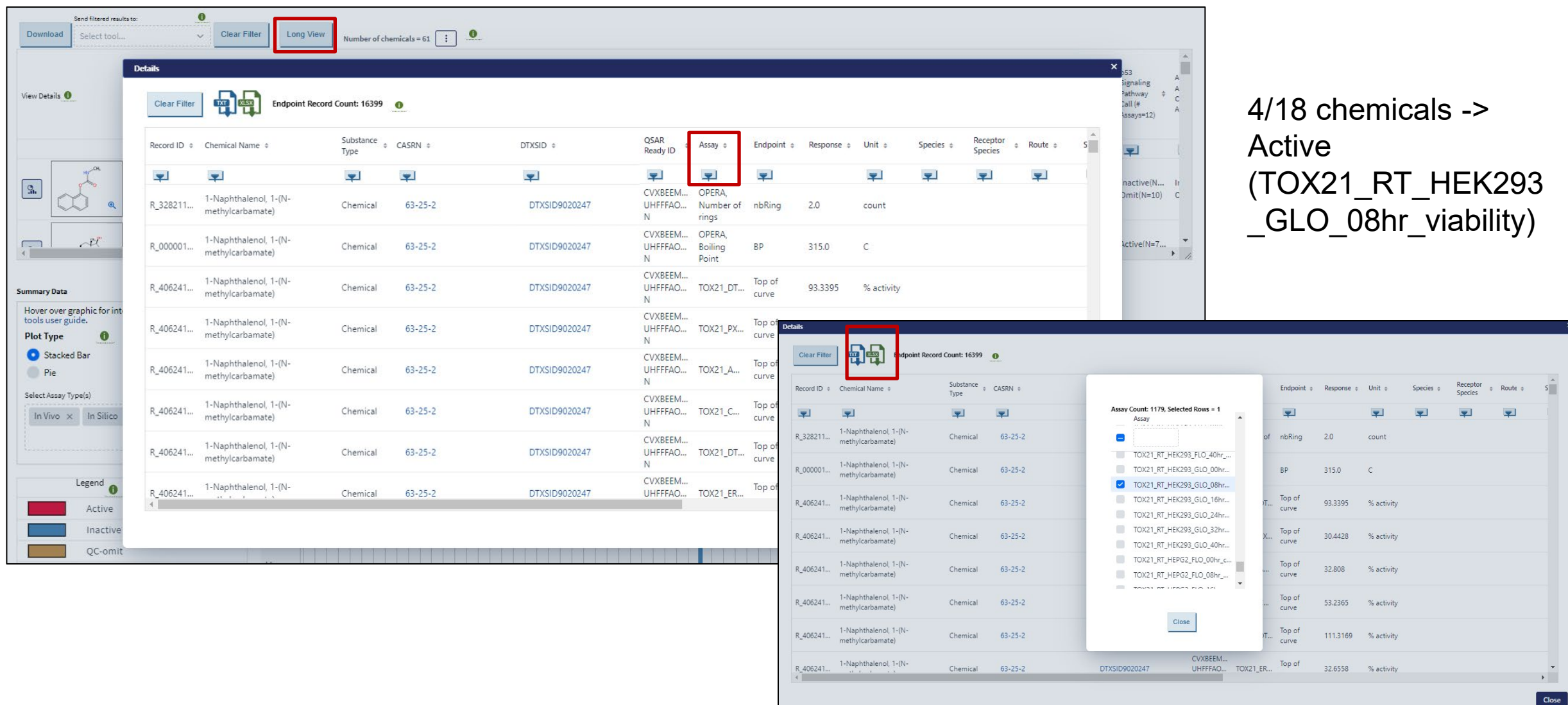

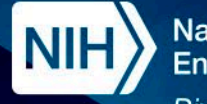

# **Search Query Summary Results**

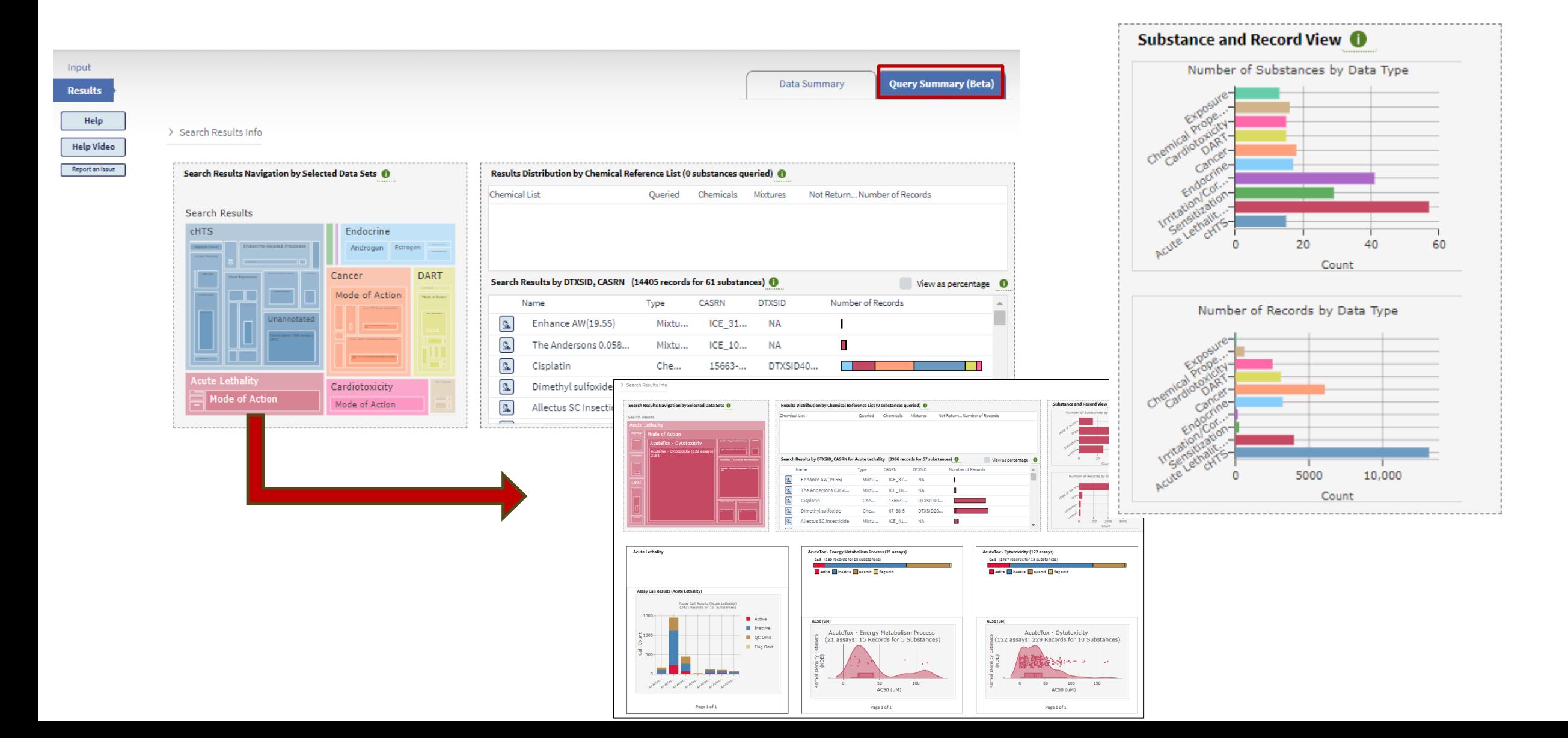

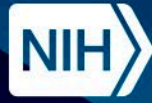

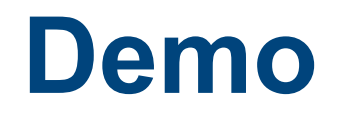

Exploring ICE Search using "A Demo List of Chemicals"

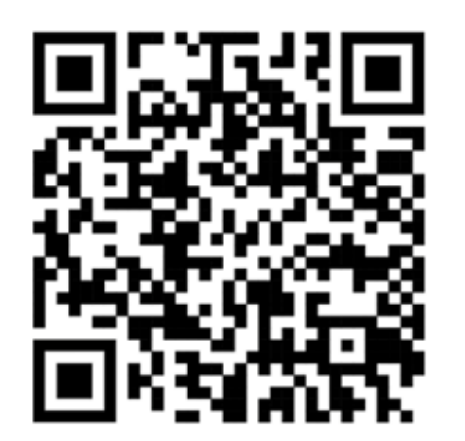

https://ice.ntp.niehs.nih.gov/

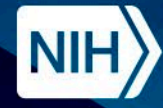

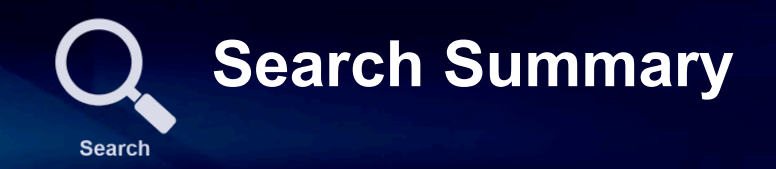

- Identify information on a set of chemicals regarding their toxicity and biological effects.
	- Users can query by CASRN, DTXSID, Chemical Name, InChiKey or SMILES.
	- Option to query on the parent structure as opposed to a specific salt form.
	- Detailed view of single chemicals and mixtures.
	- Explore all data from both animal and non-animal tests.
	- Interactive graphs visualize substance bioactivity in an assay.
	- AC50 plots for Active chemicals.
	- Downloadable results and graphs.
	- Sending results to other tools to run further queries and analysis.

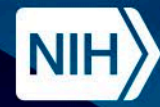

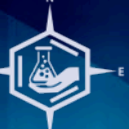

# **ICE Tools Workflow - Chemical Quest**

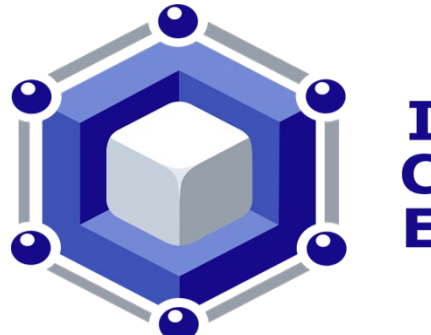

**Integrated Chemical Environment** 

The Chemical Quest tool allows for identification of structurally similar chemicals for potential property and biological interactions.

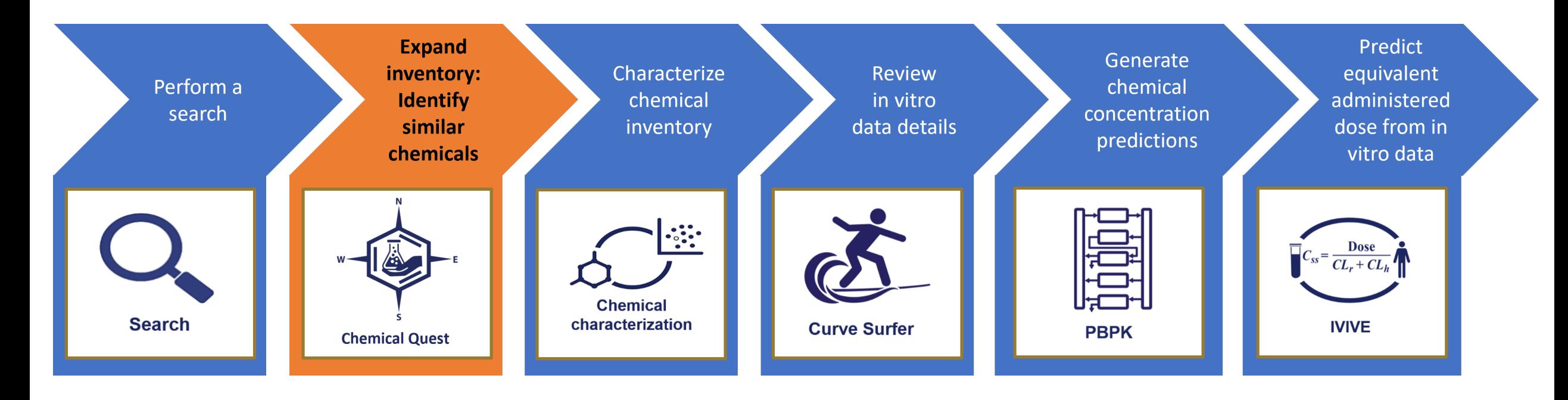

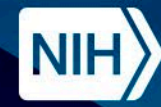

- Molecular Descriptors
	- Mathematical representations of the chemical structure.
		- Molecular weight, LogP, Bond Count
- Molecular Fingerprints
	- Code representation of molecular descriptors typically binary digits (bits).
- Saagar
	- Specific set of molecular fingerprints focused on ADME (absorption, distribution, metabolism and excretion) and toxicological properties.

**Chemical Quest - Key Terms**

- Tanimoto Value
	- Compare the molecular fingerprint bits for similarity.
	- Values range from 0 (not similar) to 1 (similar).

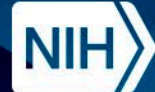

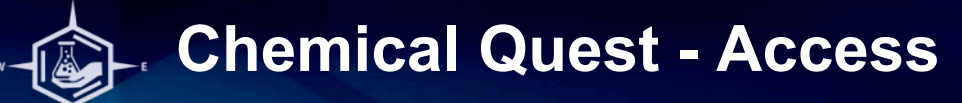

Calendar & Events News & Media | Get Involved | Suppo | National Toxicology Program<br>U.S. Department of Health and Human Services 6 Q Search the NTP Website **SEARCH** Home Search About Help Tools Data **News & Events ICE version 4.0.1 Released August** 2023 ICE v4.0.1 Release Visit News page for more information. **ICE updates include:** New resources and site improvements: Major updates in the data visualizations for Search tool query summary results (beta version) Availability of population-level exposure predictions across multiple pathways Send filtered results to: through the ICE Search tool in addition to the ICE REST API and IVIVE tool  $|0\rangle$ 39 OPERA  $\rightarrow$ **TATION HIPL** Download **PAUSE** Functional use categories added to ICE Select tool... Chemical Characterization tool **Learn about ICE updates UPDATES |咖 PBPK** View Details <sup>0</sup> ි IVIVE Chemical Quest > **Curve Surfer > PBPK** Search »  $\mathbf{Q}_{\mathbf{h}}$ **Dose** SMILES  $\mathcal{S}_{\mathbf{h}}$  $\textbf{NNE} \rightarrow$ Chemical Characterization > **Help Videos** > Data  $\rightarrow$  $^\circledR$ 

#### <https://ice.ntp.niehs.nih.gov/>

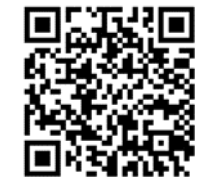

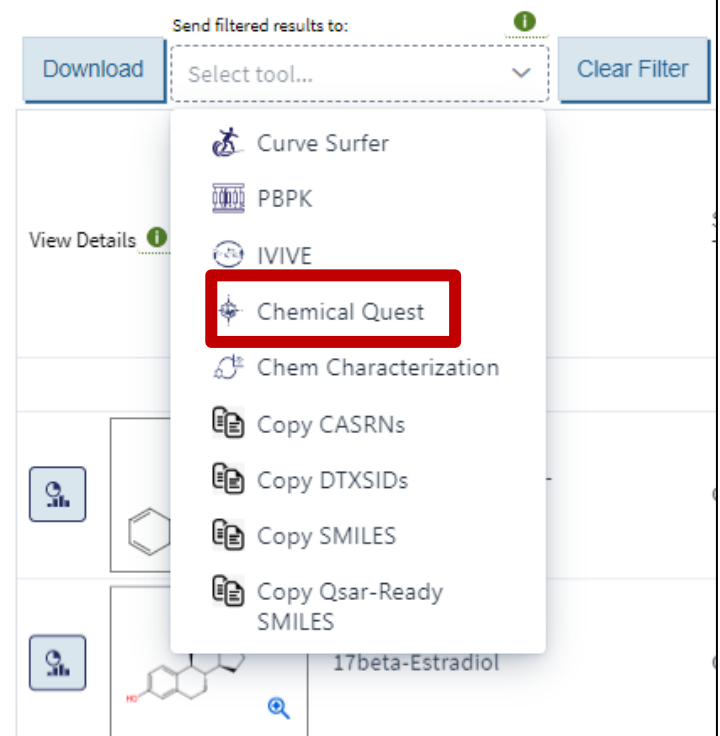

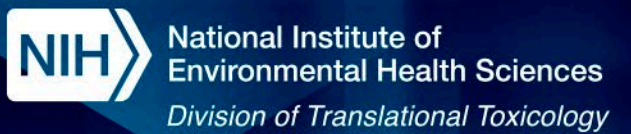

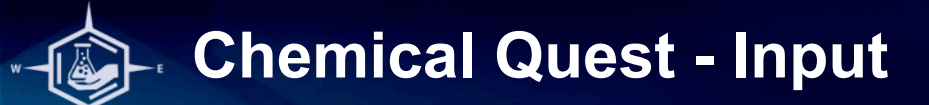

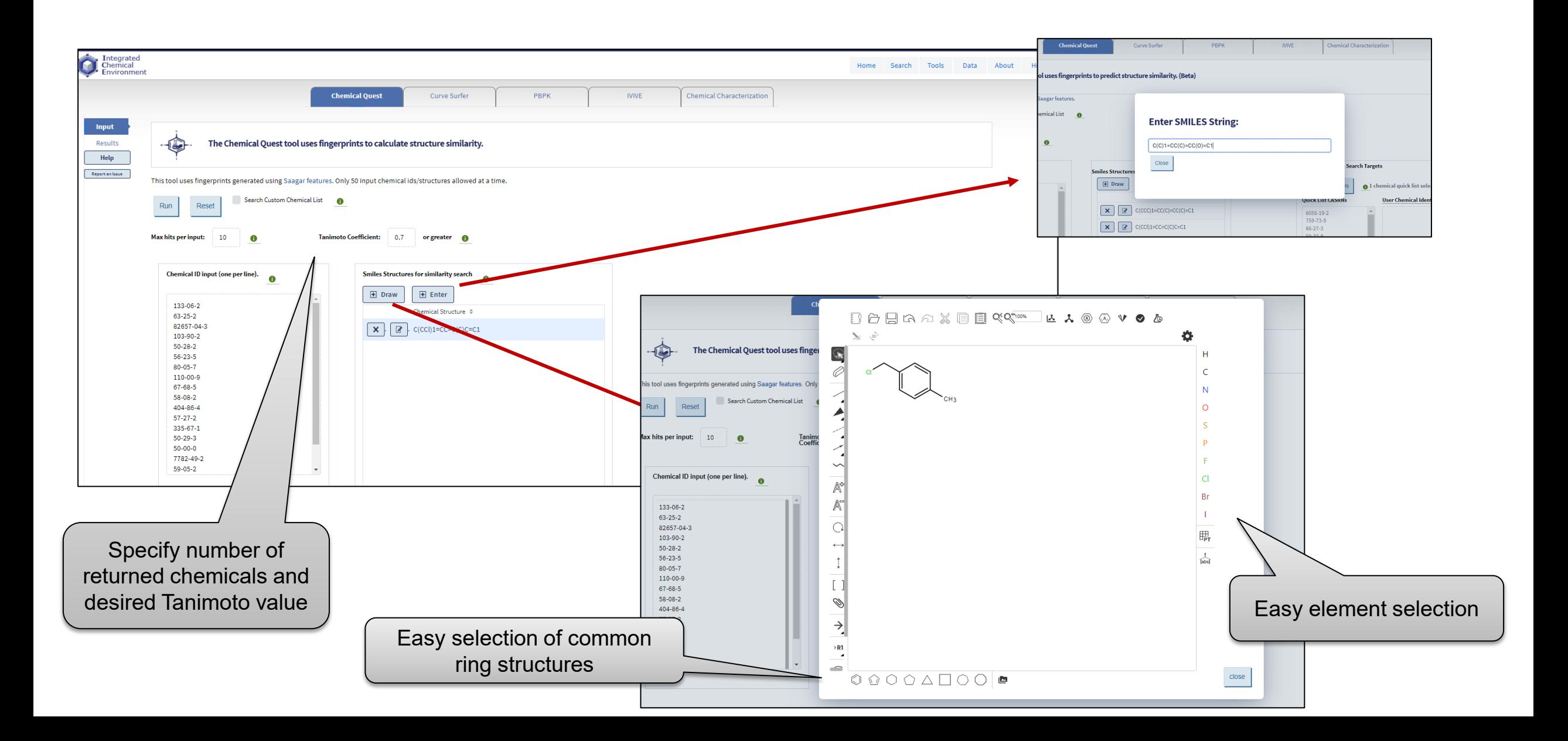

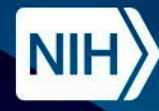

**National Institute of Environmental Health Sciences** 

**Division of Translational Toxicology** 

# **Chemical Quest - Specified Chemical Lists**

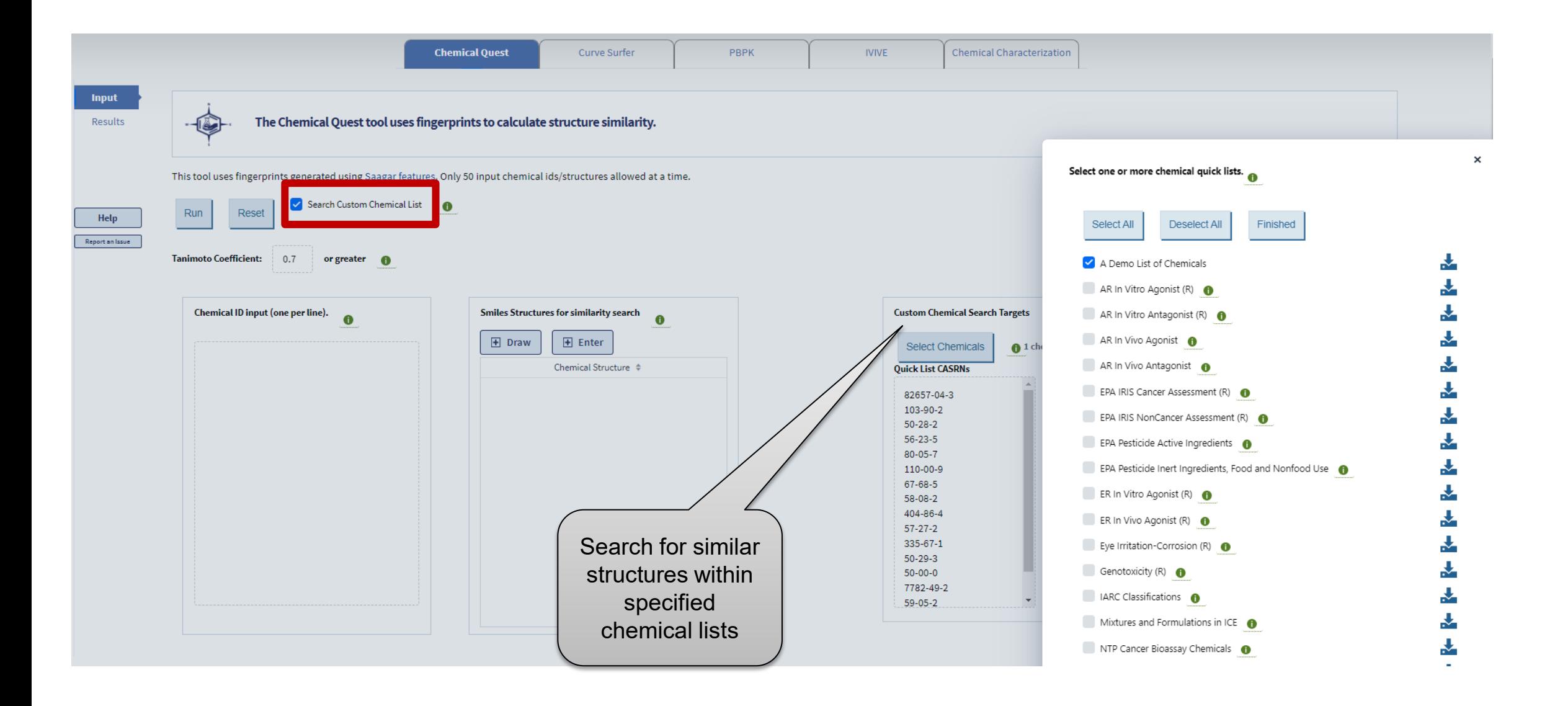
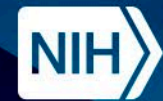

**National Institute of Environmental Health Sciences** 

**Division of Translational Toxicology** 

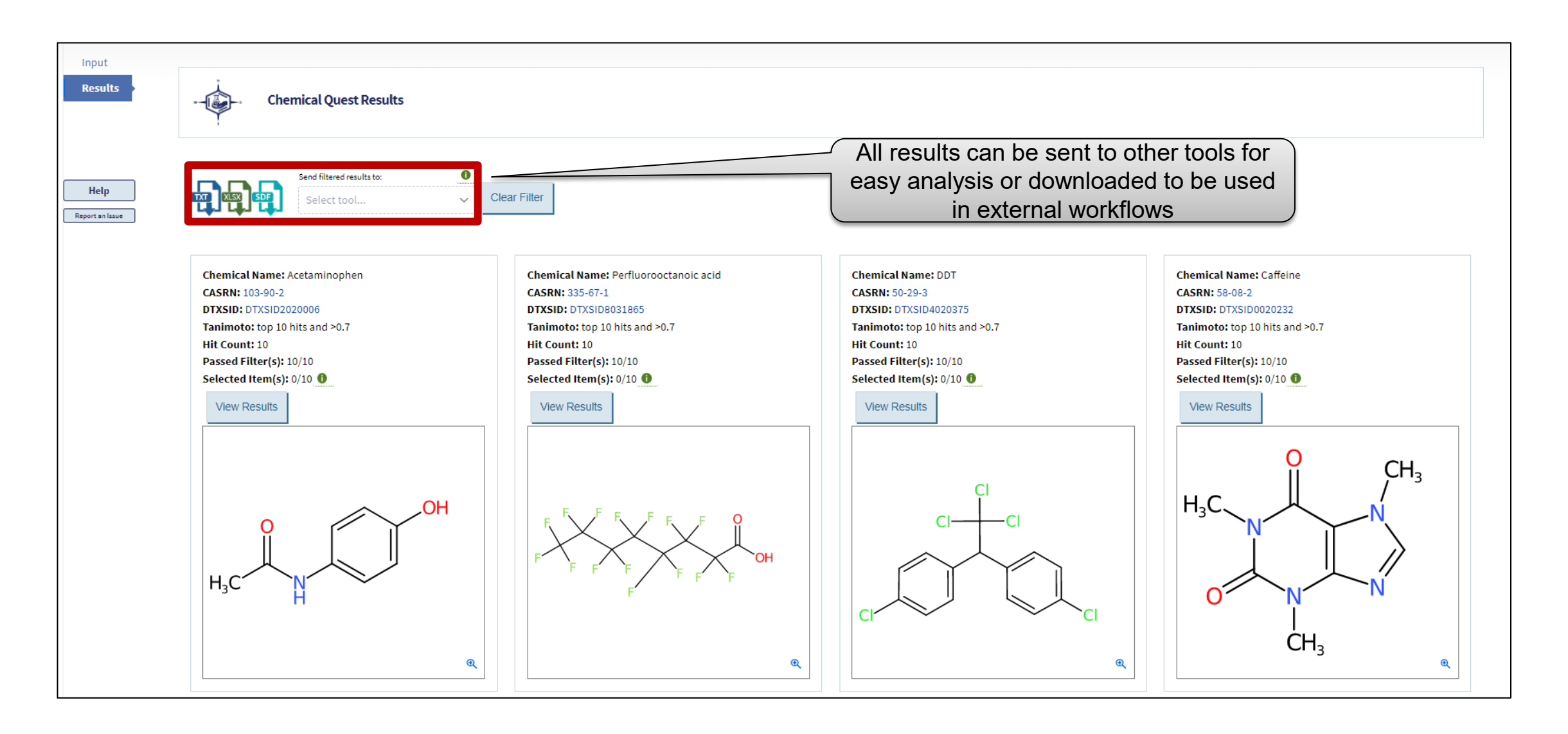

**Chemical Quest Output - Similar Structure Results**

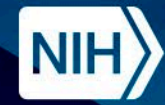

**National Institute of Environmental Health Sciences** 

#### **Division of Translational Toxicology**

### **Chemical Quest Output - Filtering**

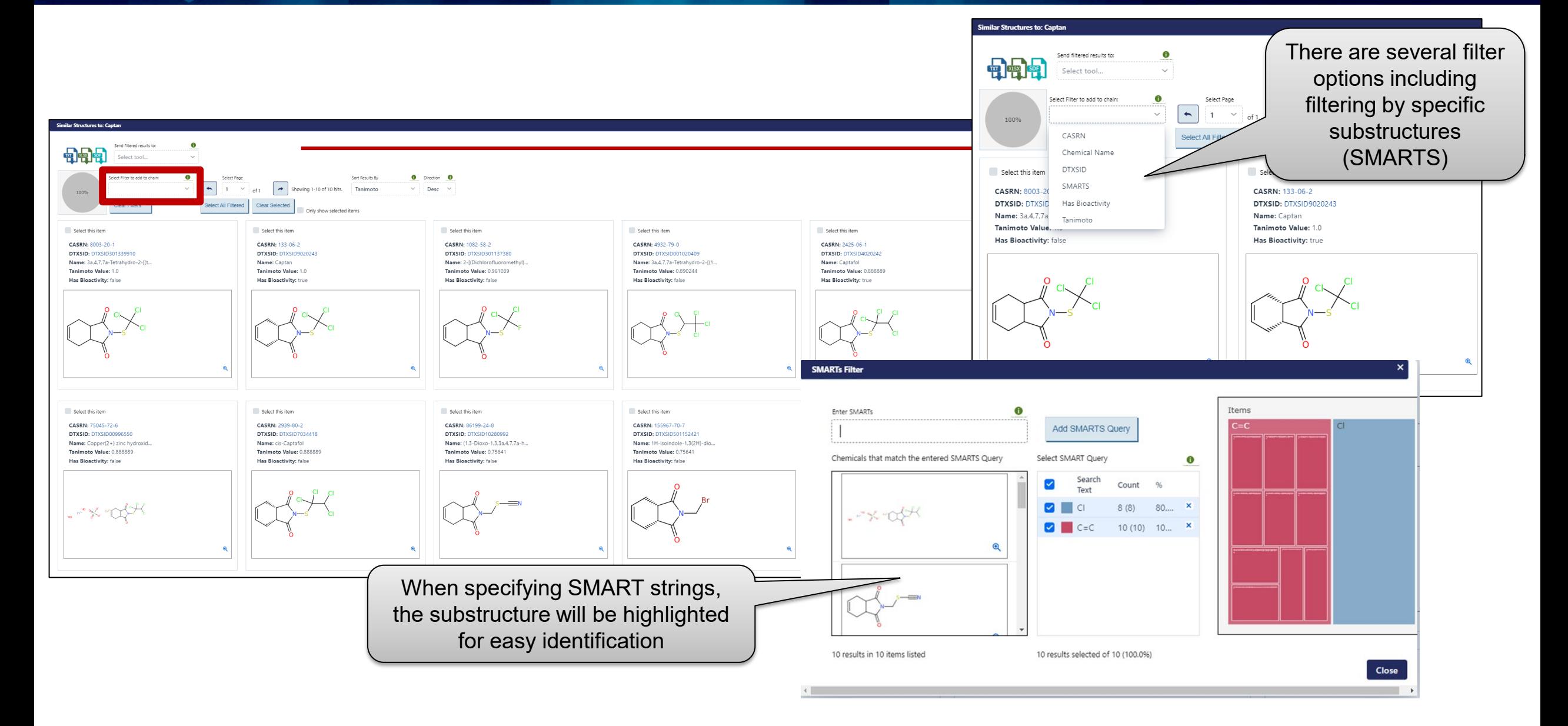

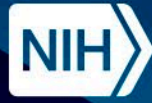

National Institute of **Environmental Health Sciences Division of Translational Toxicology** 

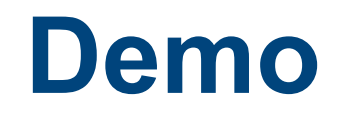

Exploring ICE Chemical Quest using "A Demo List of Chemicals"

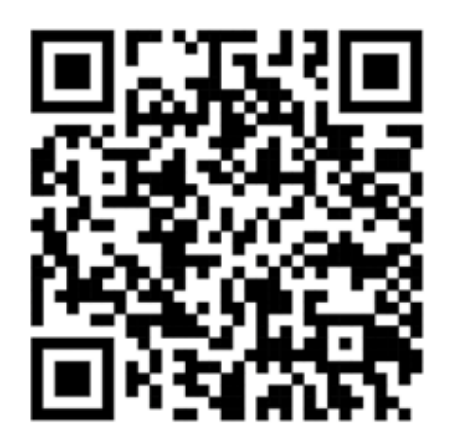

https://ice.ntp.niehs.nih.gov/

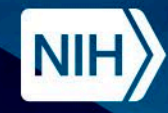

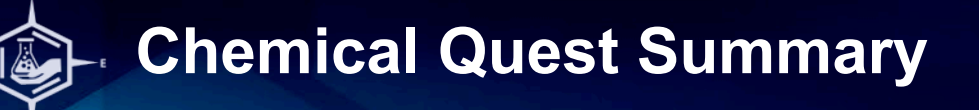

### Supports identification of information for data poor chemicals

- Identify structurally similar chemicals within the ICE database or a specific list of chemicals
- Users to query chemicals by drawing and editing 2D chemical structures or by chemical identifiers (CASRN, DTXSID, Chemical Name, InChiKey or SMILES)
- Identifying structural features that may be driving factors in assay performance
- Sending all identified chemicals to other tools to understand potential links between structure and chemical characteristics or assay information

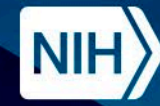

**National Institute of Environmental Health Sciences Division of Translational Toxicology** 

## **Acknowledgments <https://ice.ntp.niehs.nih.gov/>**

### **The NICEATM Group**

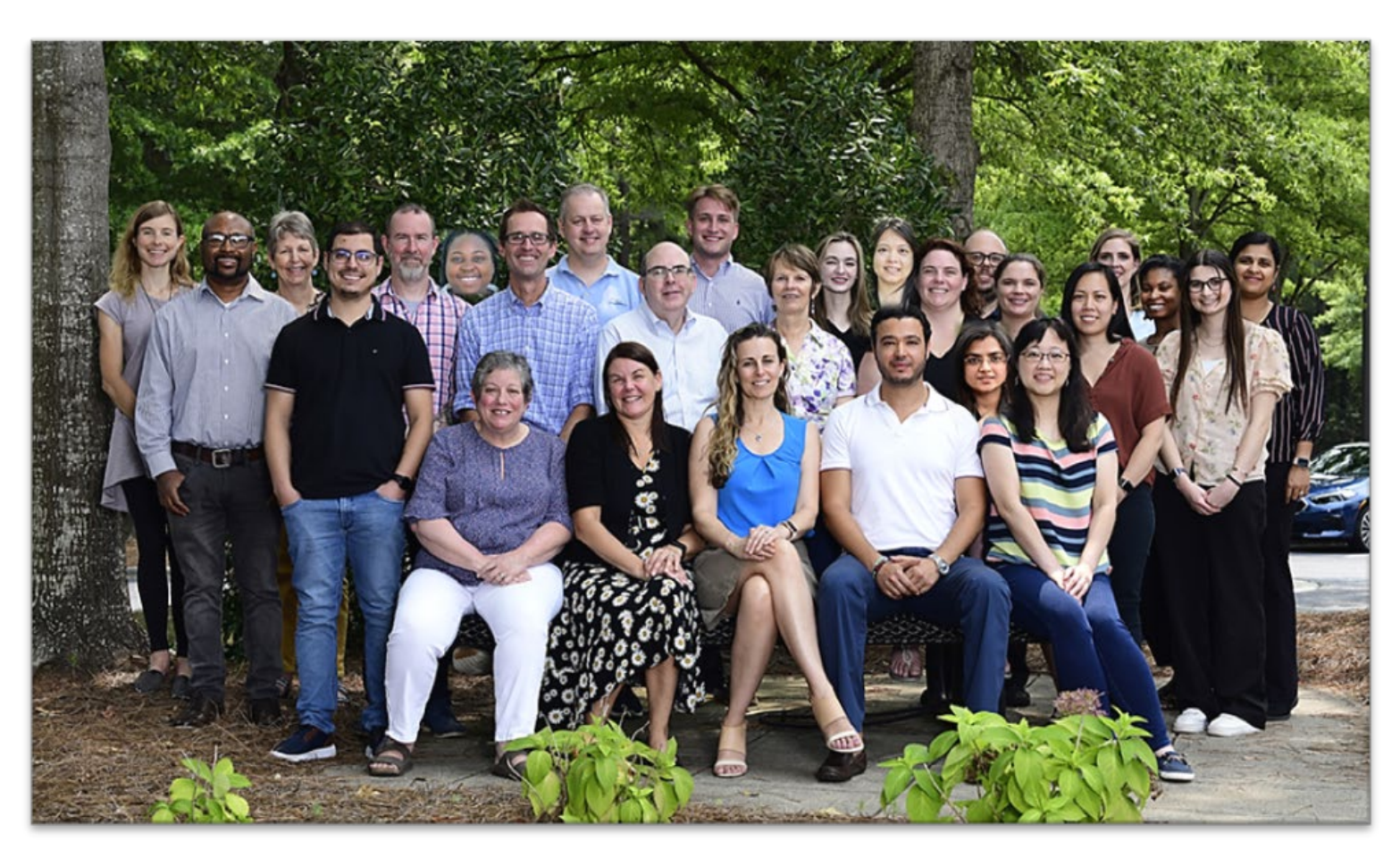

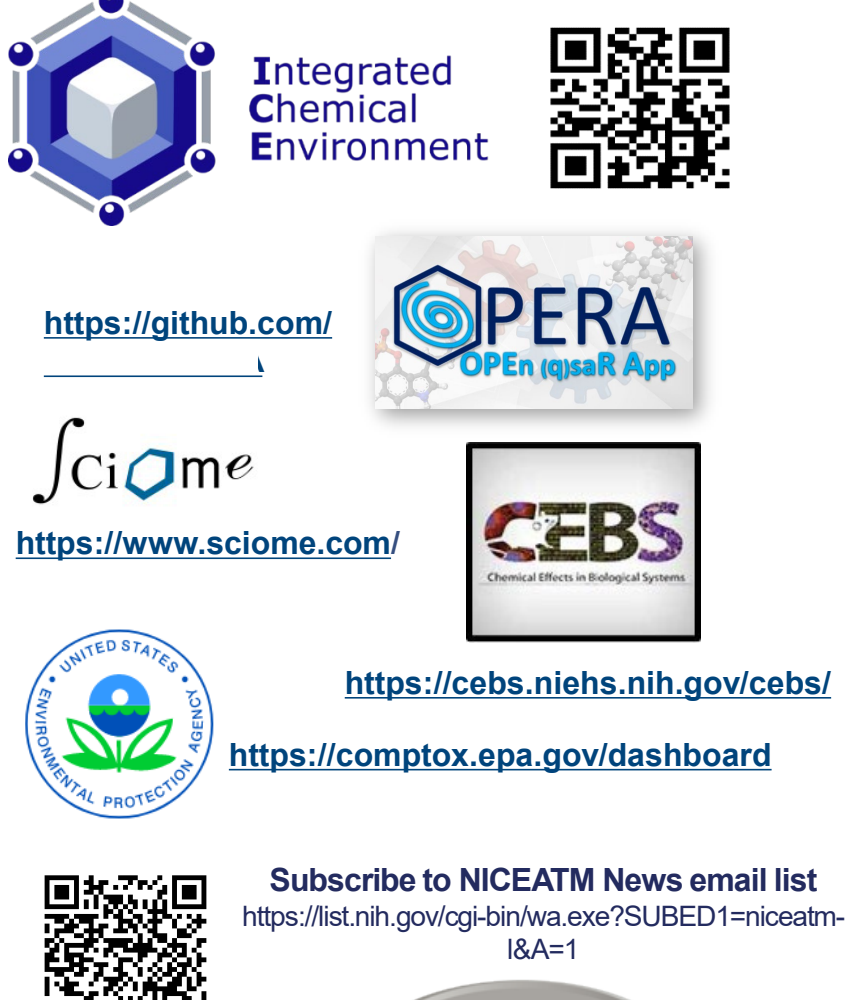

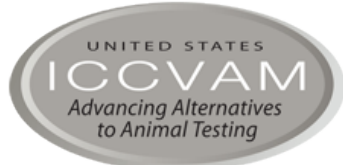

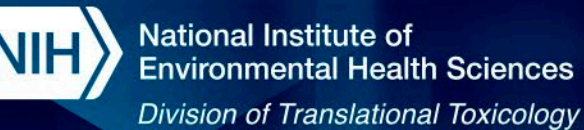

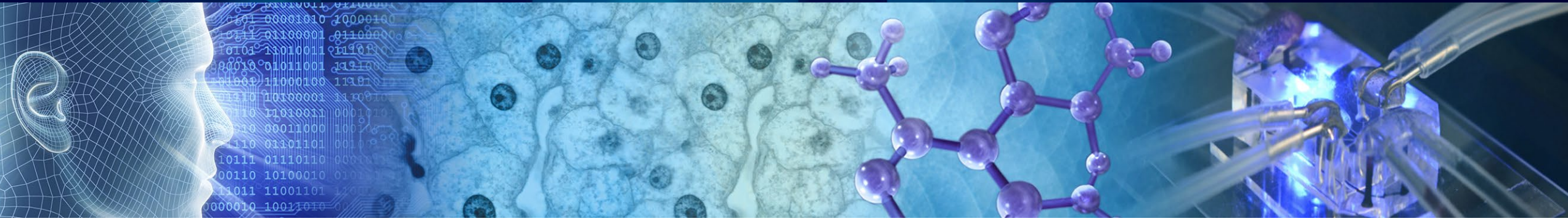

# **Using the Integrated Chemical Environment (ICE) to access interoperable computational tools and inform chemical hazard**

**12th ASCCT Annual Meeting** 2023-10-25

**Victoria Hull, Inotiv, Inc., Contractor Supporting the NTP Interagency Center for the Evaluation of Alternative Toxicological Methods (NICEATM)**

> *Disclaimer: Inotiv staff provide technical support for NICEATM, but do not represent NIEHS, NTP, or the official positions of any federal agency.*

> > National Institutes of Health • U.S. Department of Health and Human Services

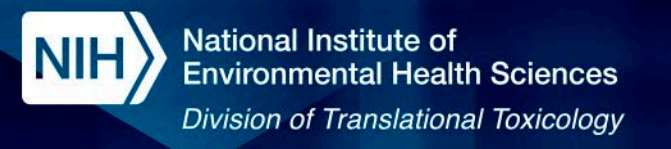

### **Presentation Outline**

- 1. Introduction
- 2. Chemical Characterization Walkthrough and Demo
- 3. Curve Surfer Walkthrough and Demo
- 4. PBPK Walkthrough and Demo
- 5. IVIVE Walkthrough and Demo
- 6. Summary
- 7. ICE Q&A

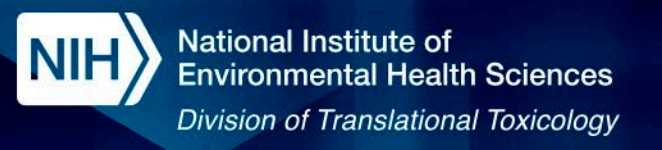

### **Introduction**

- In the previous presentation, we introduced the ICE interface, explored ICE data sets, visualized various endpoints in Search, and used Chem Quest to expand chemical queries.
- Now we will explore interactive, interoperable tools in ICE that enable users to interpret large amounts of toxicologically relevant data and implement complex models through a user-friendly interface.
	- These tools include Chemical Characterization, Curve Surfer, Physiologically-based Pharmacokinetic models (PBPK), and In Vitro to In Vivo Extrapolation (IVIVE).
- We will build upon the case studies from the first presentation to demonstrate the use of these tools for exploring data and understanding potential chemical bioactivity.

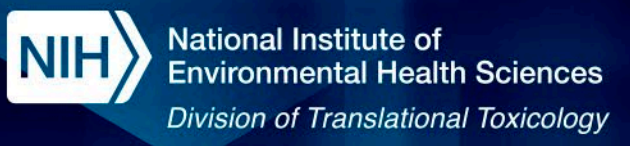

 $\mathbf \Omega$ 

### **ICE Tools Workflow**

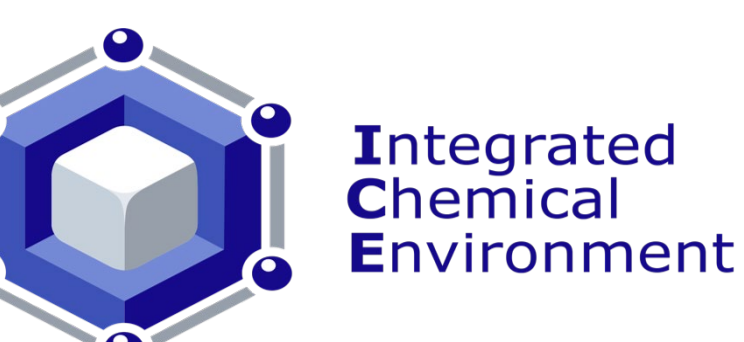

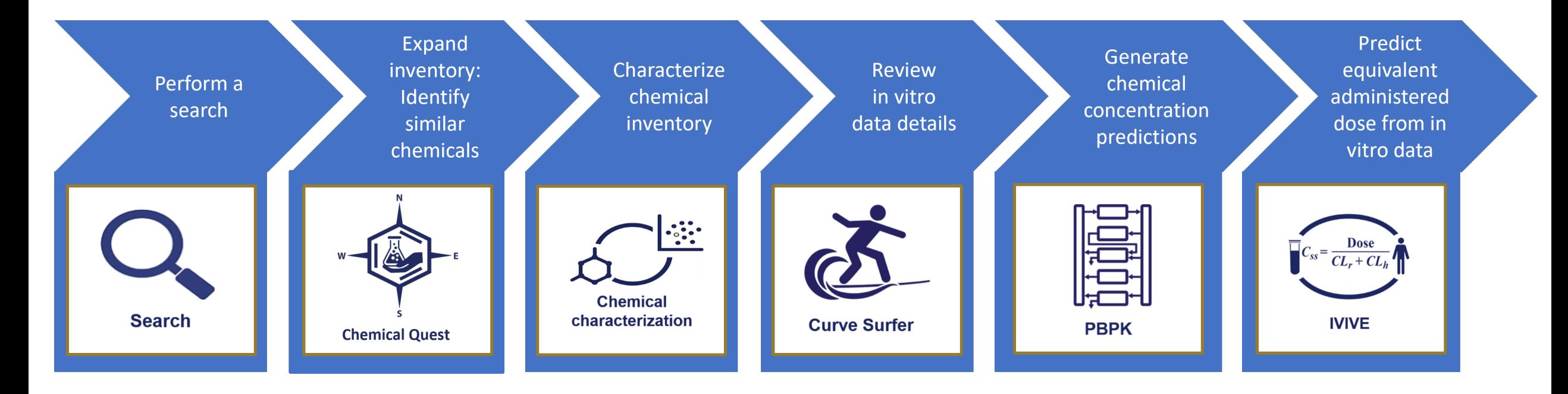

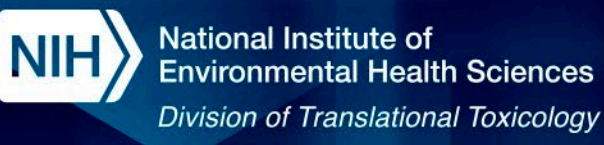

### **ICE Tools Workflow**

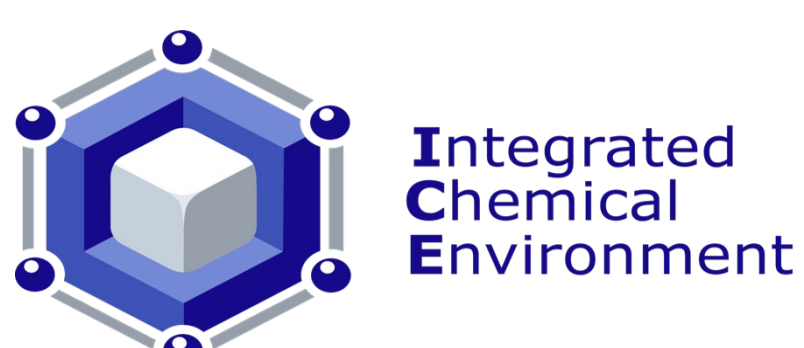

The Chemical Characterization tool can help compare chemical properties and chemical use categories.

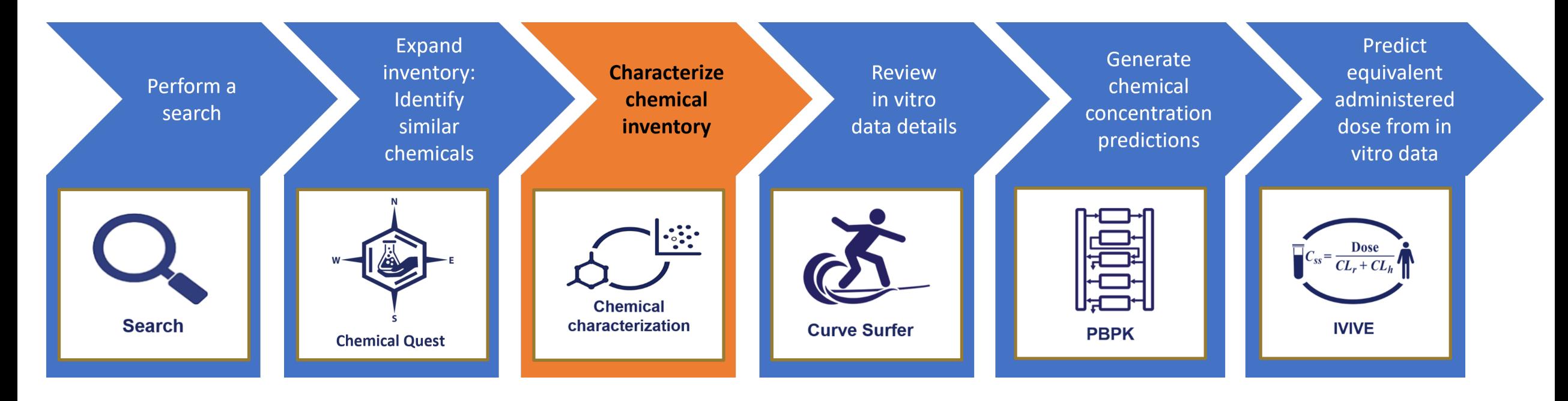

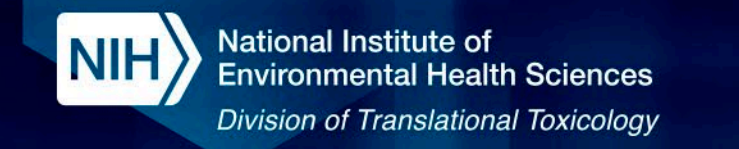

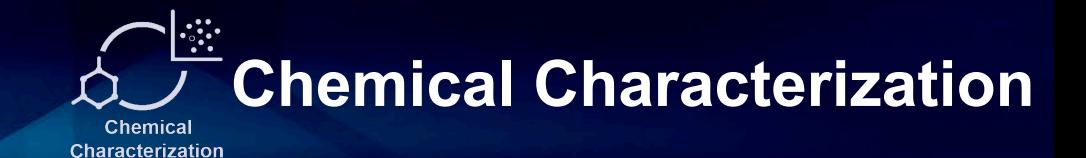

Compare phys-chem properties and use categories of two chemicals lists

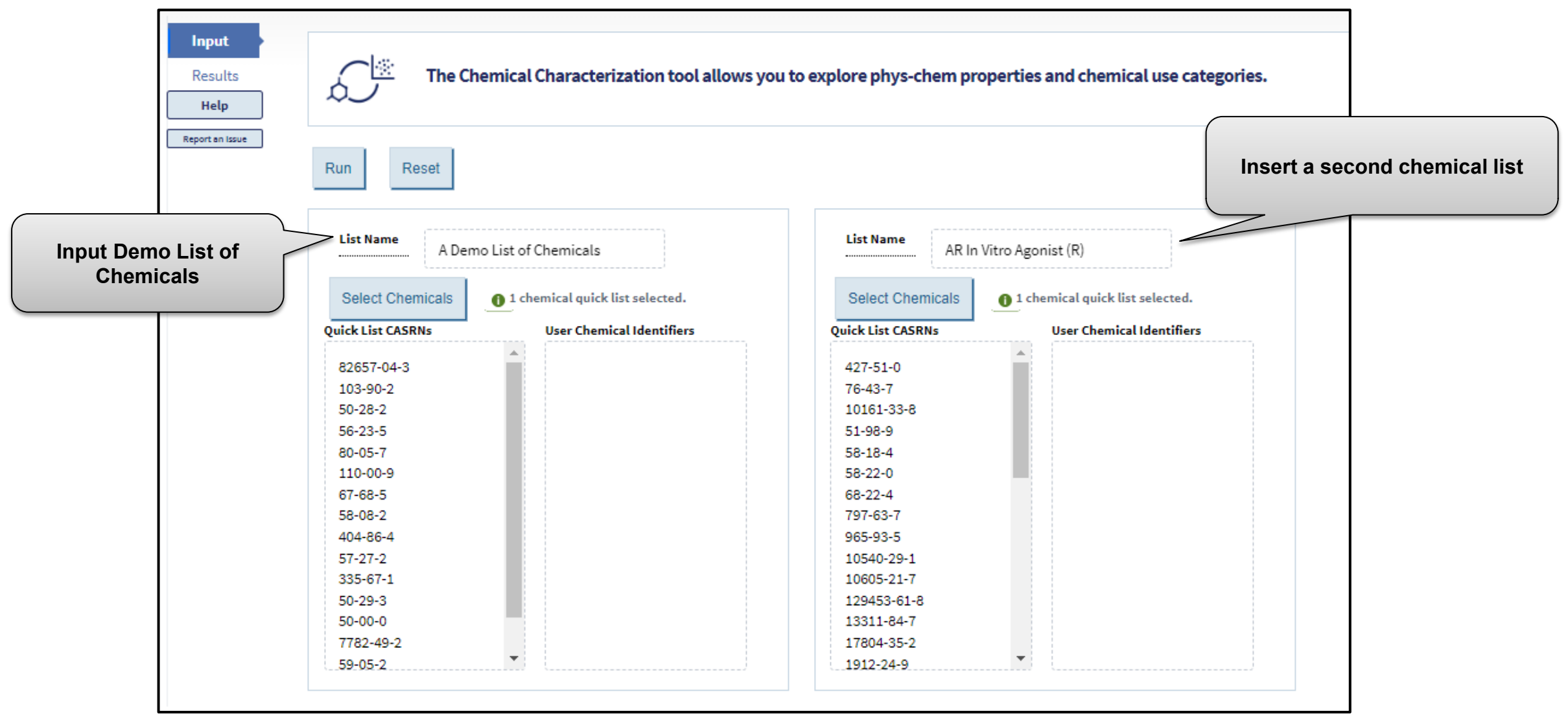

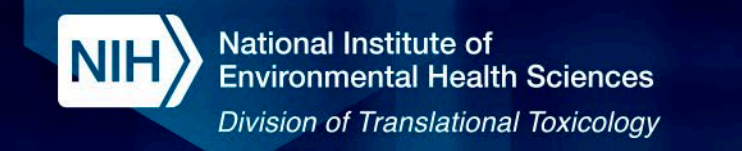

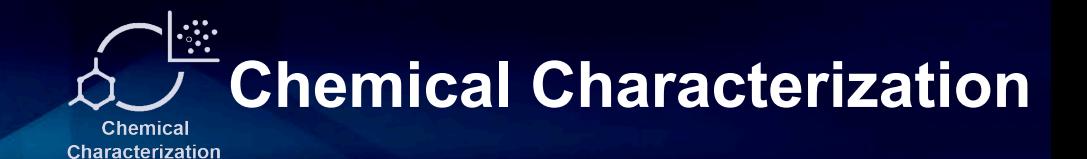

#### View and download chemical properties for individual chemicals or summarize chemical lists

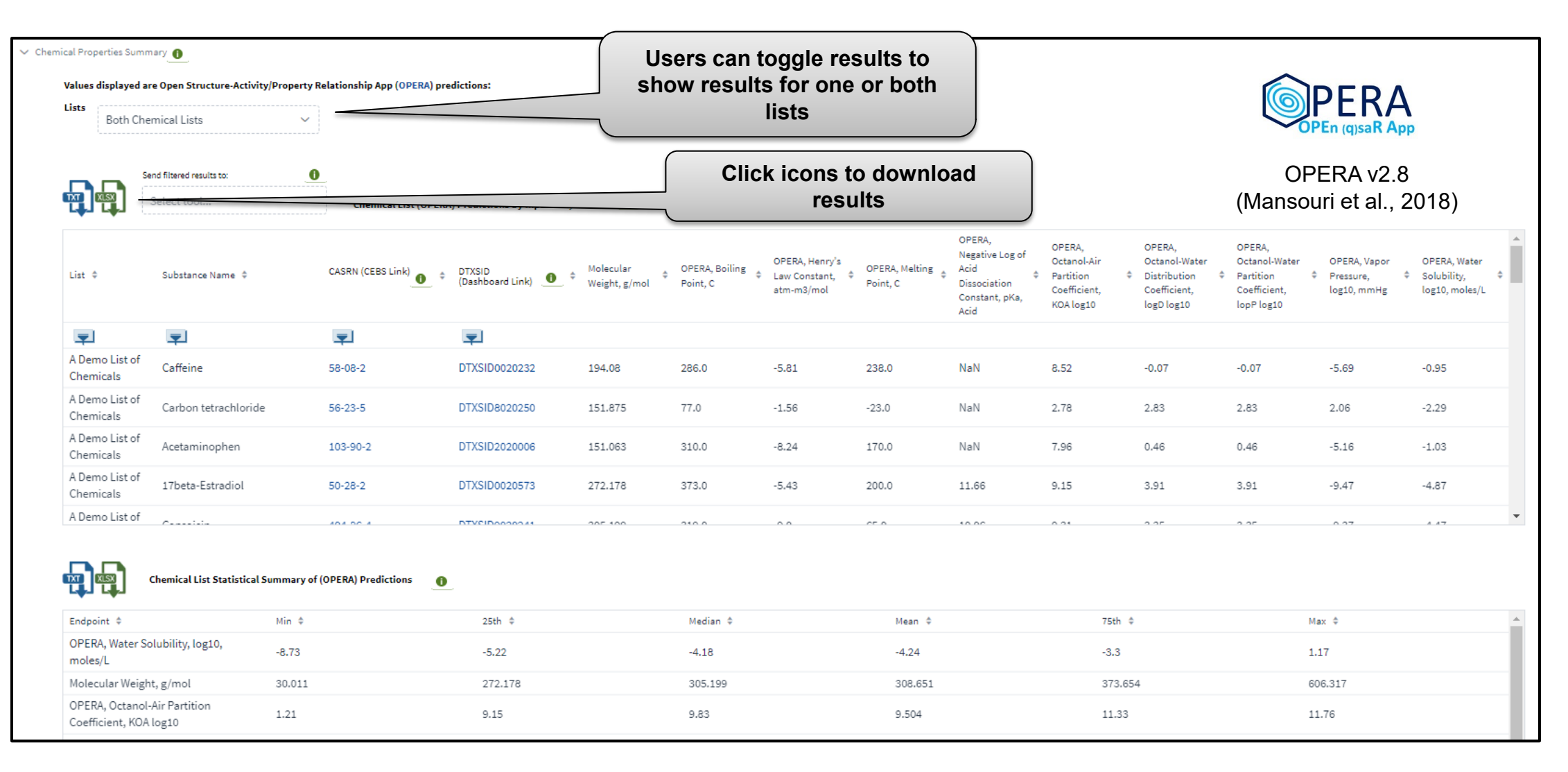

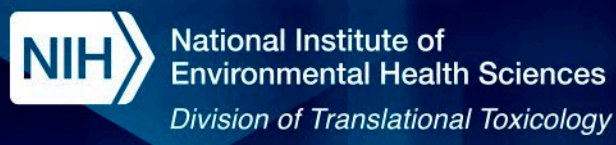

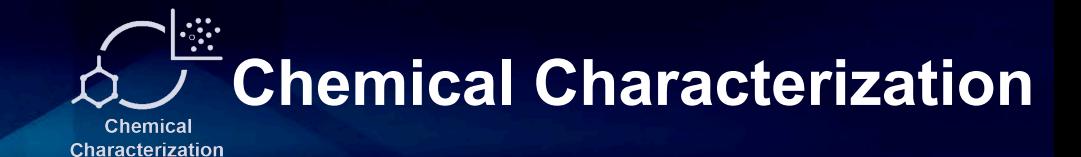

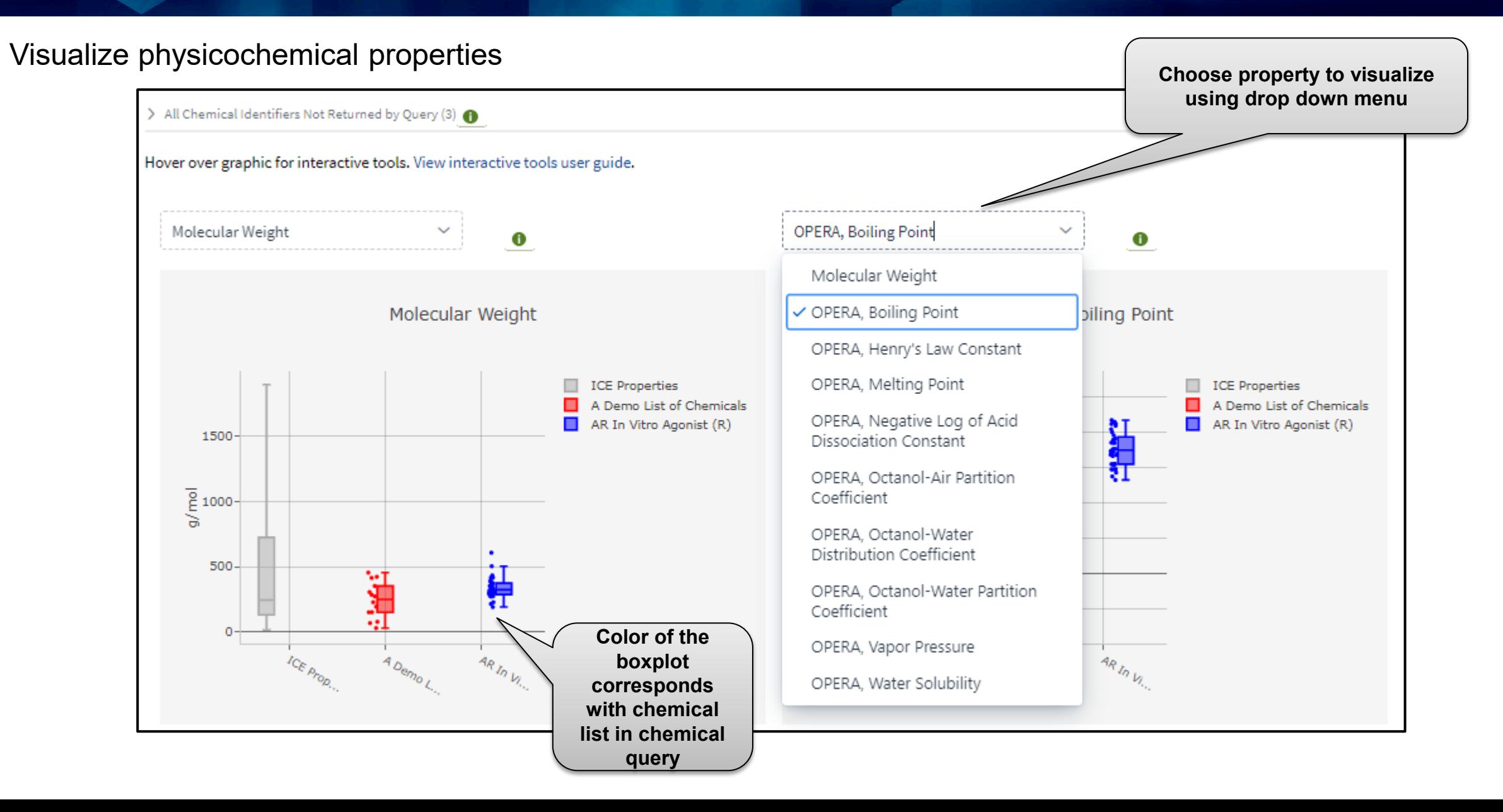

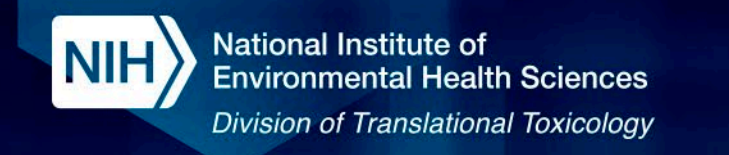

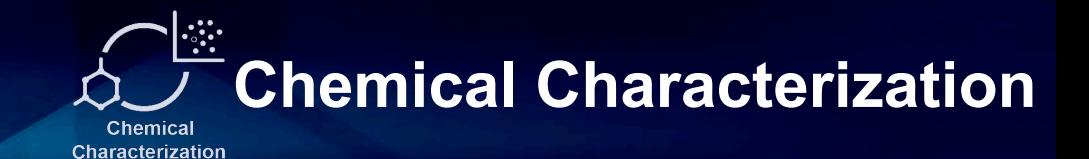

#### Explore Functional Use Categories

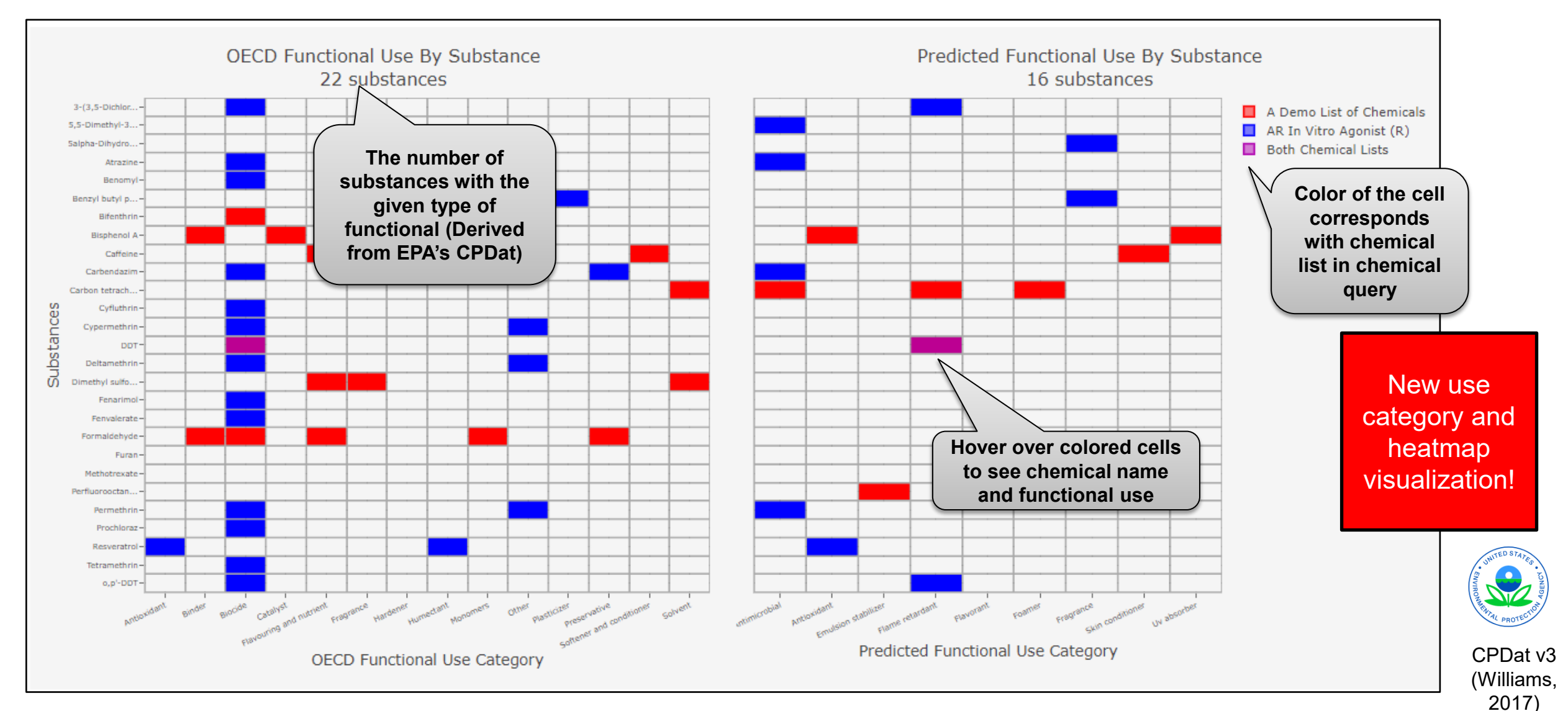

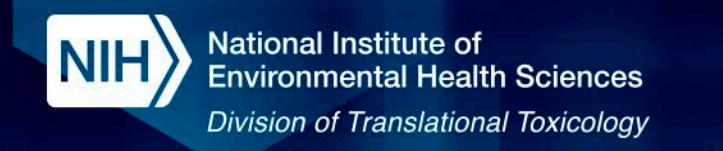

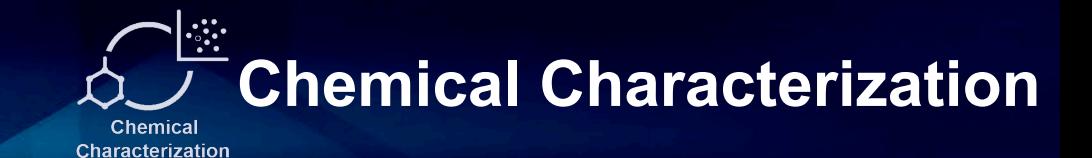

#### Explore Curated Product Use Categories

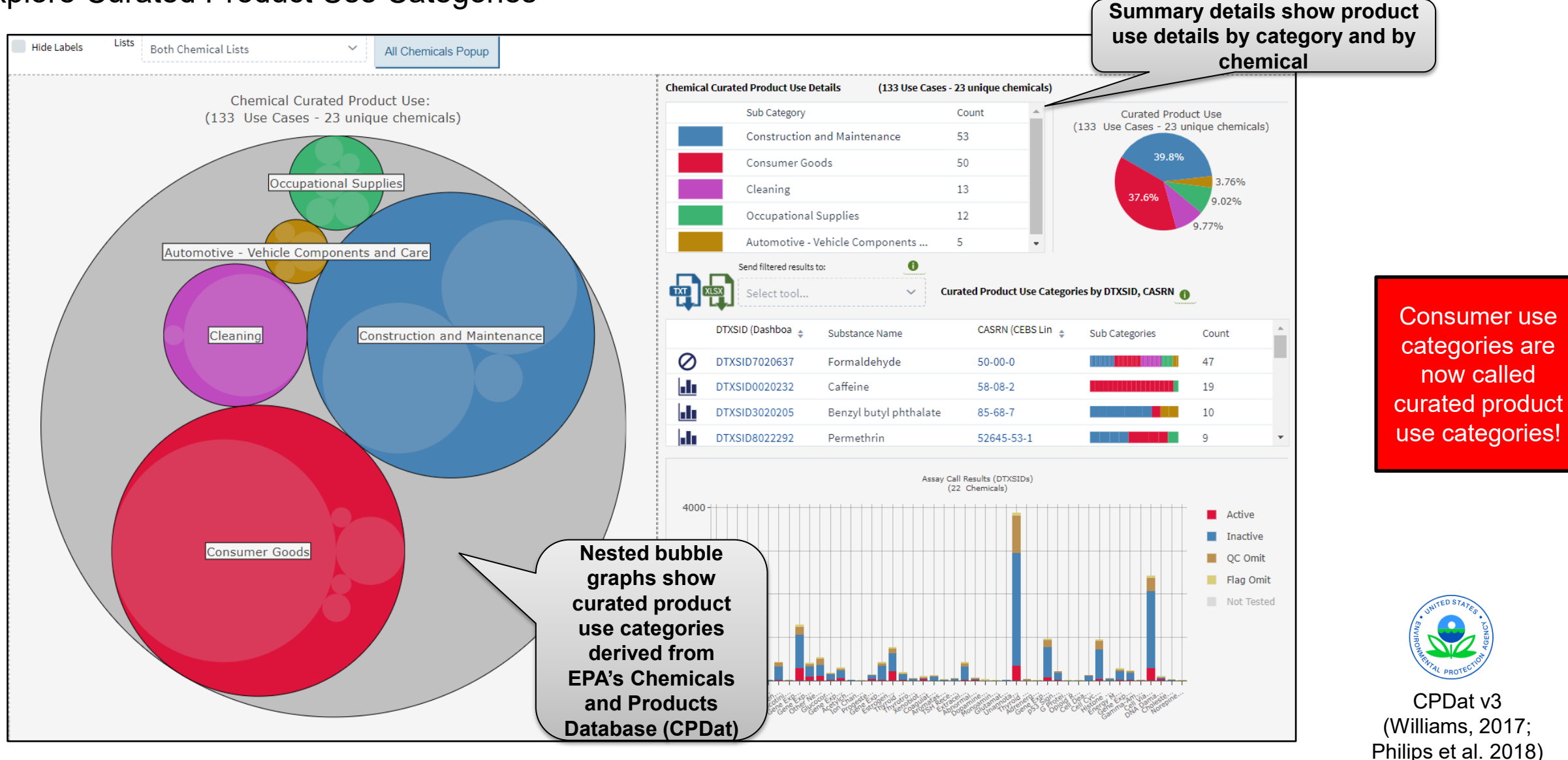

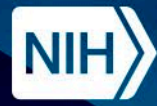

National Institute of **Environmental Health Sciences** Division of Translational Toxicology

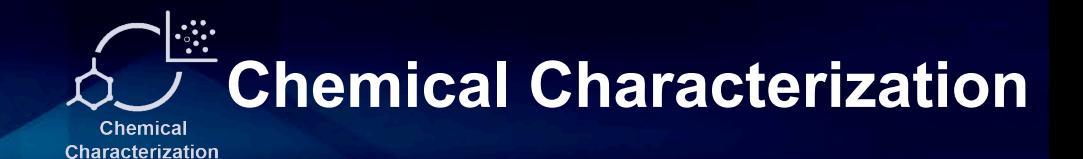

## **Demo**

### Chemical Characterization

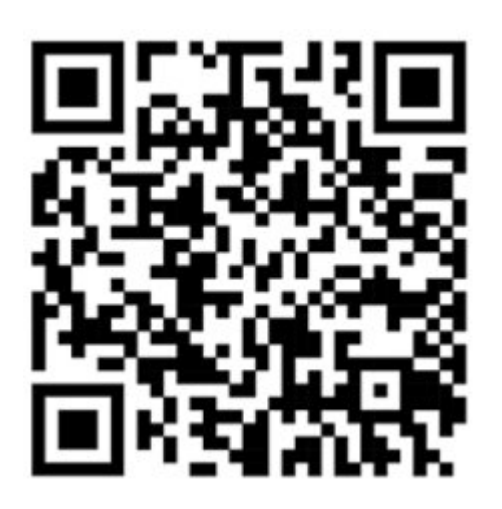

## https://ice.ntp.niehs.nih.gov/

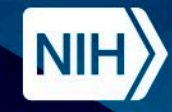

### **Chemical Characterization Summary**

PB

**IV** 

Int

Re

- Comparison tool that allows users to look at the **property distribution and chemical use cases between one or two lists of chemicals**
- Examine what properties may be driving differences in performance of chemicals in assays
- Explore different the role a chemical may play in a product and what products a chemical has been found in
- Characterize the differences between lists to identify possible redundancy or define the range of property coverage in preparation for testing

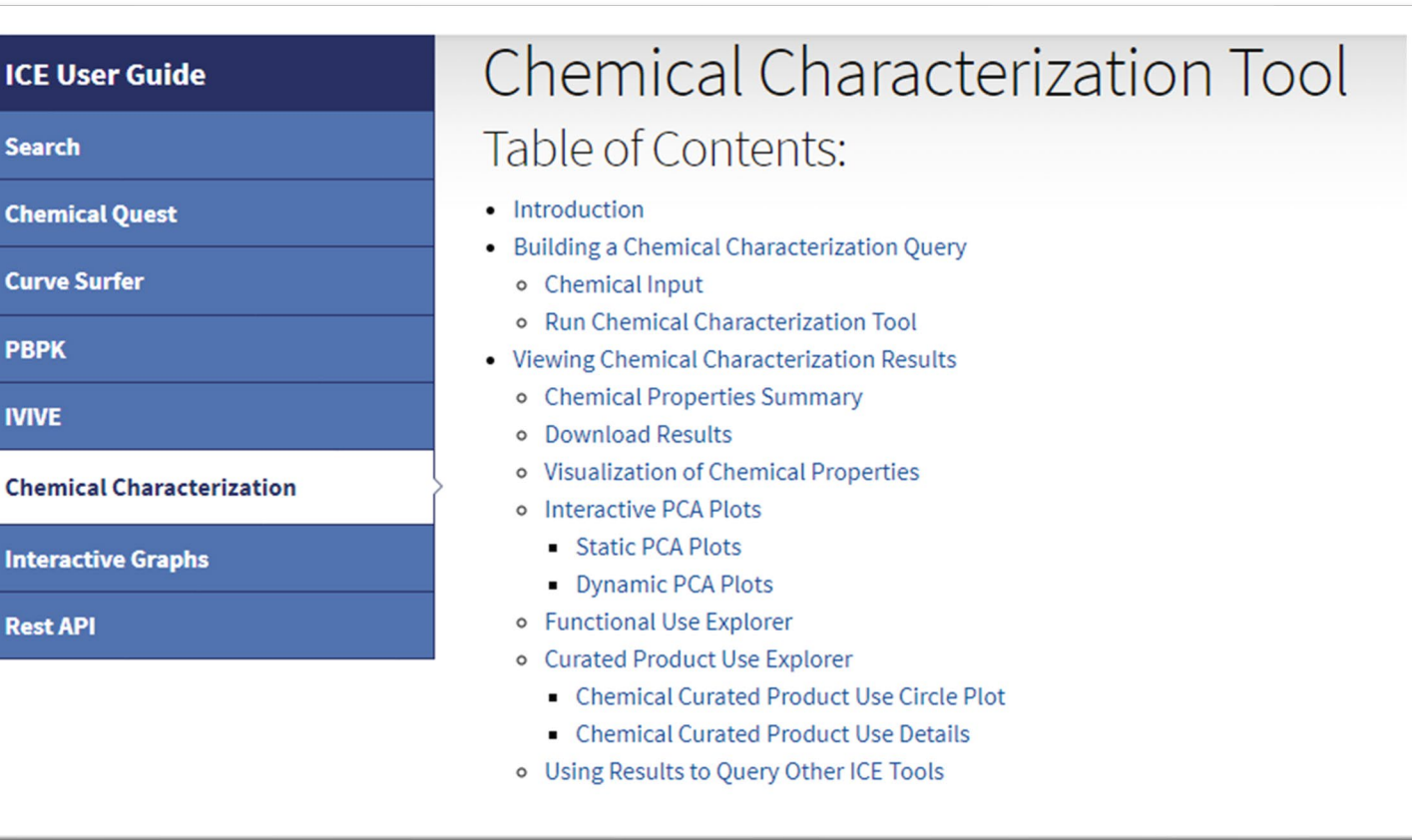

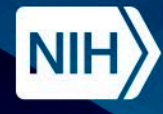

**National Institute of Environmental Health Sciences Division of Translational Toxicology** 

### **ICE Tools Workflow**

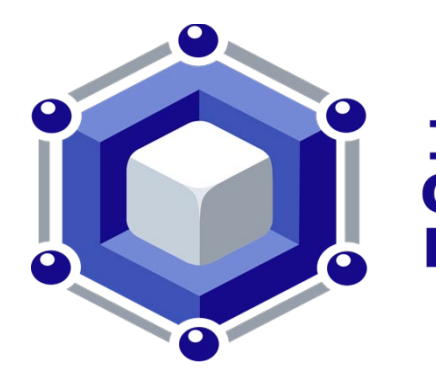

**Integrated Chemical Environment**  The Curve Surfer tool provides concentration -response curves for curated High Throughput Screening (cHTS) data, providing detailed information on EPA's ToxCast and Tox21 assays.

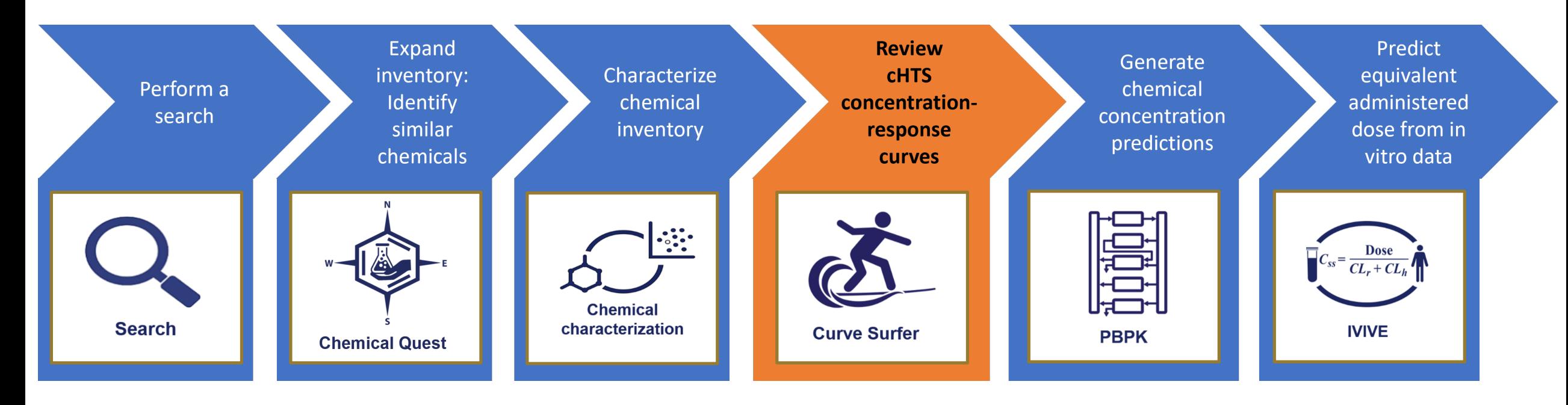

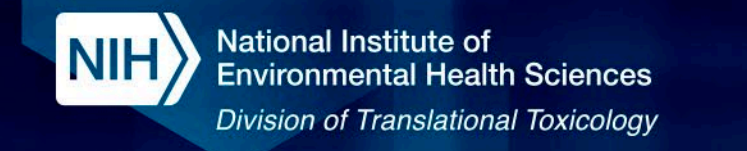

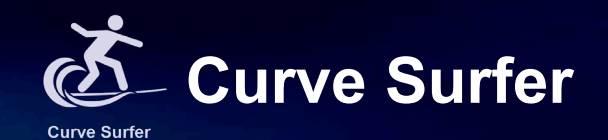

#### Select chemical list and assay mechanistic target

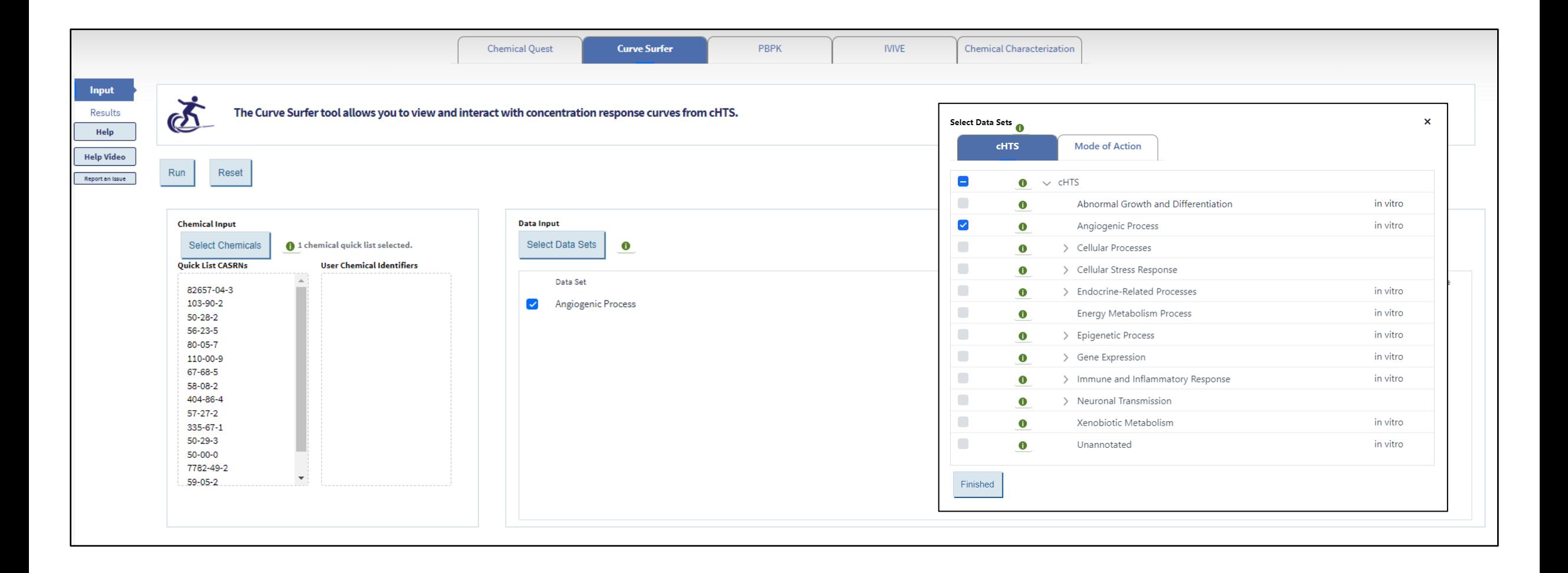

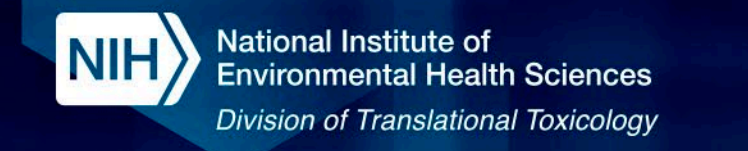

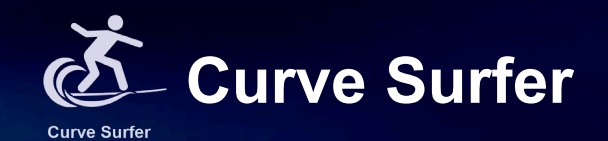

### Select chemical list and assay mode of action

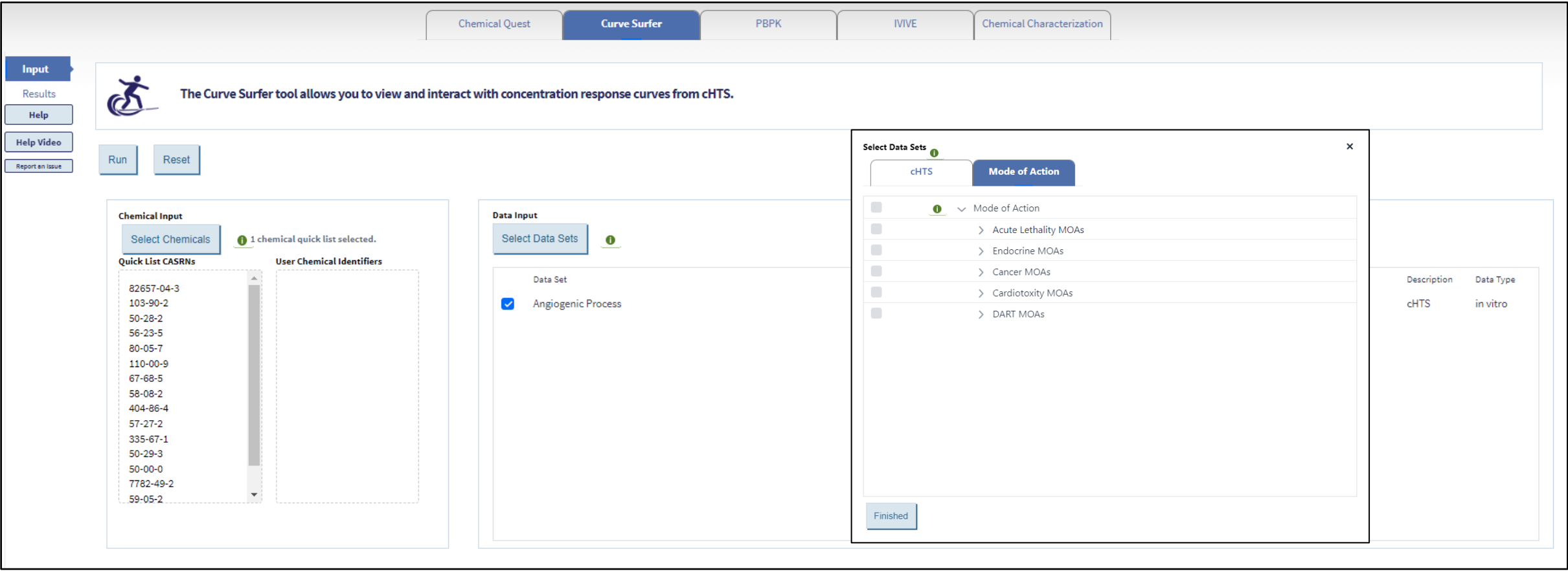

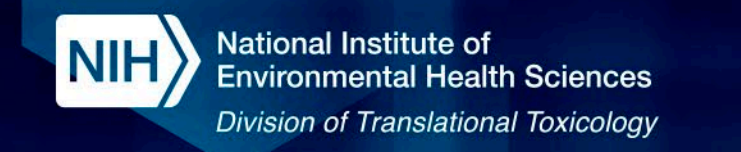

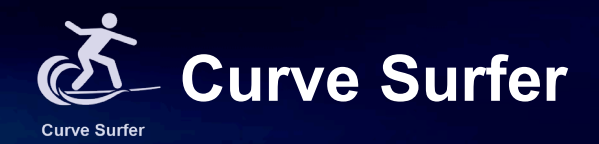

#### View concentration-response curves, bioactivity, and assay information for cHTS data

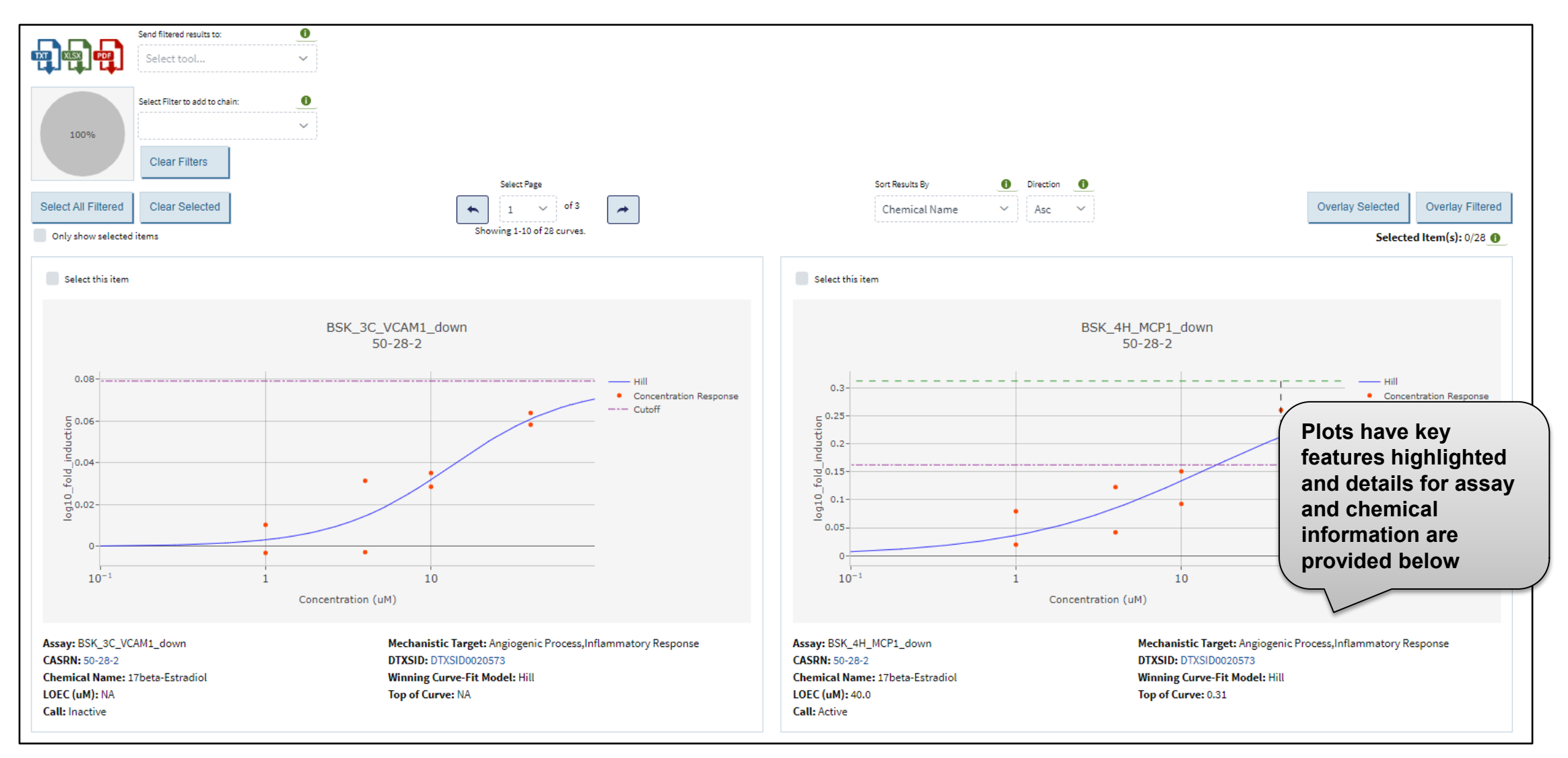

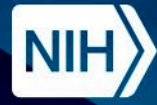

**National Institute of Environmental Health Sciences Division of Translational Toxicology** 

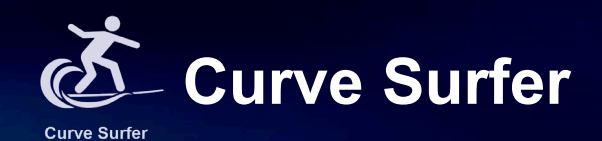

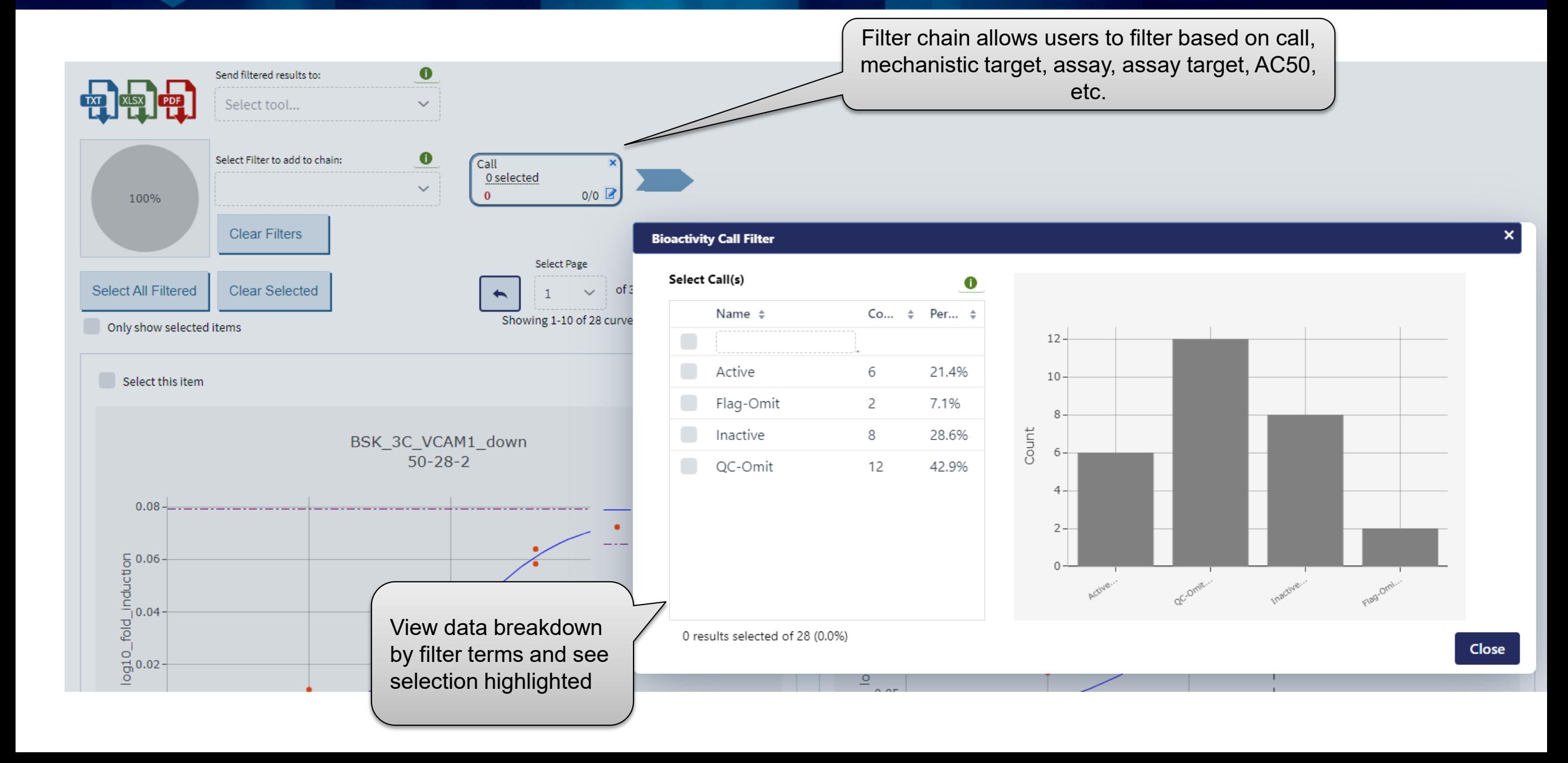

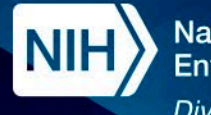

National Institute of **Environmental Health Sciences Division of Translational Toxicology** 

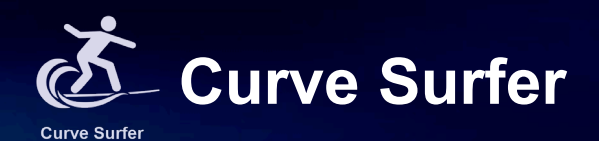

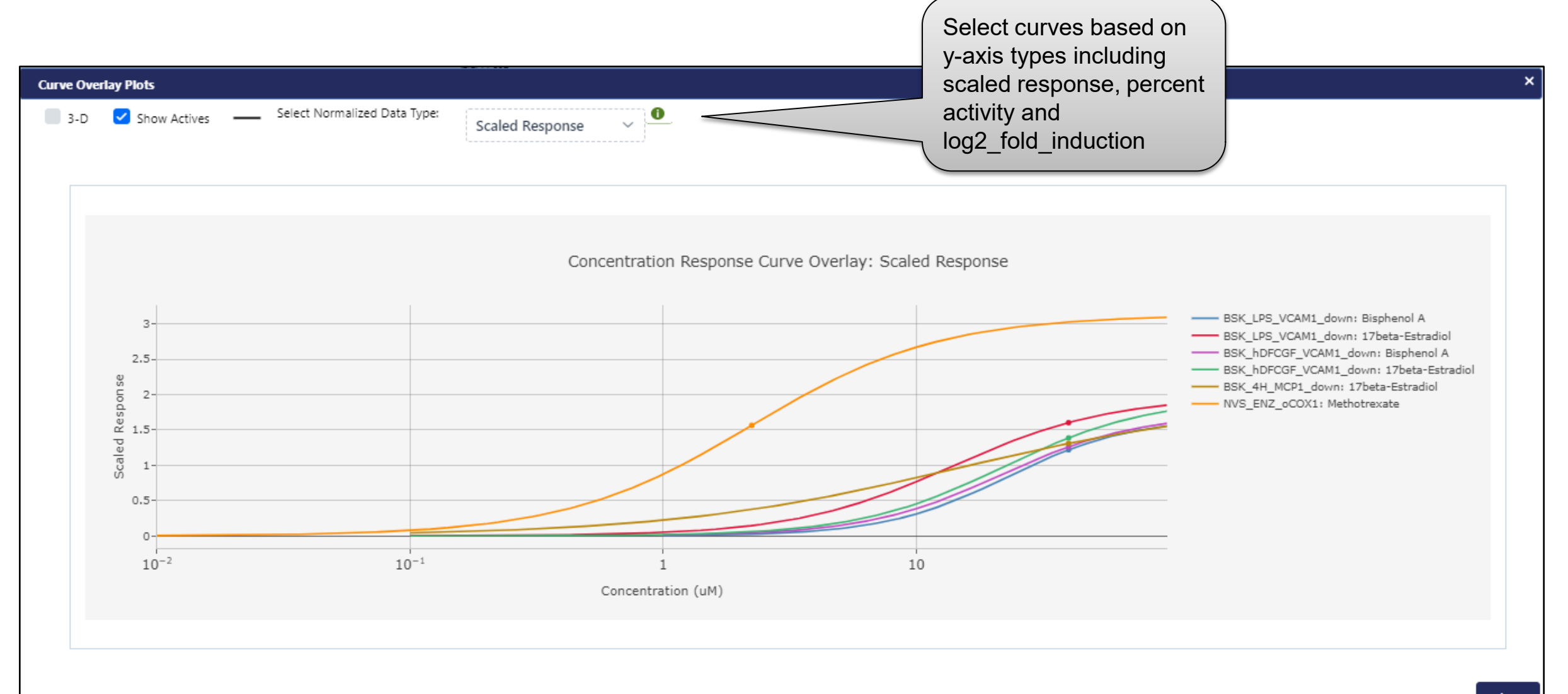

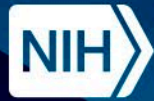

National Institute of<br>Environmental Health Sciences **Division of Translational Toxicology** 

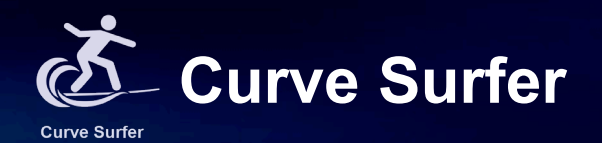

## **Demo**

Curve Surfer

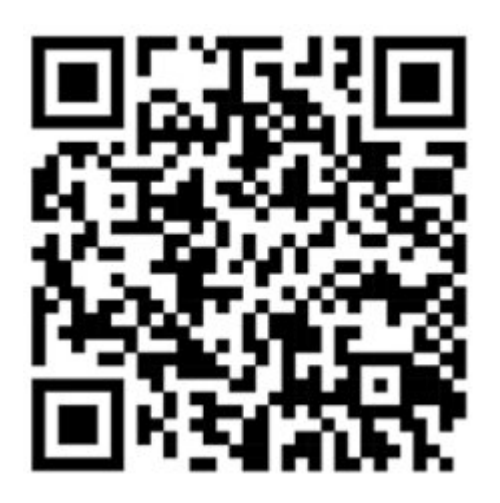

## https://ice.ntp.niehs.nih.gov/

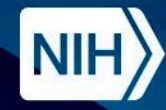

## **Curve Surfer Summary**

- Visualize concentration response-curves for curated high-throughput screening (cHTS) data derived from ToxCast and Tox21
- Explore bioactivity calls, including actives, inactives, flag-omits, and QC-omits
- Relate assays to biological processes through annotations for mode of action and mechanistic target
- Use filtering to narrow down on assay data of interest for reviewing concentration-response curves

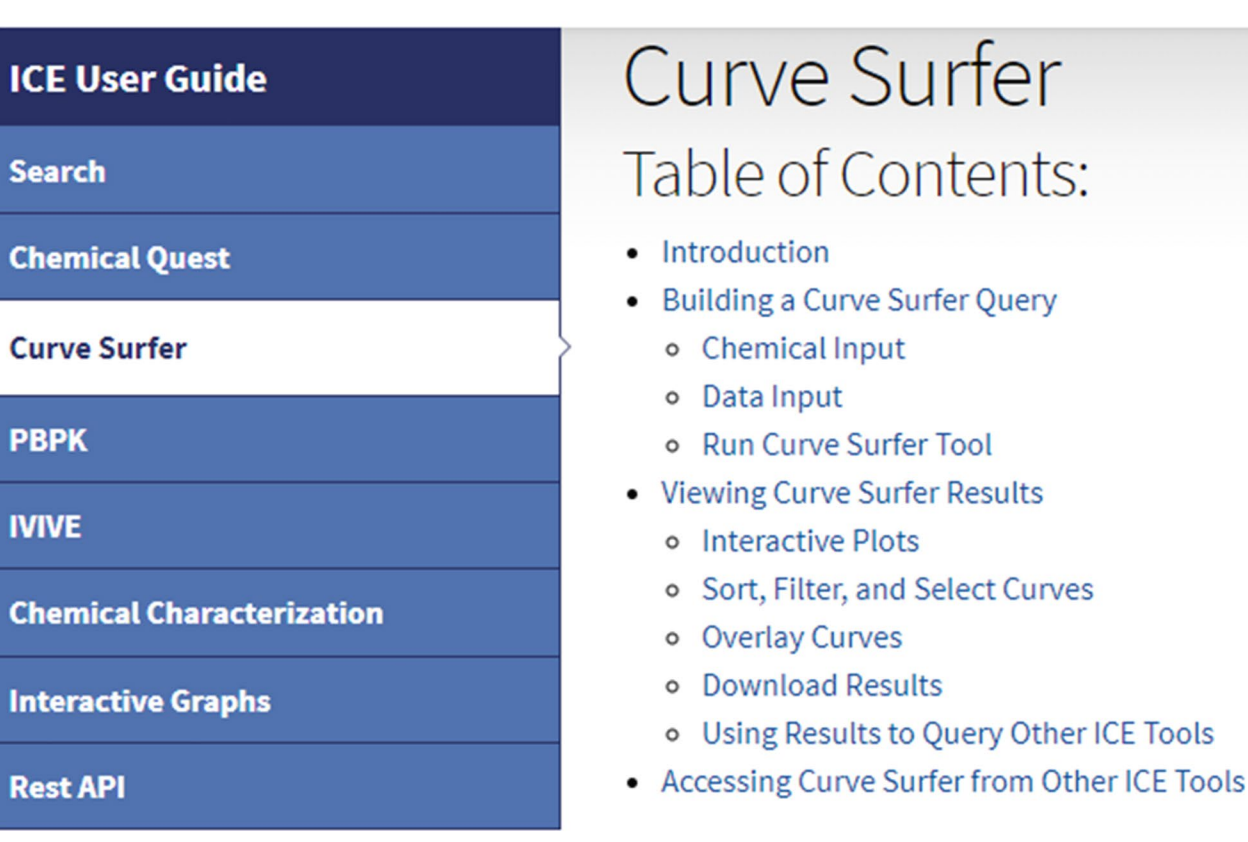

Sea

**Che** 

**PBP** 

**IVIV** 

**Che** 

Inte

**Rest** 

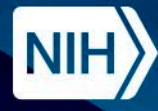

62

**National Institute of Environmental Health Sciences Division of Translational Toxicology** 

### **ICE Tools Workflow**

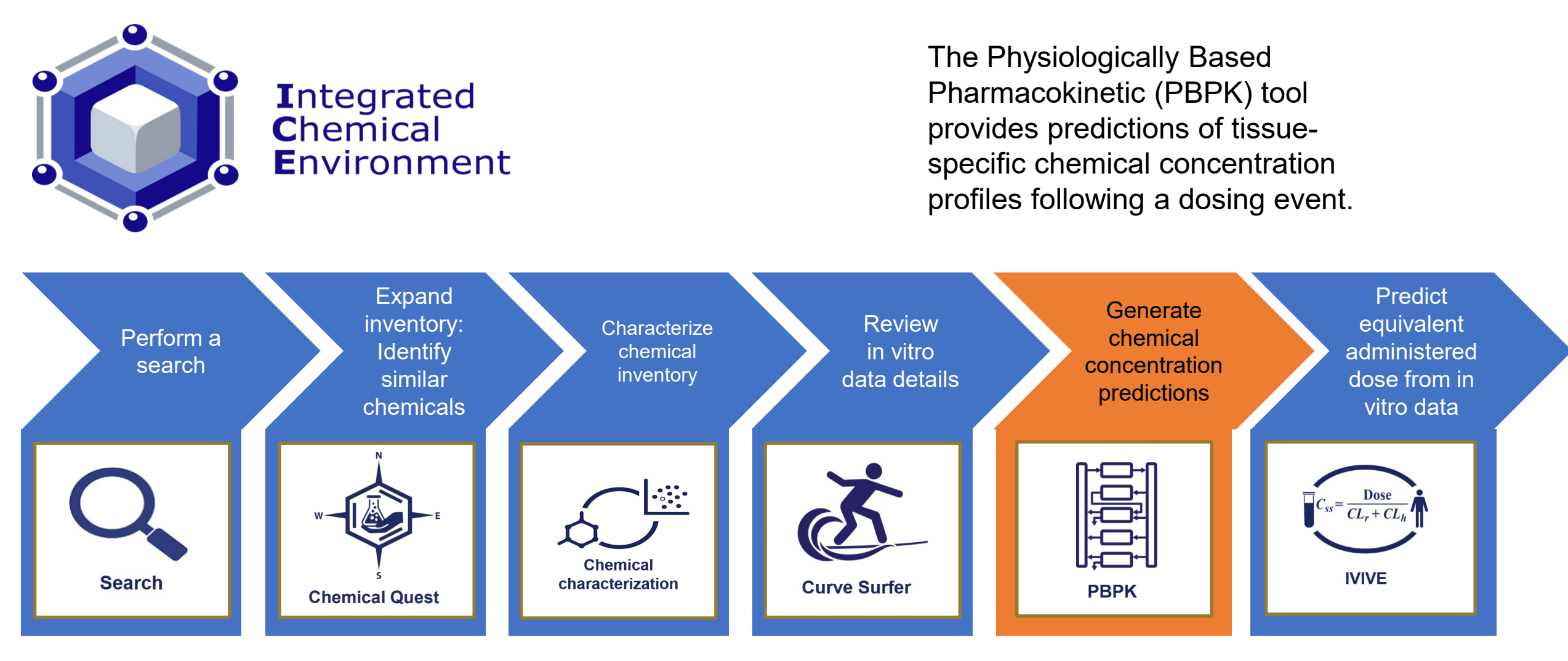

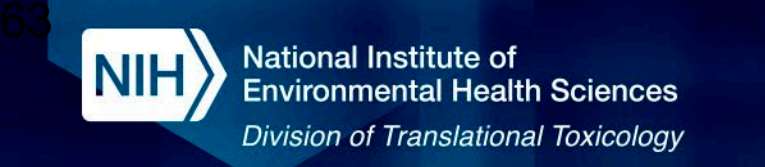

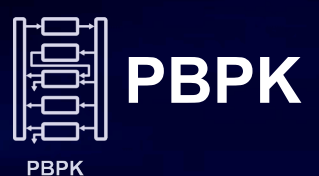

#### Parameterize PBPK models for a chemical list

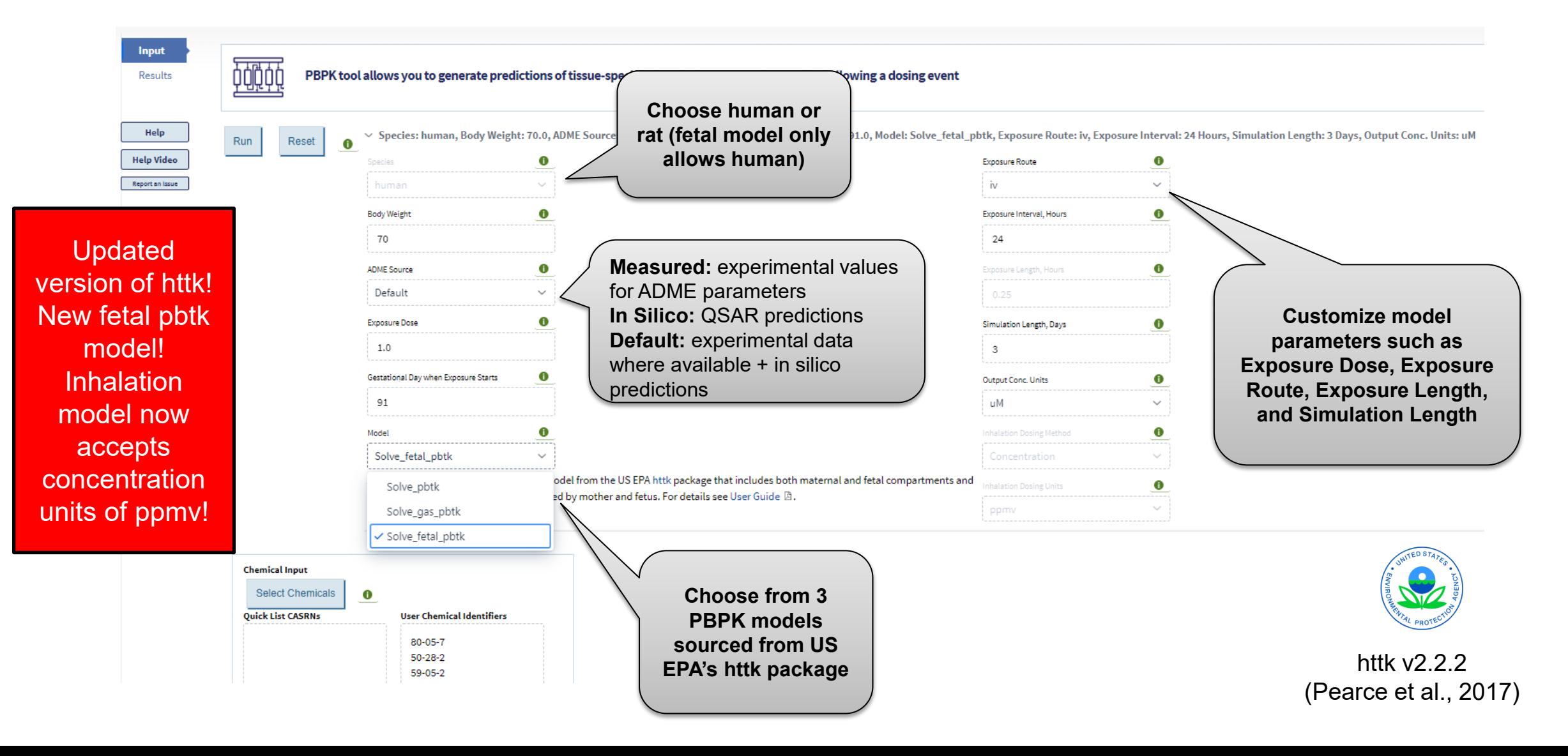

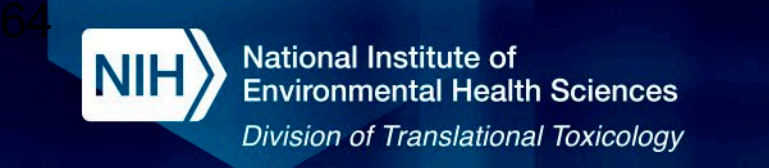

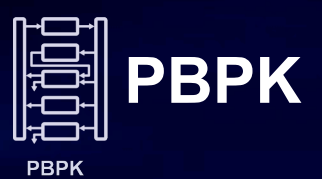

#### View PBPK results in an interactive table

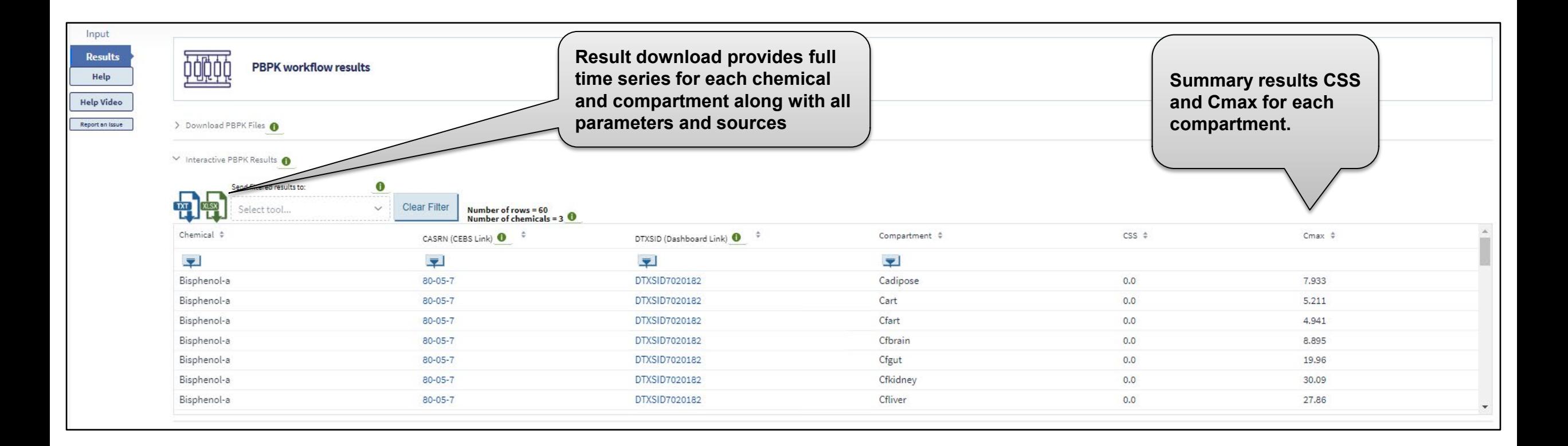

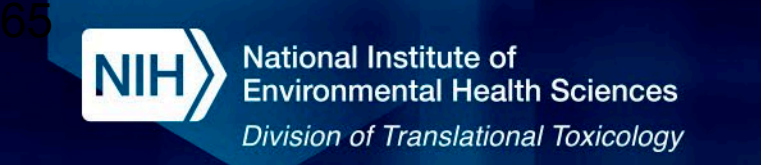

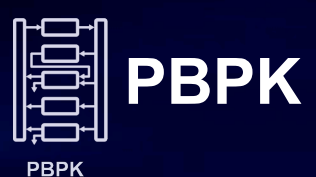

#### Visualize PBPK results

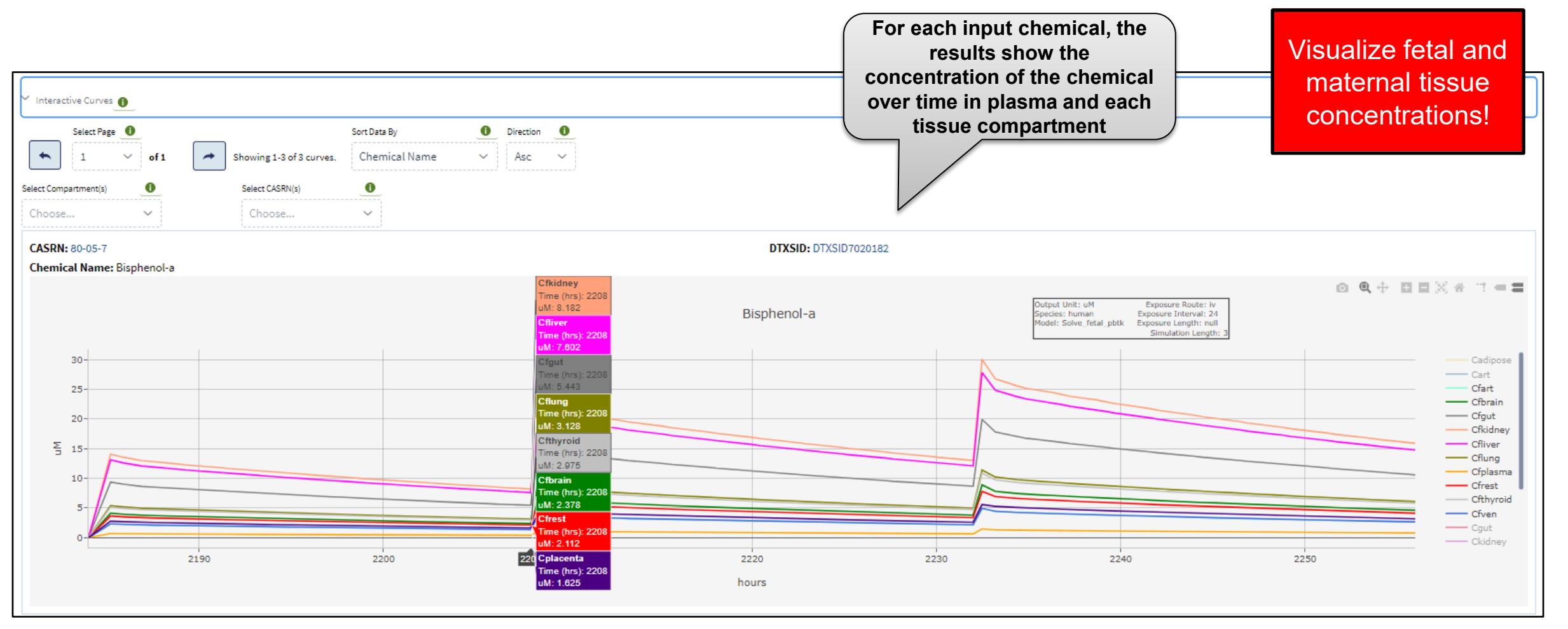

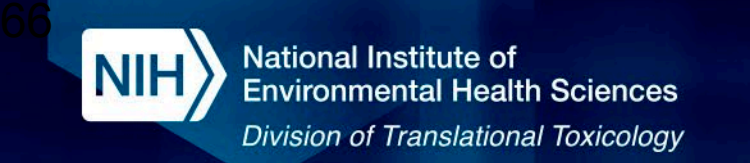

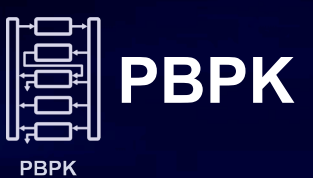

#### Visualize PBPK results

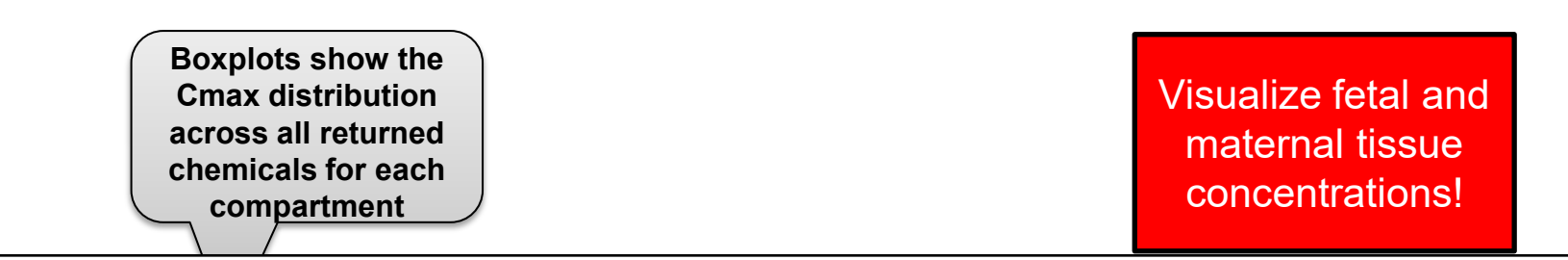

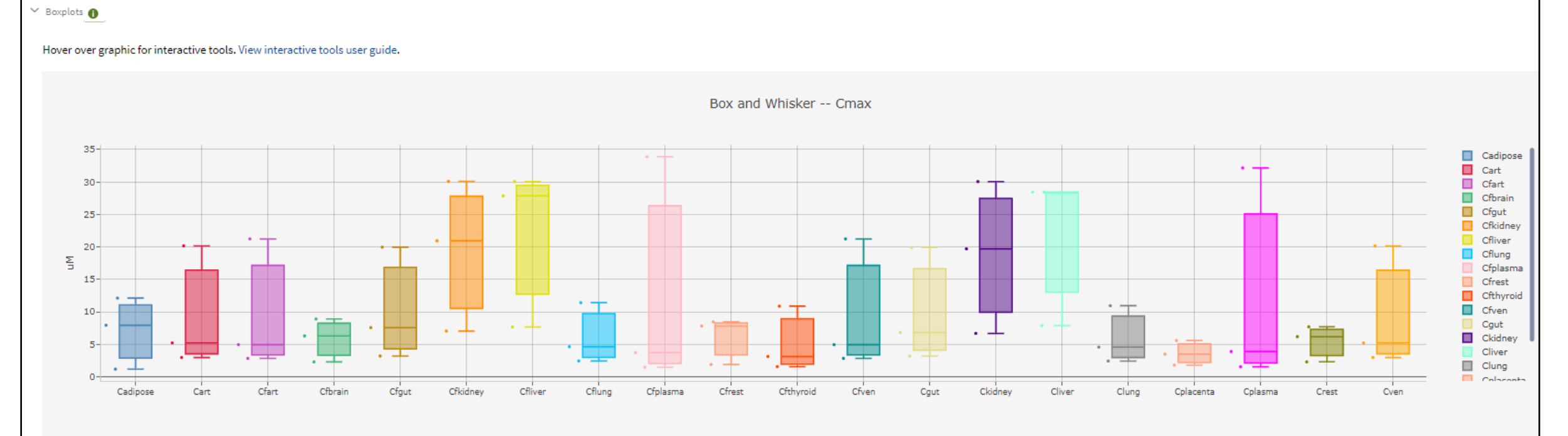

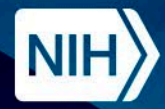

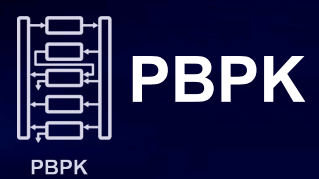

**Demo** PBPK

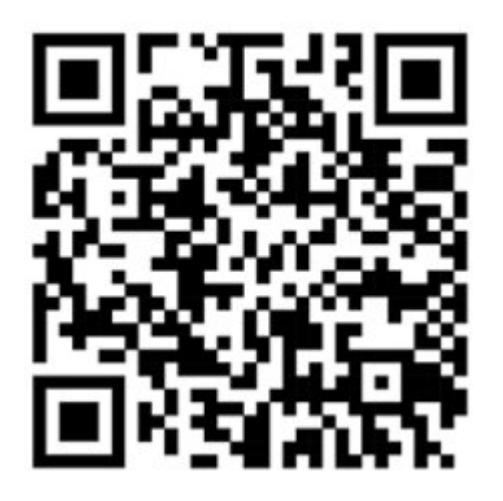

## https://ice.ntp.niehs.nih.gov/

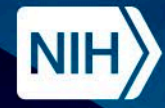

## **PBPK Demo**

- **Physiologically Base Pharmacokinetic (PBPK)** models describe:
	- Absorption, Distribution, Metabolism, and Excretion
- ICE PBPK tool uses multiple generalized models from U.S. EPA's httk R package
	- Includes 3 different exposure routes
- PBPK allows users to:
	- Relate external doses to internal concentrations
	- Screen for chemicals that may accumulate
	- Predict residence time for chemical/drug exposures

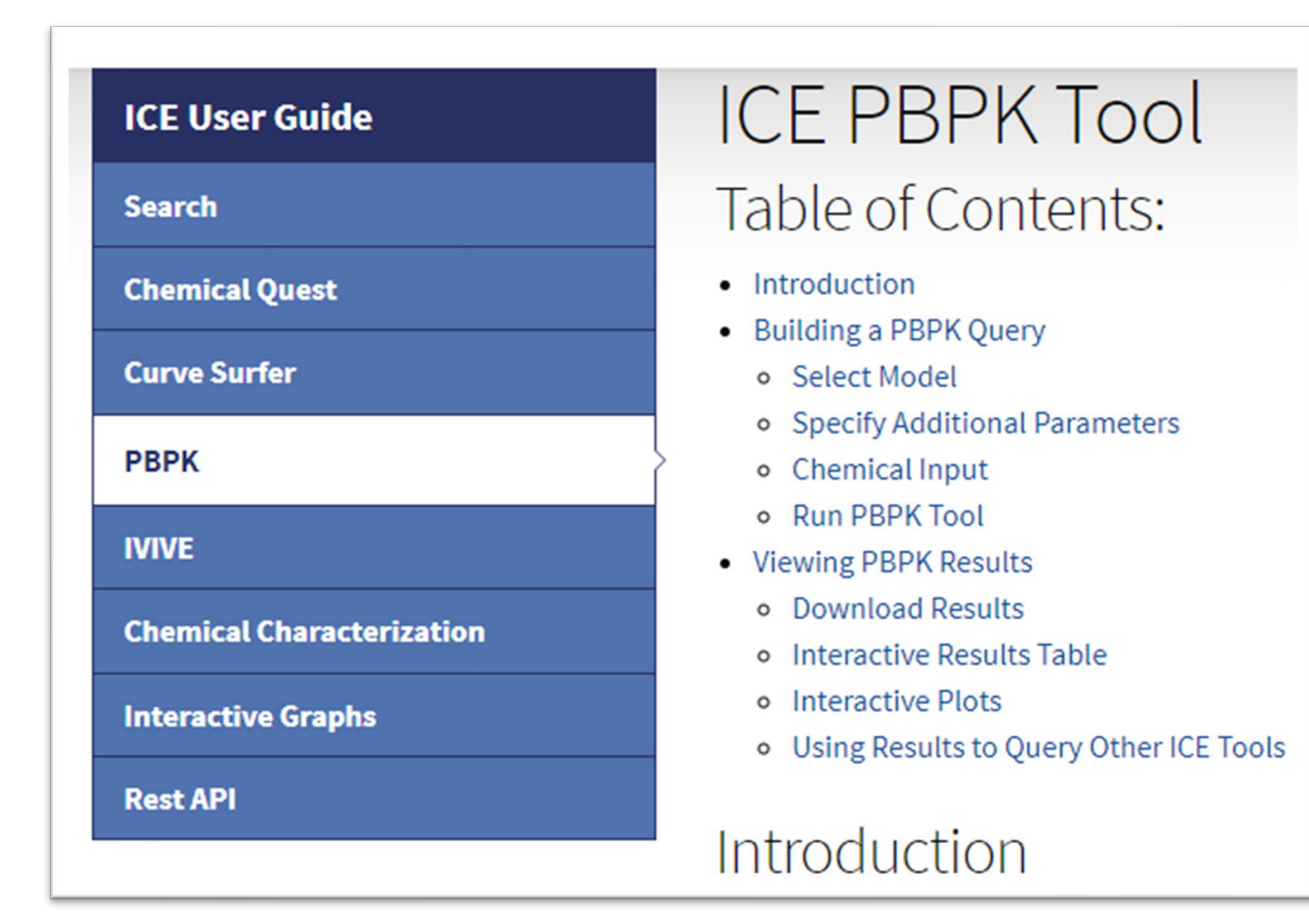

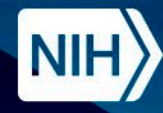

69

**National Institute of Environmental Health Sciences Division of Translational Toxicology** 

### **ICE Tools Workflow**

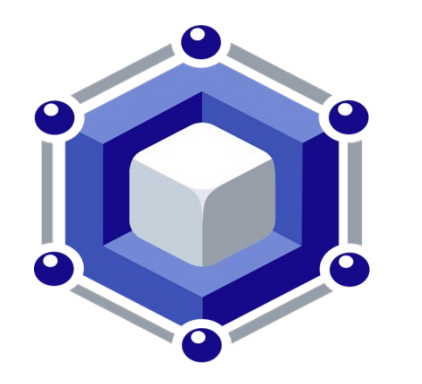

**Integrated Chemical** Environment IVIVE tool allows the estimation of daily equivalent administered dose (EAD) that would result in the plasma concentration of a chemical equal to the active concentration in a given in vitro assay.

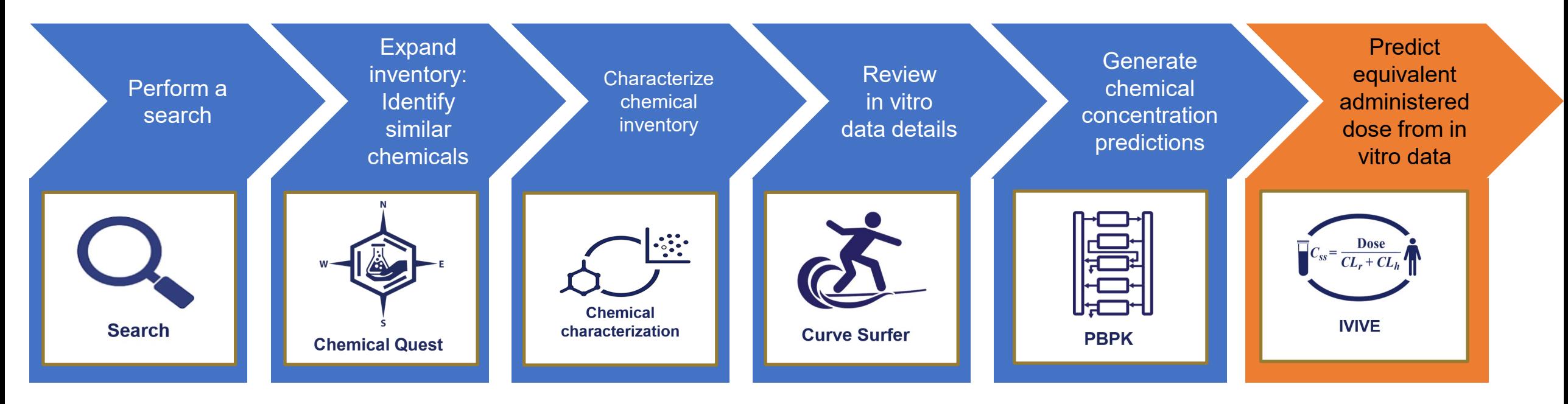

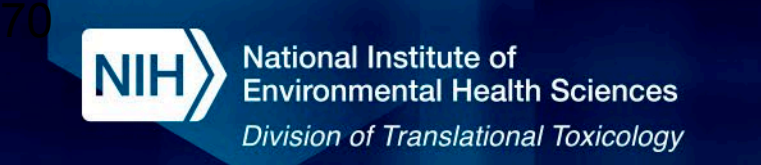

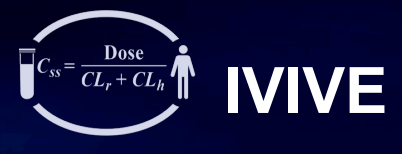

**IVIVE** 

#### Parameterize IVIVE models for a chemical list

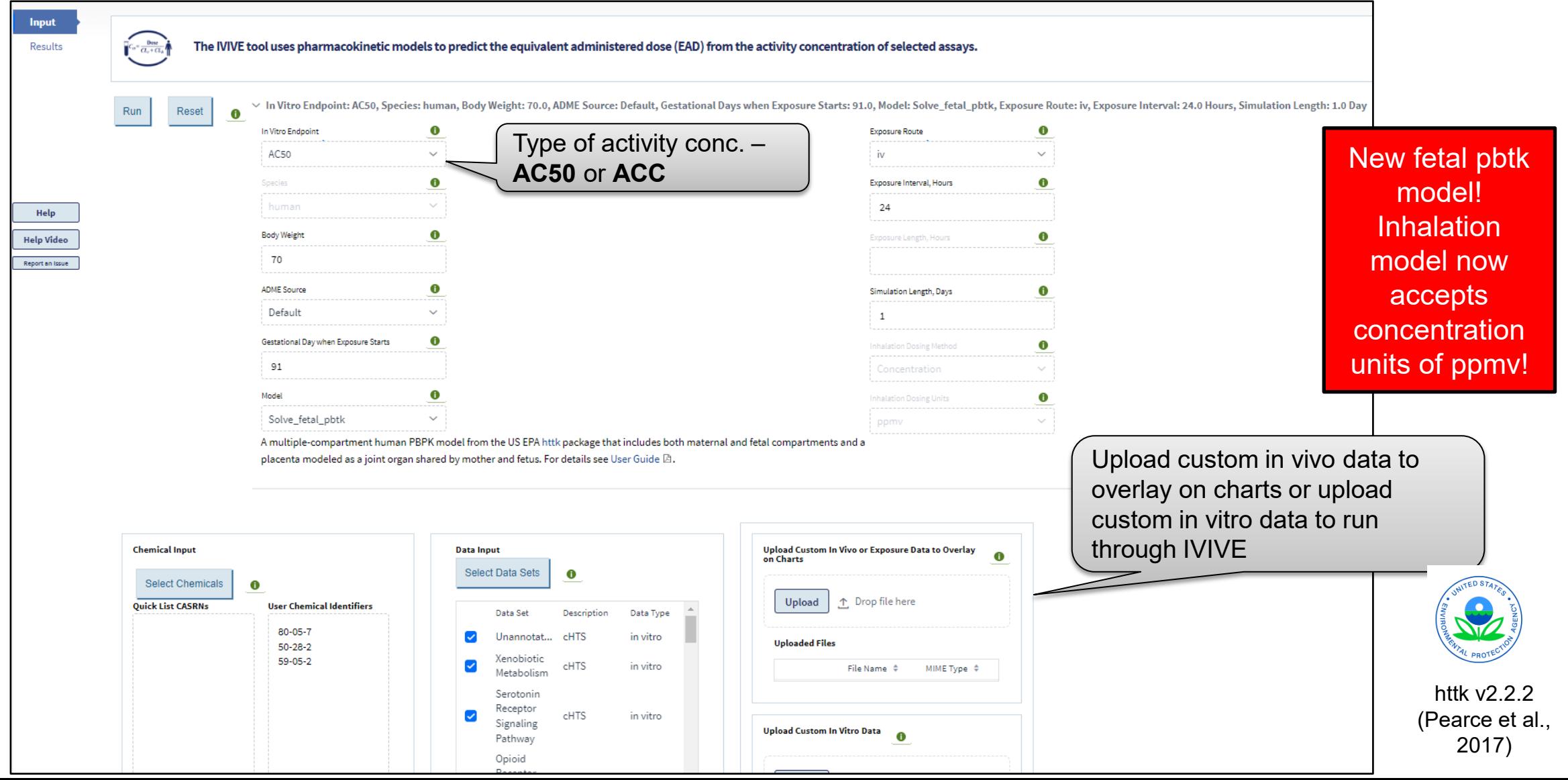

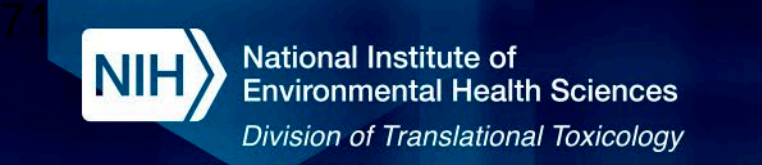

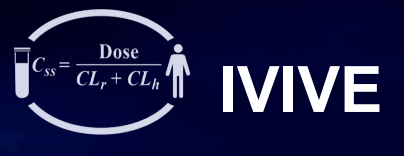

**IVIVE** 

#### View and download IVIVE results

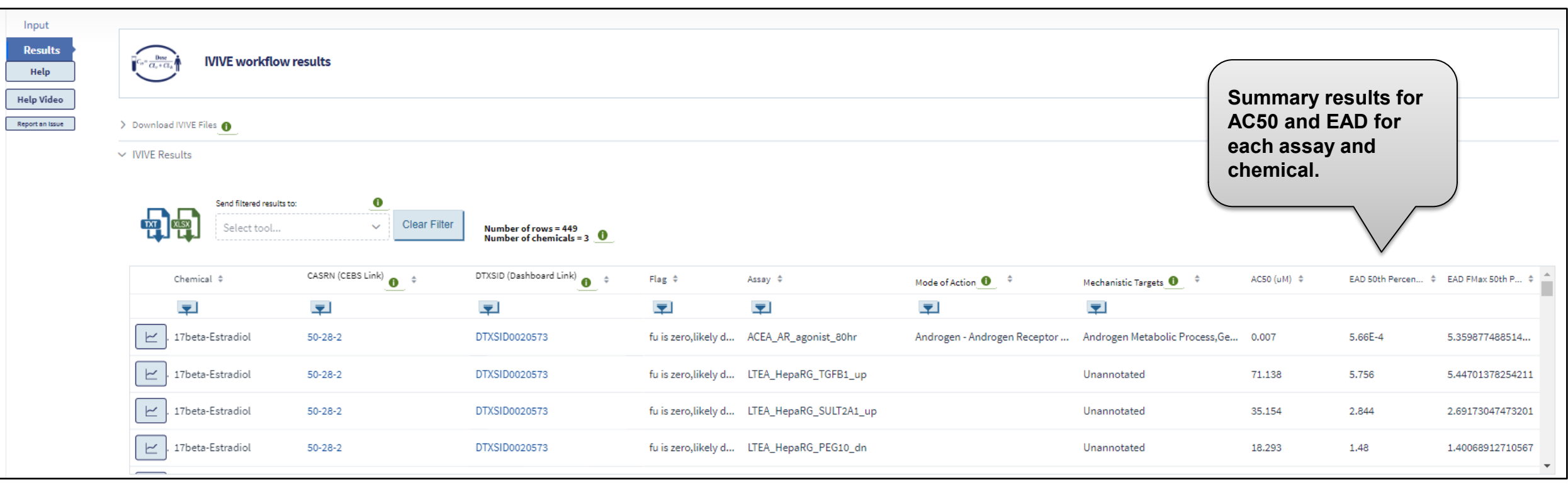

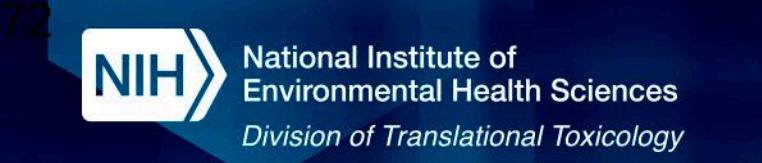

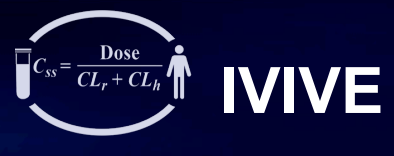

**IVIVE** 

#### Visualize IVIVE results

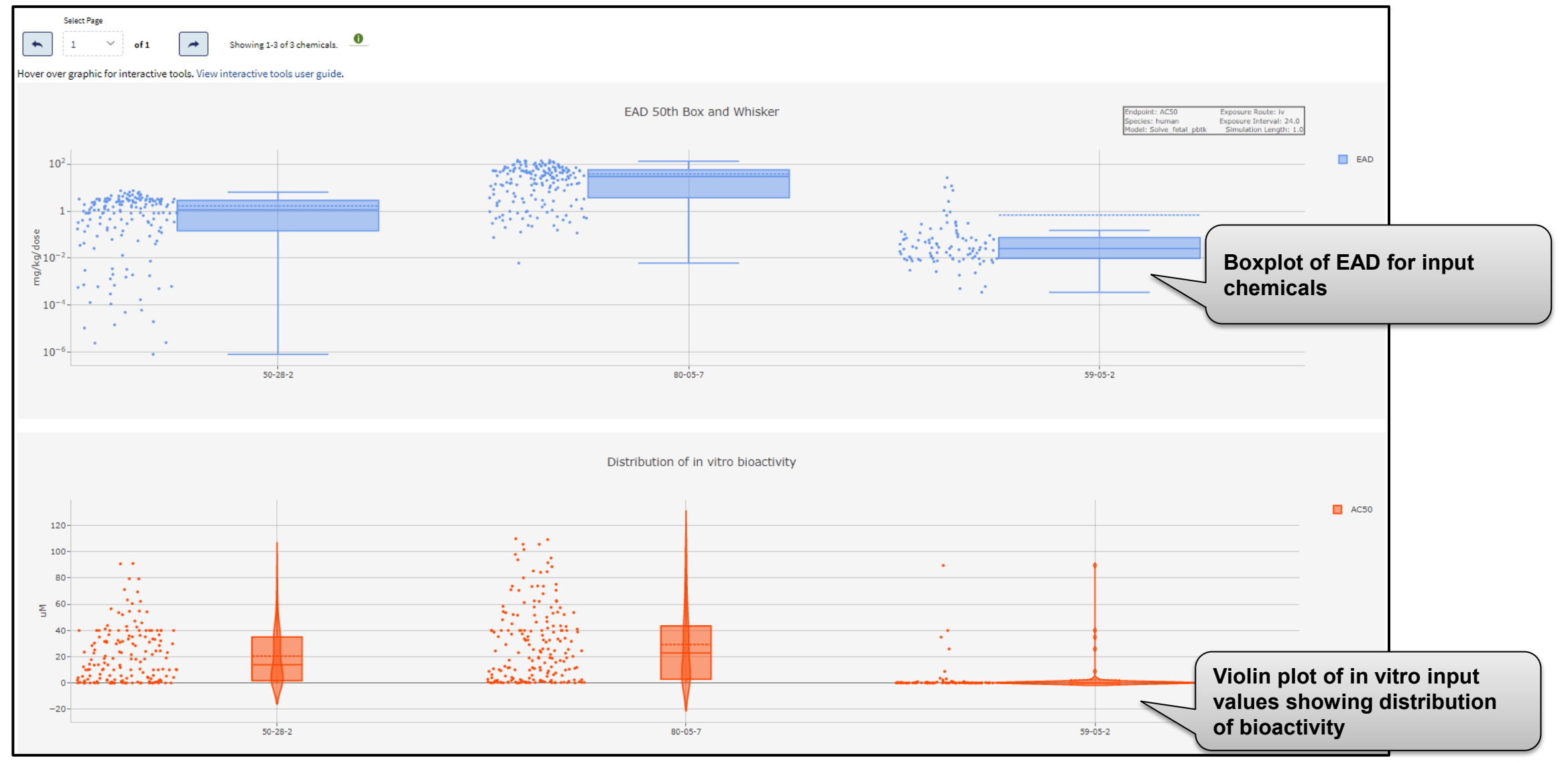
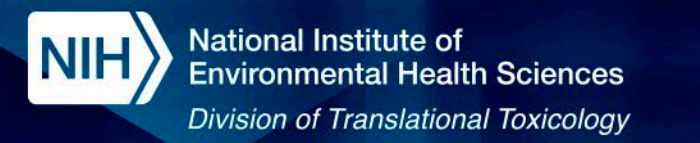

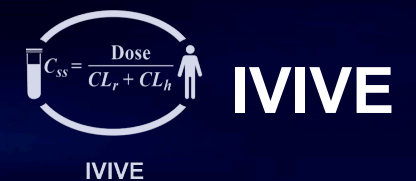

**IVIVE Results Visualizations** 

73

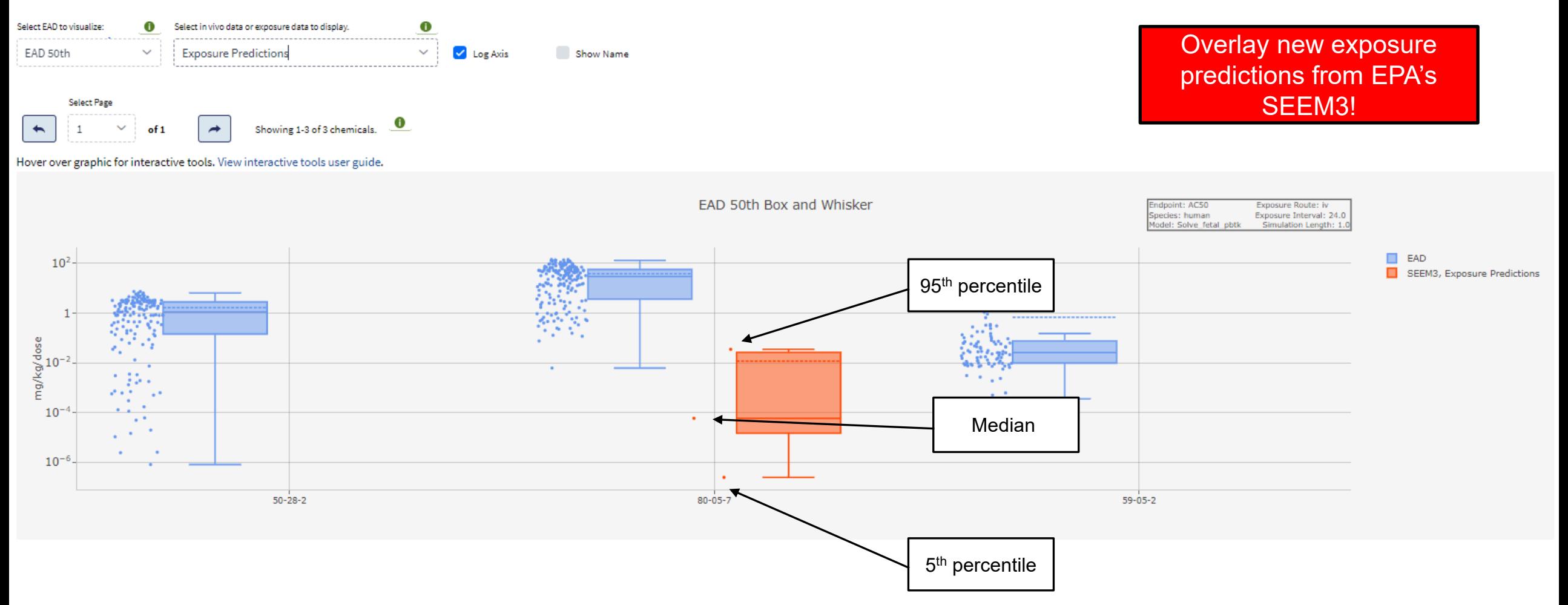

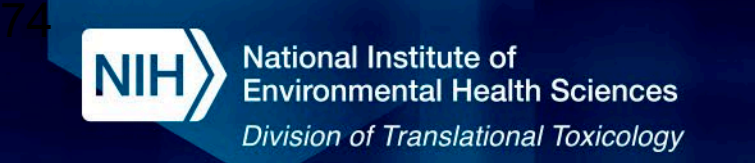

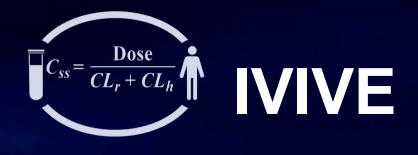

**IVIVE** 

#### Run IVIVE Using Custom Data

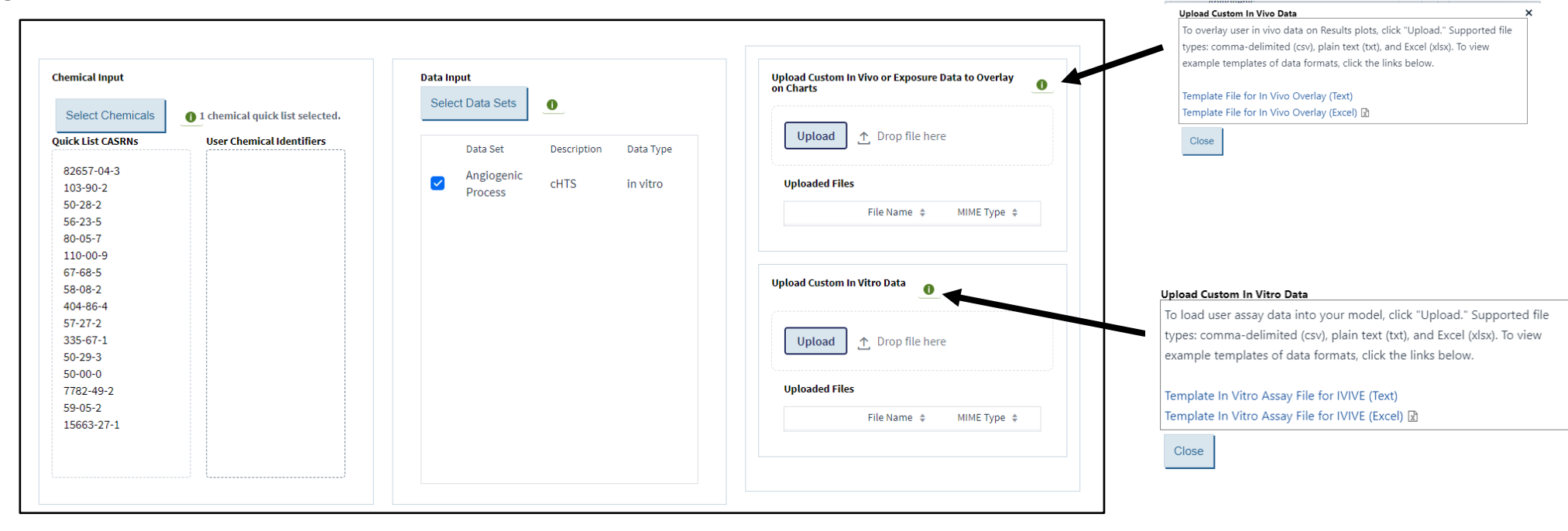

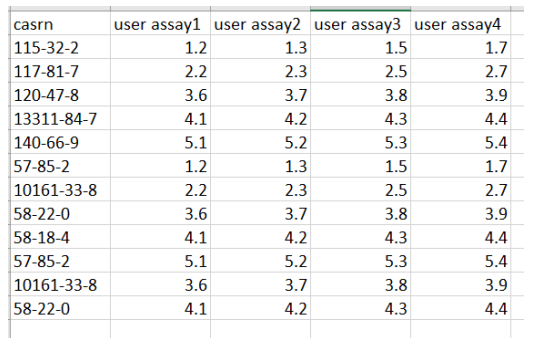

#### Custom In vitro data template Custom In vitro data template

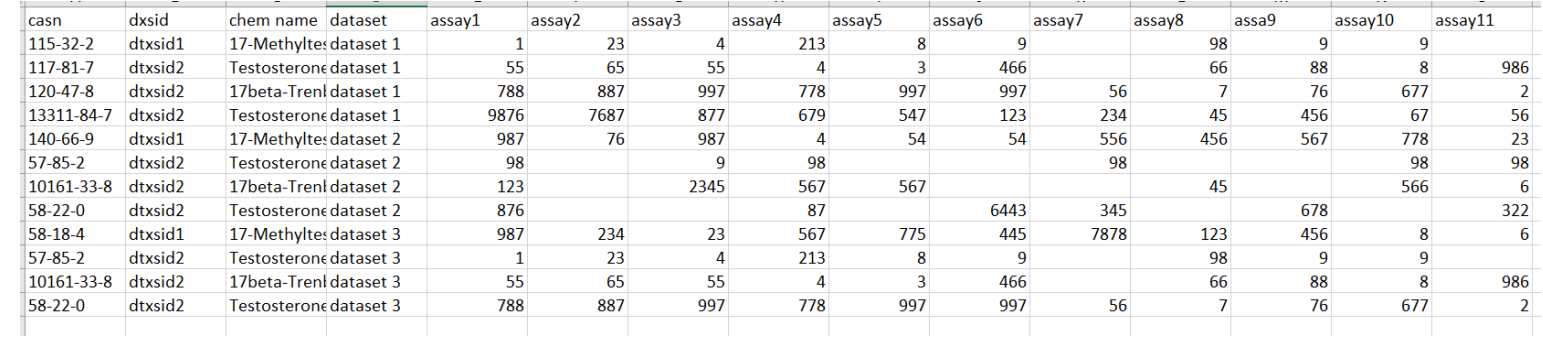

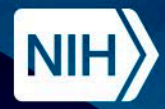

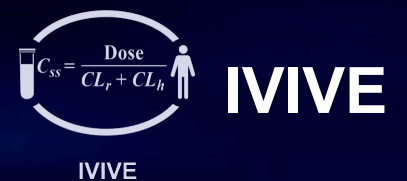

**Demo IVIVE** 

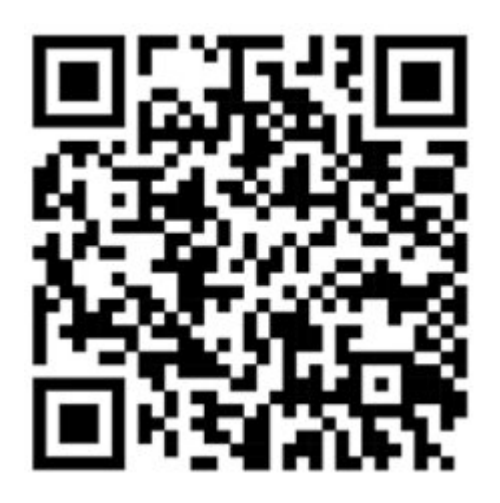

# https://ice.ntp.niehs.nih.gov/

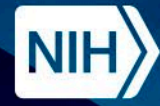

# **IVIVE Summary**

- The  $ln V$  In  $V$  ivo</u></u> Extrapolation (IVIVE) tool estimates the administered dose needed to achieve in vitro bioactivity concentrations within the body
	- 4 models from EPA's httk, 1 in-house model from ICE
- Use in vivo and exposure overlays to place predictions in larger context

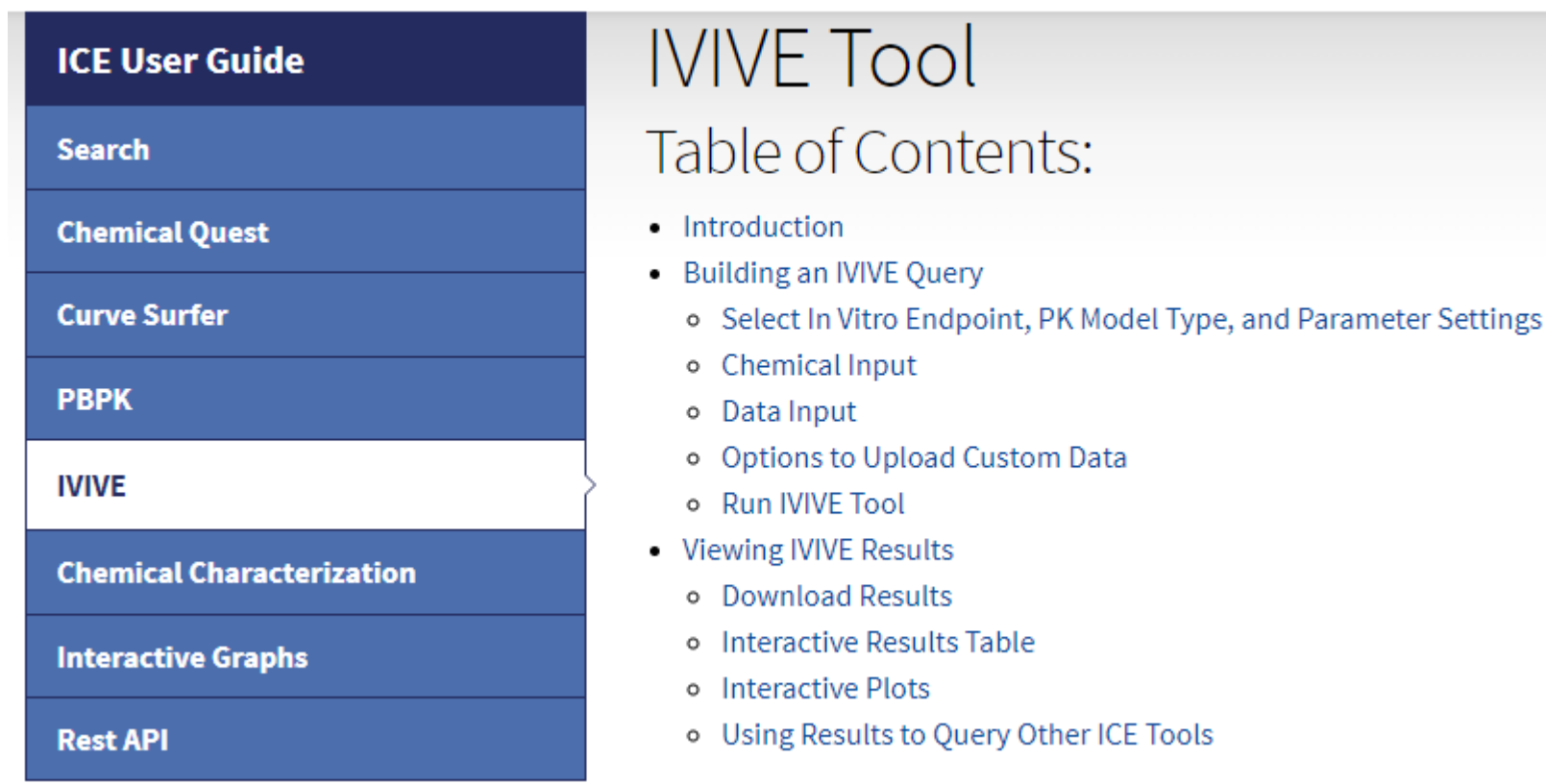

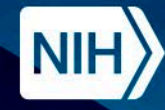

# **Summary**

- ICE is an open-access computational tool with highly-curated data and interoperable computational tools intended to support the development, application, and evaluation of New Approach **Methodologies**
- ICE is continuously updated to address evolving stakeholder needs. This includes, but is not limited to, the following updates released in 2023:
	- The ability to search using chemical names and synonyms
	- Population-level exposure predictions from EPA's SEEM3 model
	- Gestational models from EPA's httk package (v2.2.2) in PBPK and IVIVE tools
	- Functional use categories derived from EPA's Chemical and Products Database
	- New quick lists for mixtures and ToxCast chemicals
- Let us know what you would like to see!

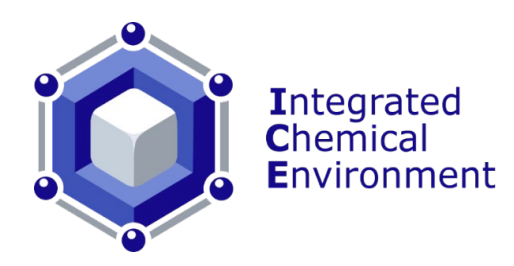

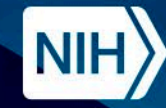

**National Institute of Environmental Health Sciences Division of Translational Toxicology** 

# **Acknowledgments**

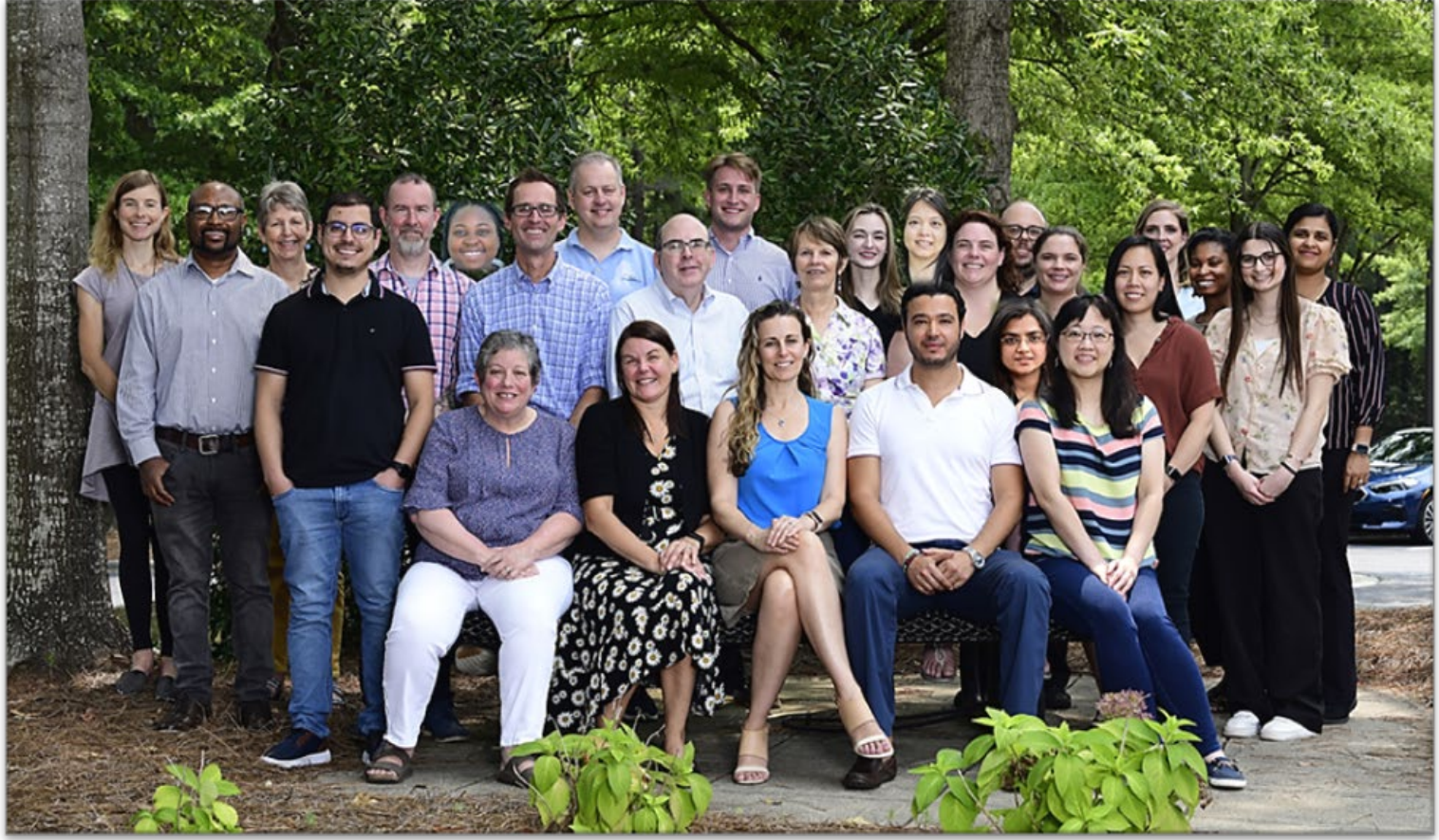

# **The NICEATM Group NIEHS/DTT Contributors**

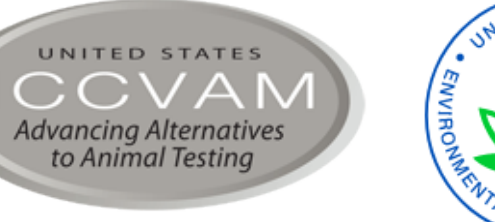

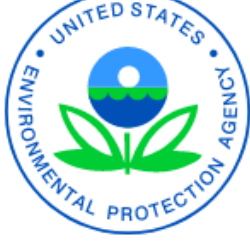

 $\int$ Ci $Q$ me

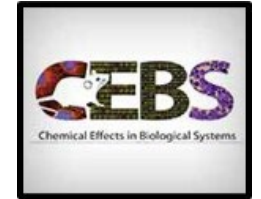

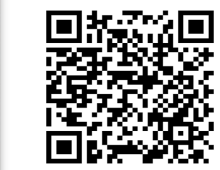

#### **Subscribe to NICEATM News**

https://list.nih.gov/cgibin/wa.exe?SUBED1=niceatm-l&A=1

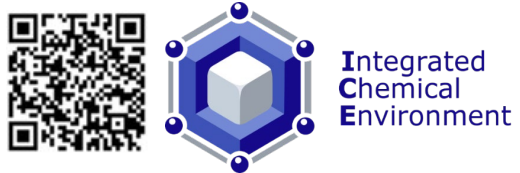

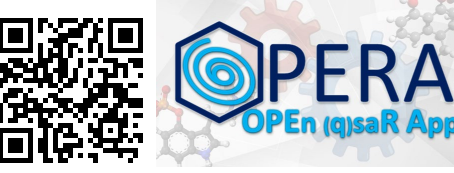

https://ice.ntp.niehs.nih.gov/ https://github.com/NIEHS/OPERA

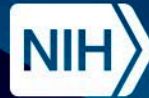

National Institute of<br>Environmental Health Sciences **Division of Translational Toxicology** 

# **Questions?**

# **Contact: ICE-support@niehs.nih.gov**

National Institutes of Health • U.S. Department of Health and Human Services

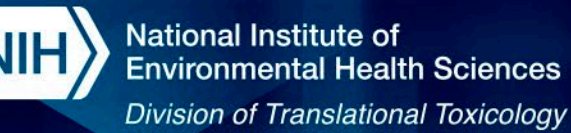

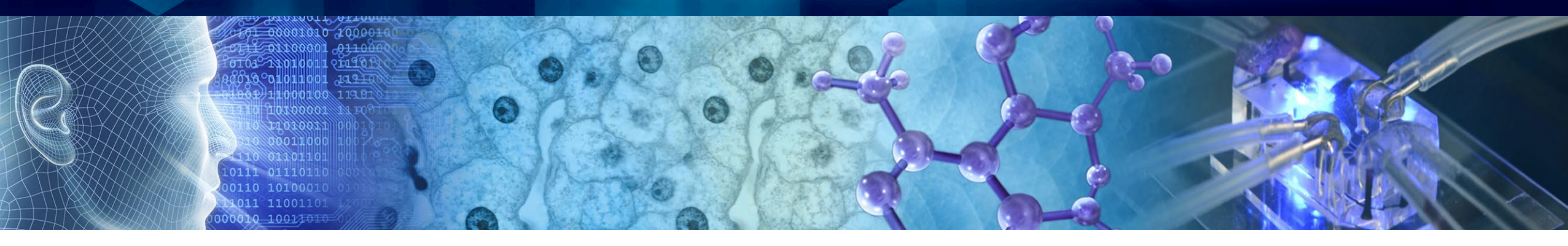

# **ChemMaps.com v2.0 – Exploring the Environmental Chemical Universe**

**12th ASCCT Annual Meeting** 2023-10-25

#### **Alexandre Borrel, Inotiv, contractor supporting NICEATM Presented by Kim To, Inotiv, contractor supporting NICEATM**

*Disclaimer: Inotiv staff provide technical support for NICEATM, but do not represent NIEHS, NTP, DTT, or the official positions of any federal agency.*

National Institutes of Health • U.S. Department of Health and Human Services

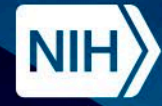

# **The Chemical Space**

- The chemical space is a multidimensional space defined by a set of molecular descriptors, within which chemicals are projected.
- Defining the chemical space allows exploration of chemical properties and search for chemical analogues.

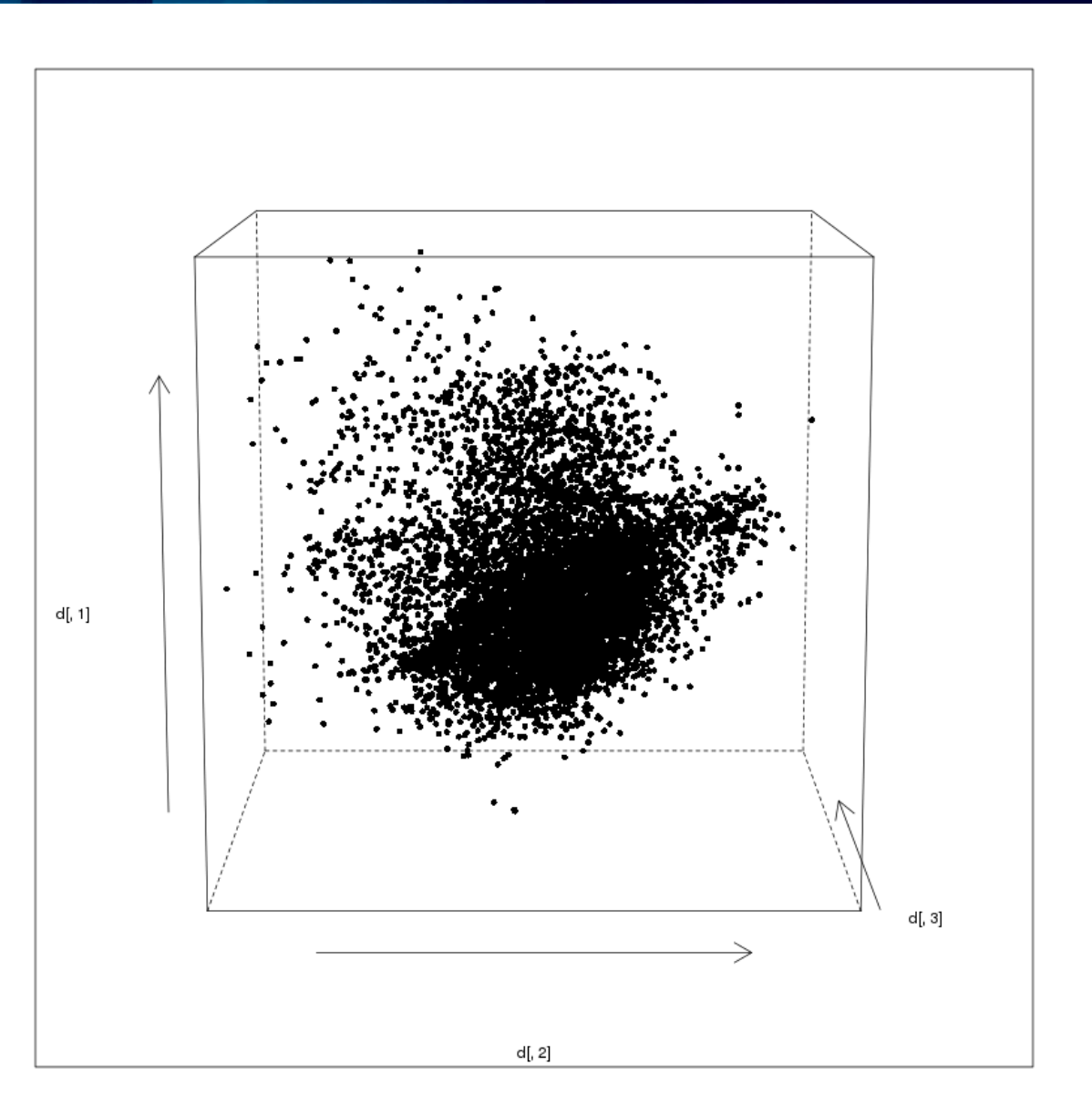

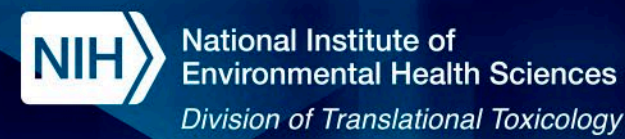

# **The Chemical Space**

- Chemical biological databases provide large amounts of information that can be leveraged to define the chemical space.
- The rapid growth of such databases presents a challenge to researchers who wish to interpret large databases to contextualize their chemicals of interest.

# **ODRUGBANK**

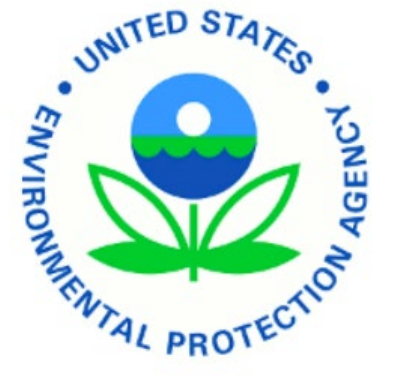

**CompTox** Chemicals Dashboard

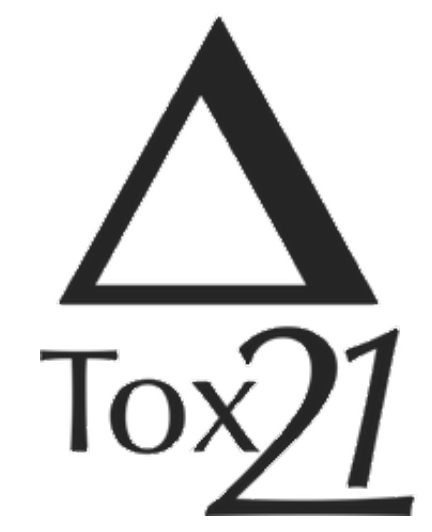

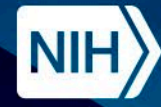

# **ChemMaps.com**

- ChemMaps.com was developed to support visual browsing and inspection of a given chemical space.
- ChemMaps.com v2.0 features four chemical space maps

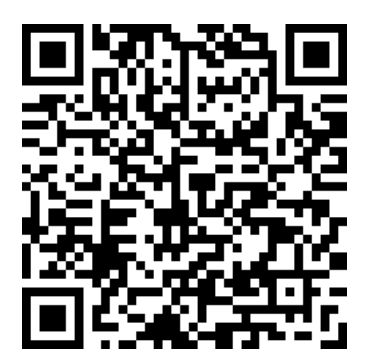

https://sandbox.ntp.niehs.nih.gov/chemmaps/

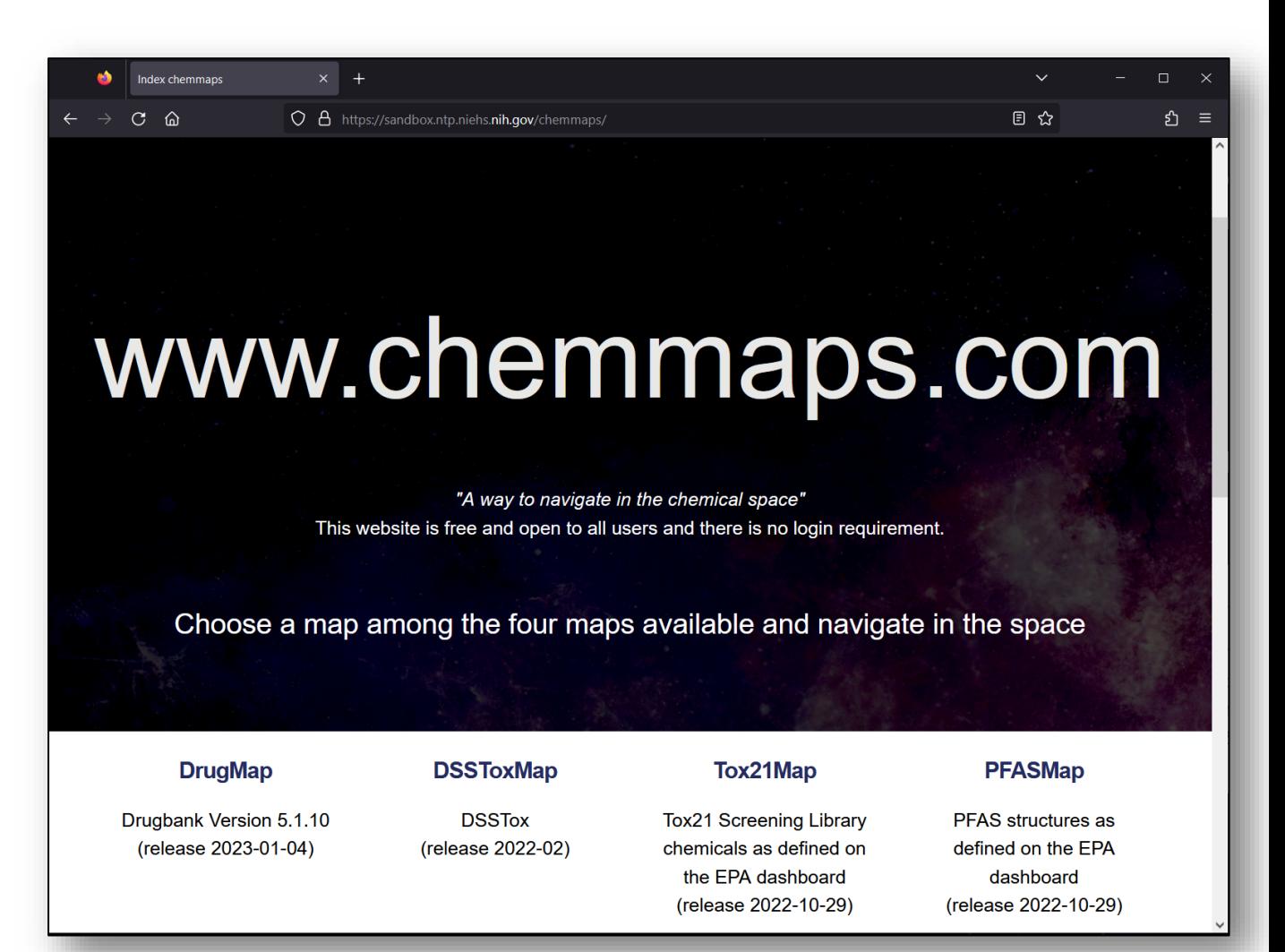

*Borrel et al. 2018. Bioinformatics. Borrel et al. 2023. Nucleic Acids Research.*

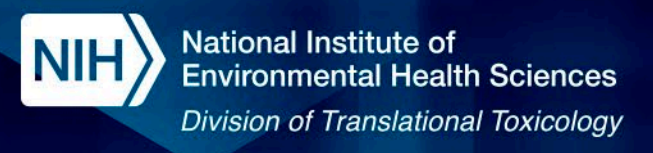

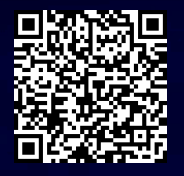

# **ChemMaps.com**

- ChemMaps applies a "Google Maps approach" to chemical space navigation.
- Users can easily explore the chemical space through an interactive interface.

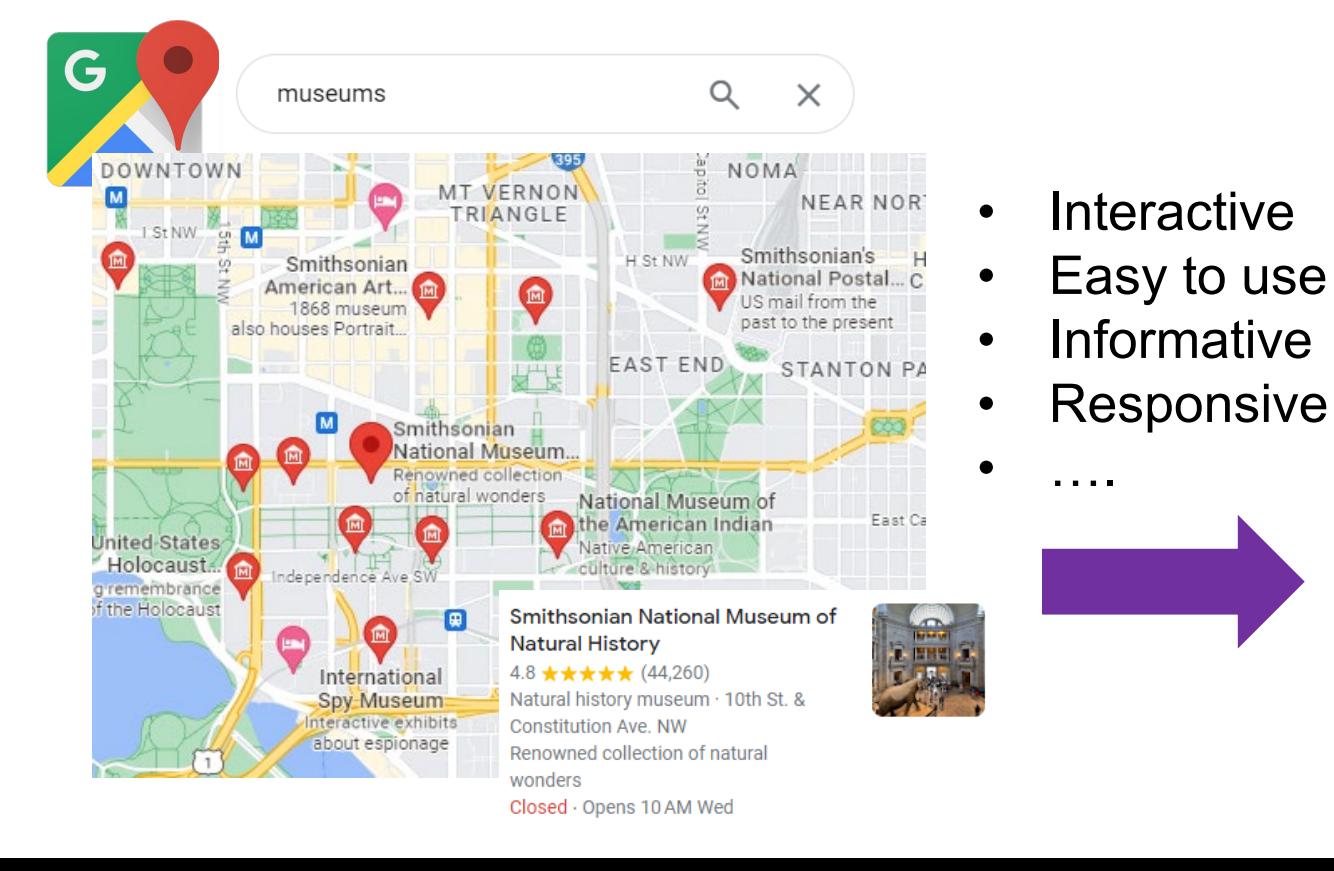

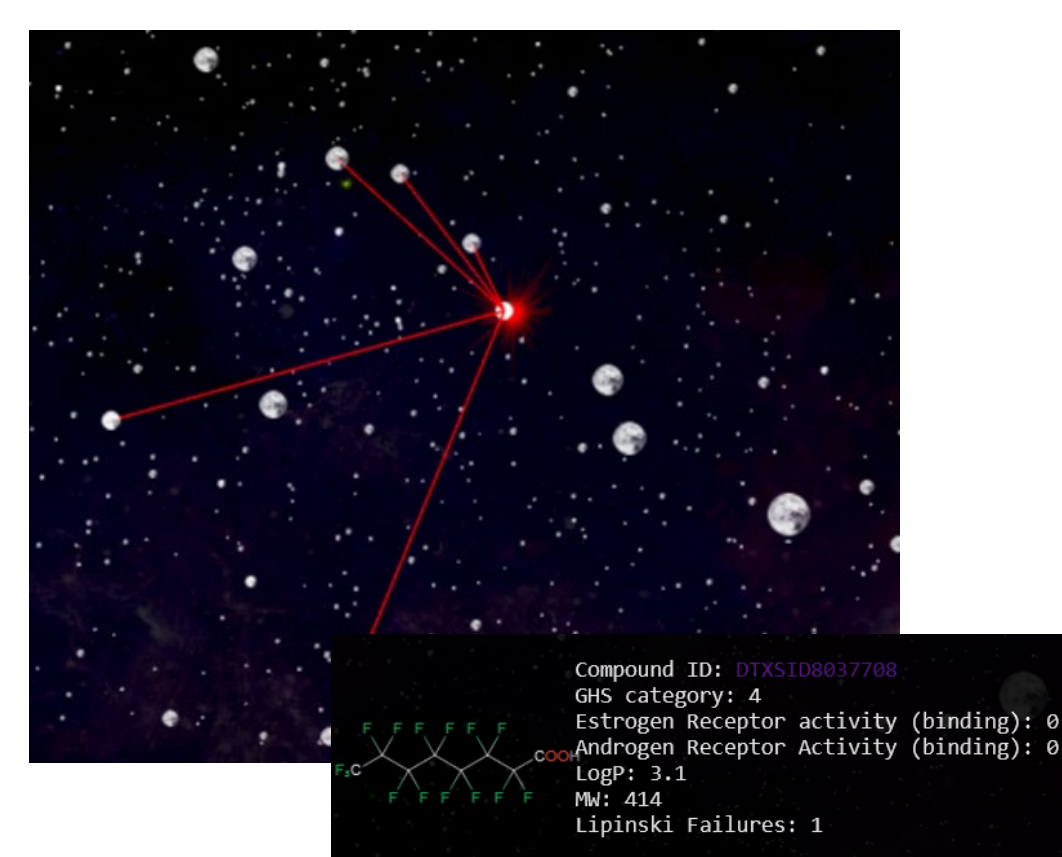

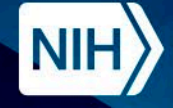

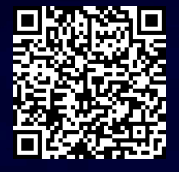

# **ChemMaps.com: Mapping chemicals**

- For the chemicals in each data source, 1D, 2D, and 3D molecular descriptors are computed using RDKIT.
- Chemical coordinates are defined by principal components analysis of the molecular descriptors.

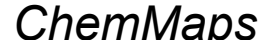

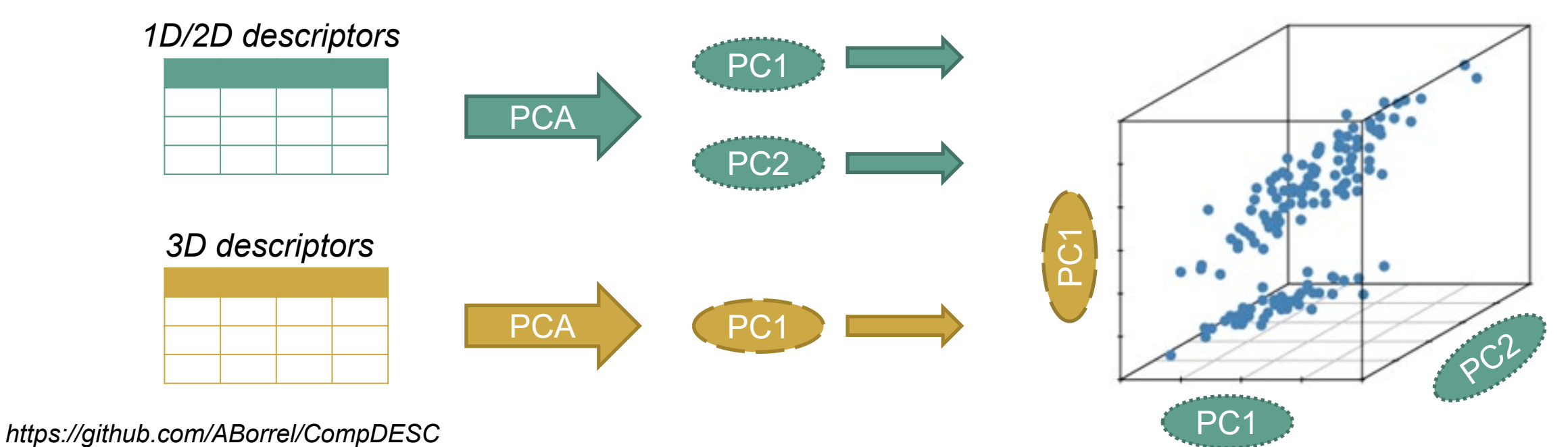

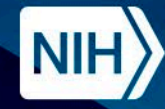

**National Institute of Environmental Health Sciences Division of Translational Toxicology** 

#### https://sandbox.ntp.niehs.nih.gov/chemmaps/

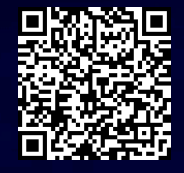

# **ChemMaps.com**

# **DrugMap Districts and DSSToxMap** • 10,805 drug entries from the DrugBank database • Visualize experimental physicochemical properties oral toxicity and **ODRUGBANK PFASMap** • 14,629 PFAS chemicals identified in the EPA's PFAS master list

- ~1M chemicals from the DSSTox database
- Visualize predicted acute physicochemical properties

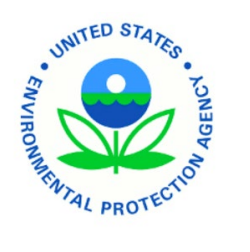

### **Tox21Map**

- 8,236 chemicals that were tested in the Tox21 and ToxCast high-throughput screening programs
- Visualize chemical bioactivity

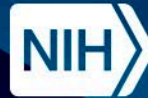

National Institute of<br>Environmental Health Sciences **Division of Translational Toxicology** 

# **"Demo"**

Exploring the PFOA chemical space

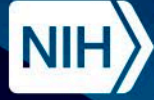

**National Institute of Environmental Health Sciences** Division of Translational Toxicology

# **PFOA on DSSToxMap**

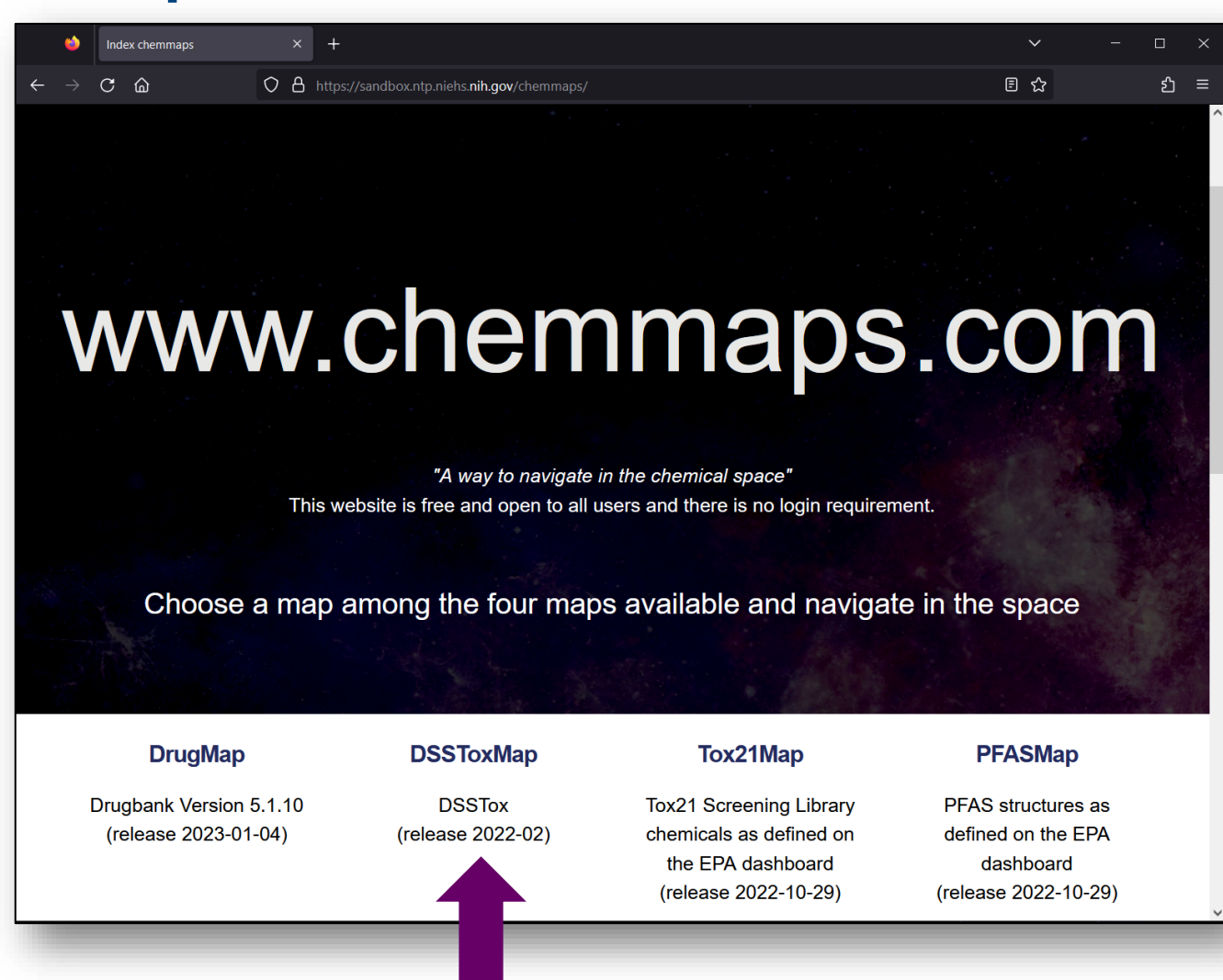

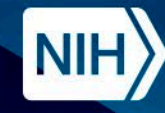

#### https://sandbox.ntp.niehs.nih.gov/chemmaps/

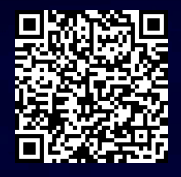

# **PFOA on DSSToxMap**

#### **Exercise Series Control Series** Series Series Series

Select up to 5 features you would like put on the map:

- **Chemical classification**
- EPA category
- $\blacksquare$  LD50 (mg/kg)
- **Toxicology prediction**
- Acute Tox (very toxic)
- Acute Tox (no toxic)
- Acute Tox (EPA)
- Acute Tox (GHS)
- Acute Tox (LD50)
- Estrogen Receptor activity (Agonist)
- Estrogen Receptor activity (binding)
- Hepatic clearance
- Androgen Receptor Activity (Antogonist)
- Androgen Receptor Activity (binding)
- **Physicochemical prediction**
- Plasma fraction unbound
- Henry's Law constant (atm-mol3/mole)
- KM (biotransformation rate)
- Log Octanol/air partition coefficient
- Log Soil adsorption coefficient (L/Kg)
- Log Fish bioconcentration factor
- $\blacksquare$  LogD
- $\sqrt{\text{LogP}}$
- Melting Point (C)
- Pka acid
- **Pka basic**
- Biodegradability
- HPLC retention time
- Log vapor pressure (mmHg)
- Log Water solubility
- Log Atmospheric constant (cm3/molsec)
- Biodegradation half-life
- Boiling Point
- **Descriptors**
- $\vee$  MW
- Lipinski Failures
- Chemical in the center of the map (DTXSID):
- DTXSID8031865
	- Generate DSSToxMap

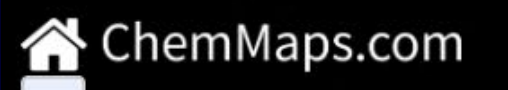

Center chemical: DTXSID8031865

DSSToxMap displays projections for 10,000 chemicals

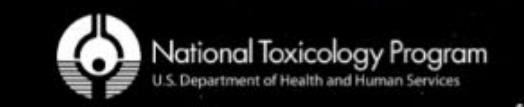

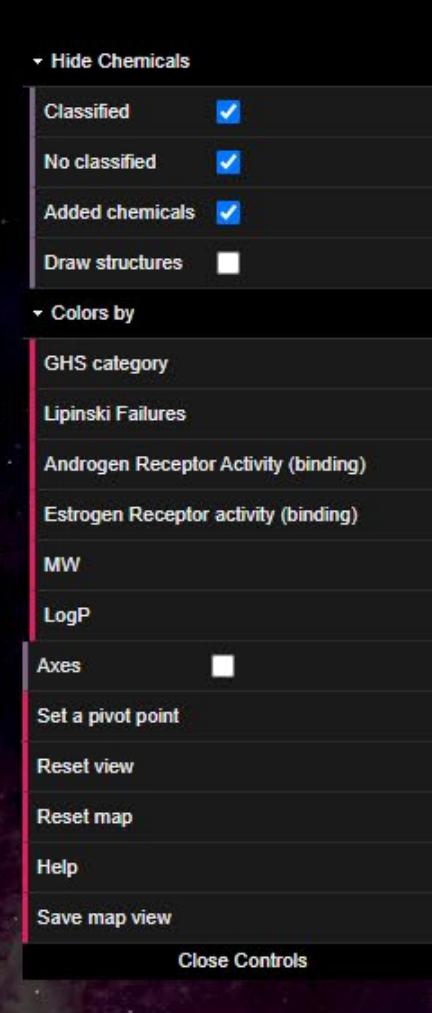

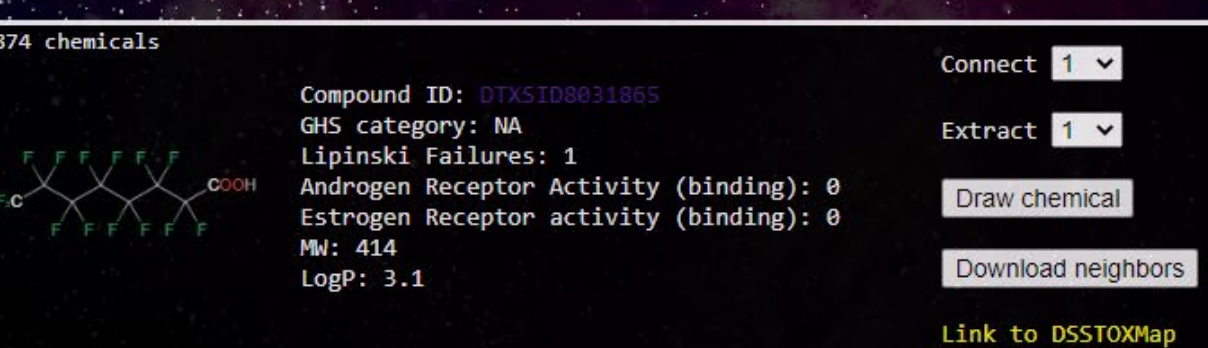

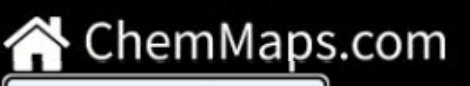

DTXSID8031865

#### Chemicals are represented by planets or stars.

Stars indicate that the chemical has acute toxicity information available.

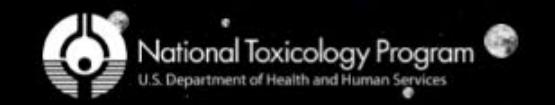

#### Center chemical: DTXSID8031865

Axes Set a pivot point

> Reset map Help

Save map view

- Hide Chemicals

 $\overline{\mathbf{v}}$ 

v

П

Estrogen Receptor activity (binding) **Androgen Receptor Activity (binding)** 

Classified

No classified

Added chemicals V

**Draw structures** 

GHS category

Lipinski Failures

**Reset view** 

Colors by

LogP **MW** 

**Close Controls** 

п

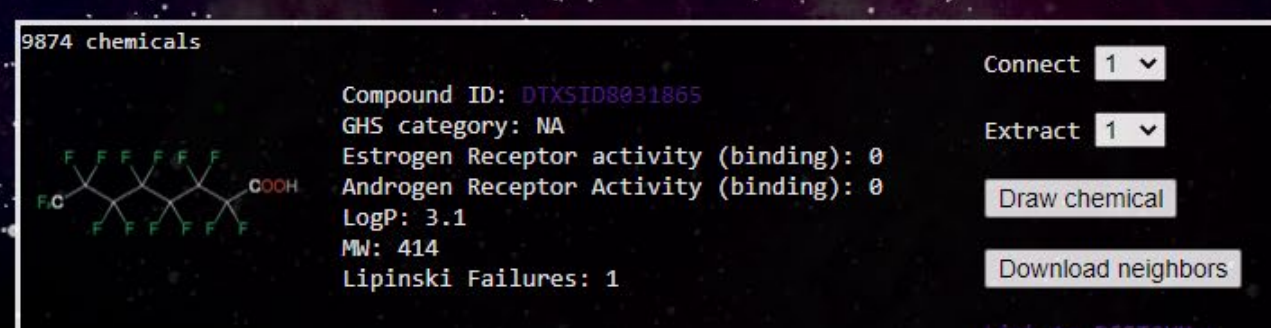

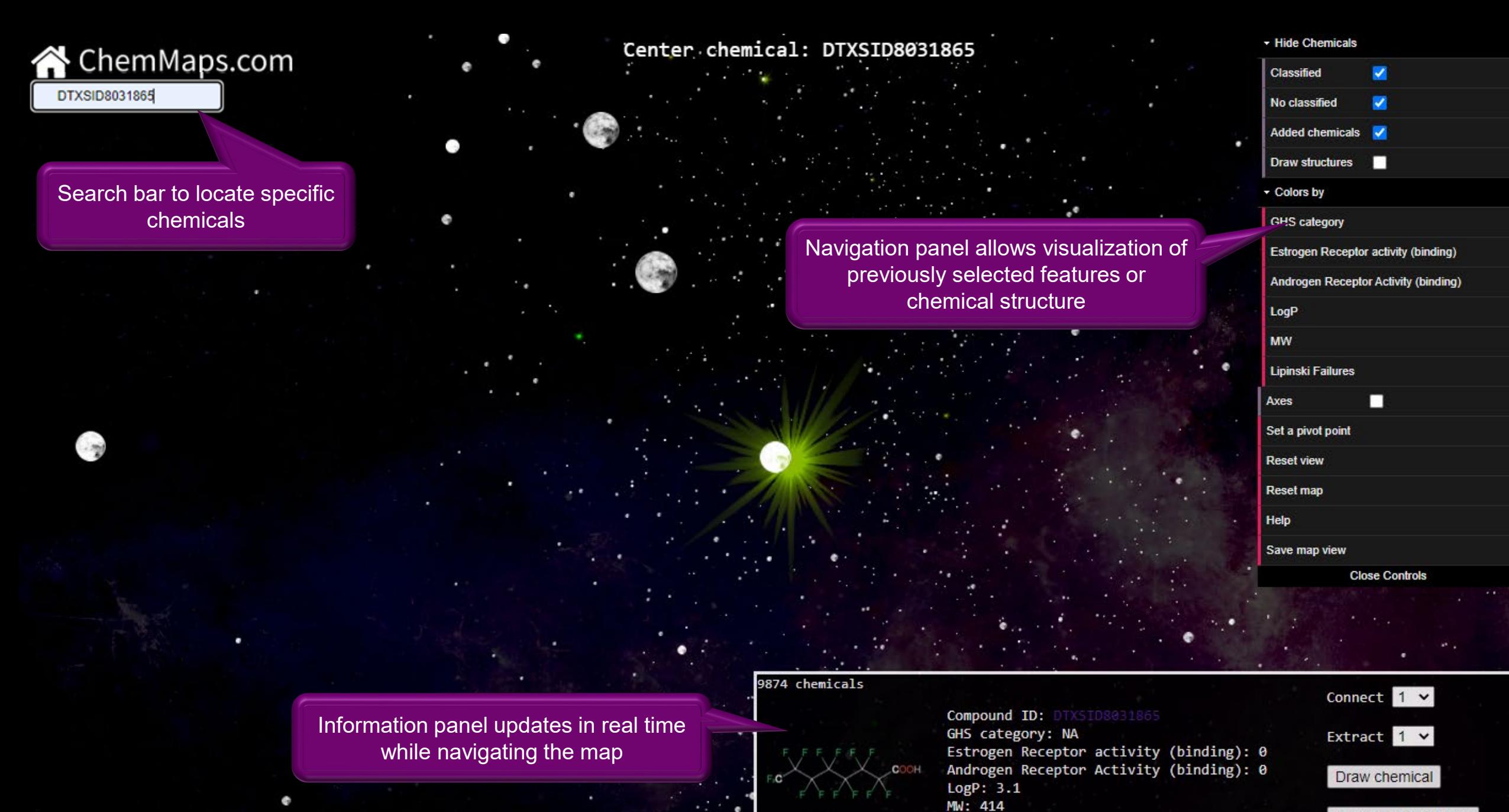

Lipinski Failures: 1

National Toxicology Program

Download neighbors

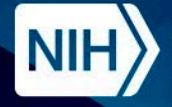

National Institute of **Environmental Health Sciences Division of Translational Toxicology** 

# **Visualizing Features**

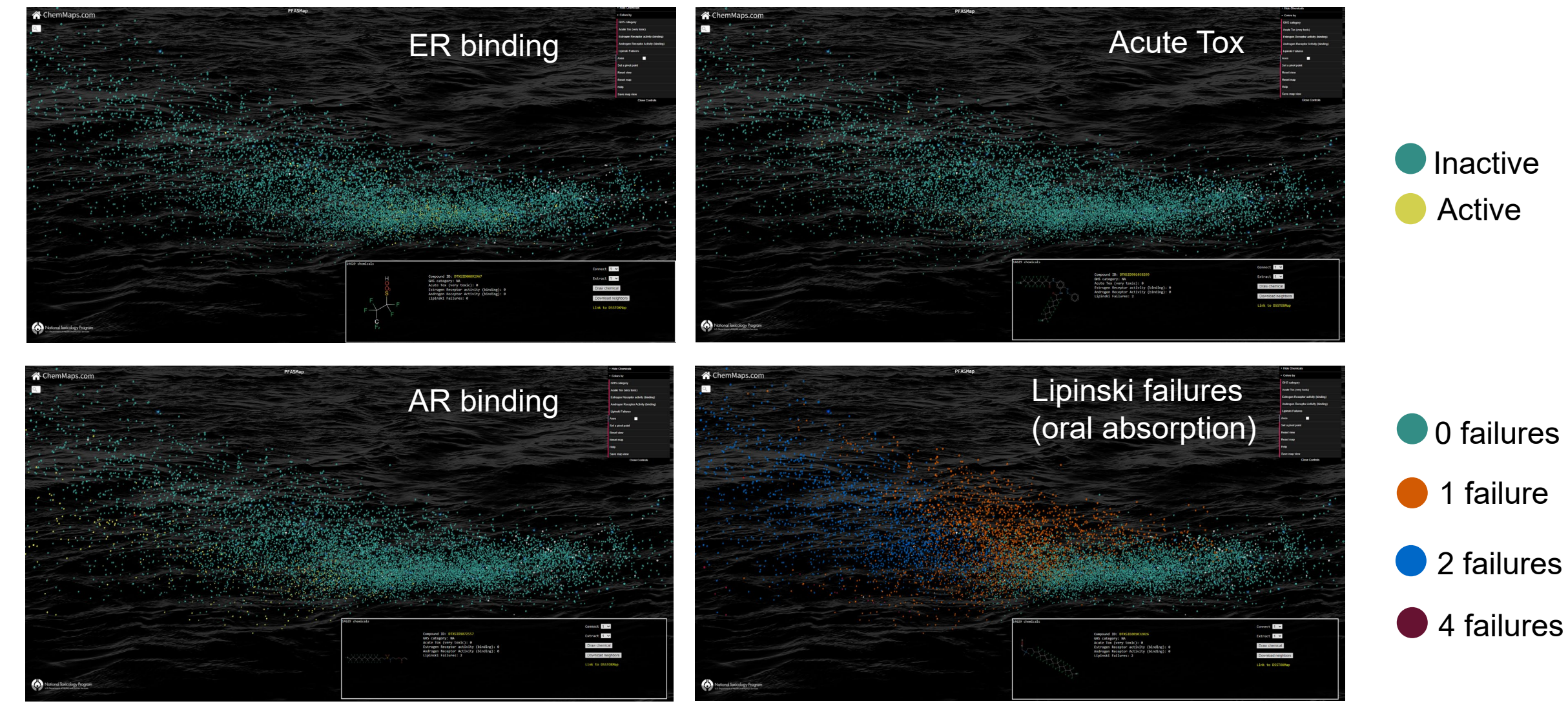

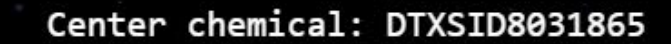

¢

98

٠

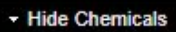

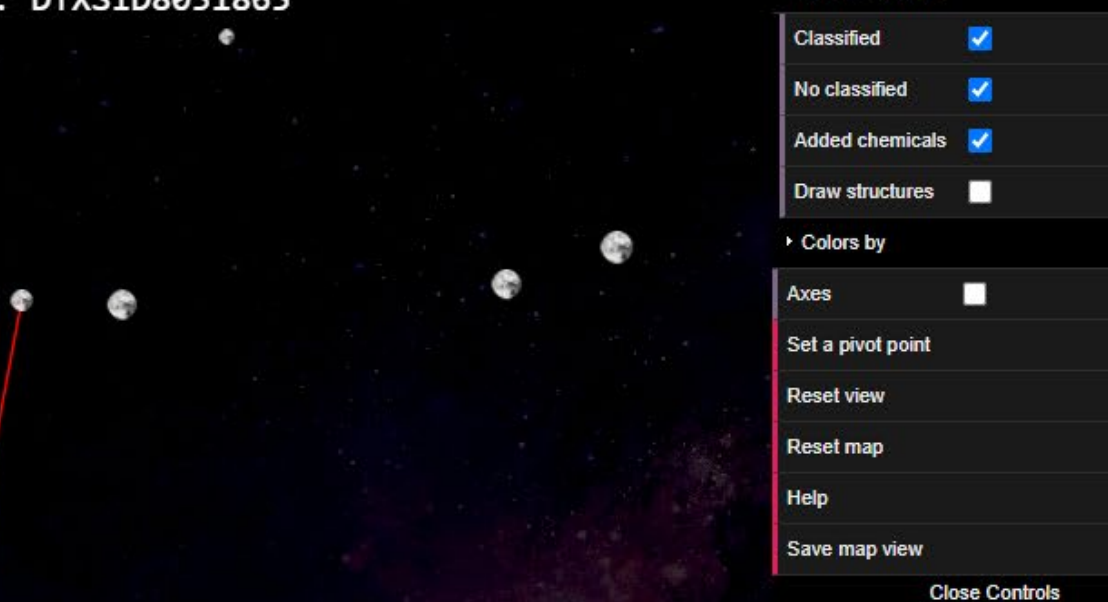

#### Highlight closest PFOA neighbors

 $10 -$ 

 $20 \vee$ 

Link to DSSTOXMap

:t

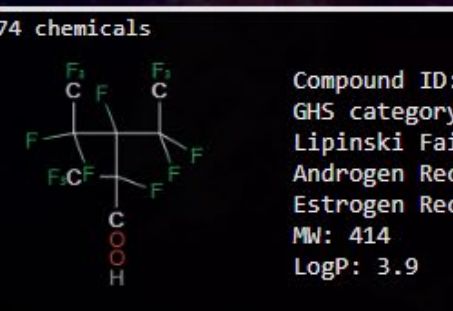

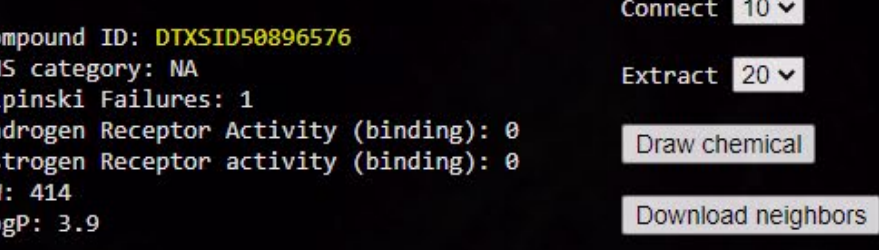

۵

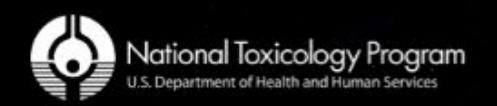

ChemMaps.com

٠

¢

 $\alpha$ 

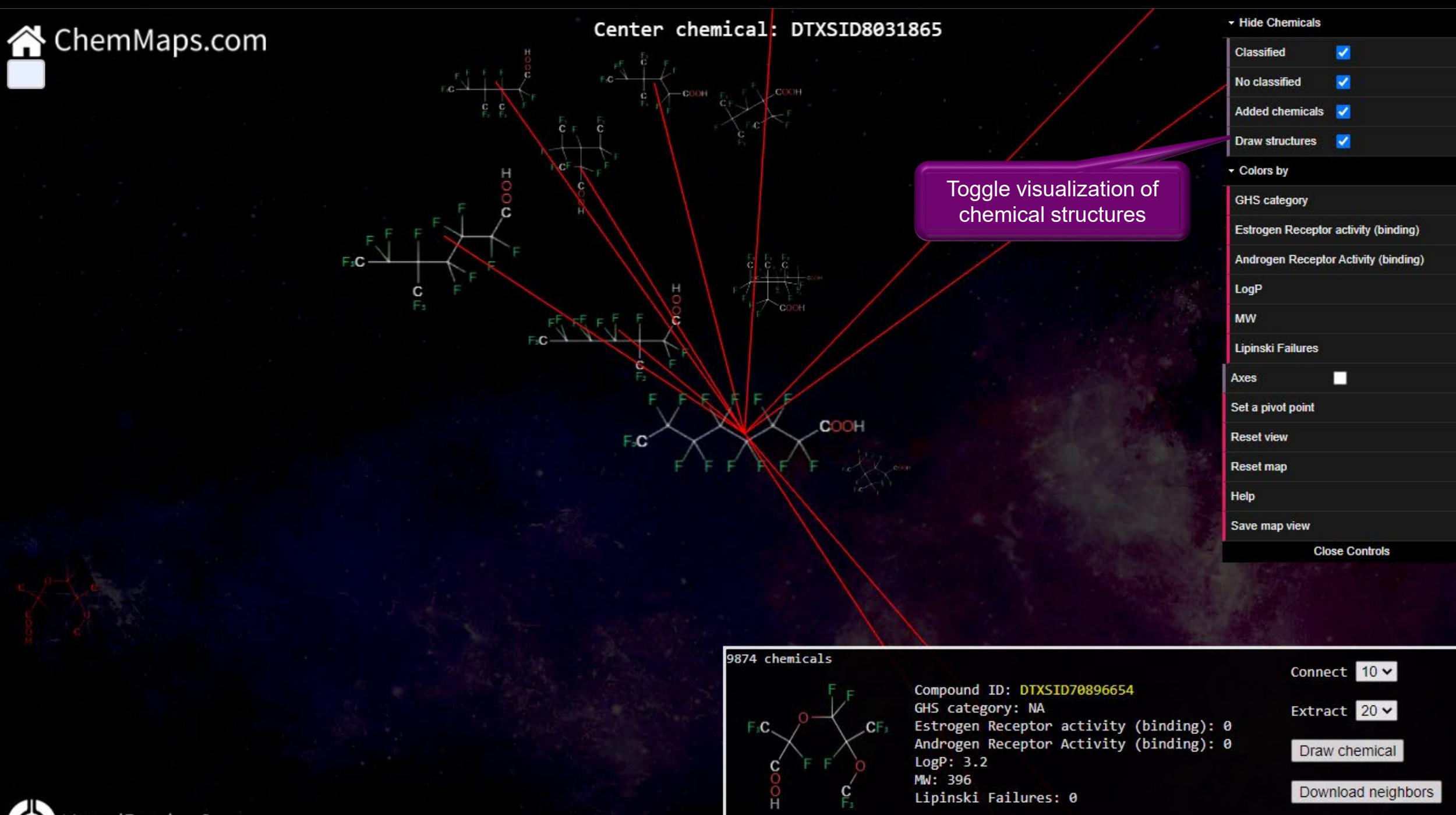

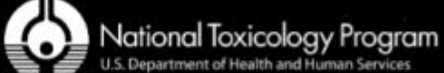

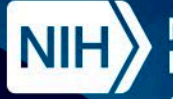

**National Institute of Environmental Health Sciences** Division of Translational Toxicology

## **PFOA on Tox21Map**

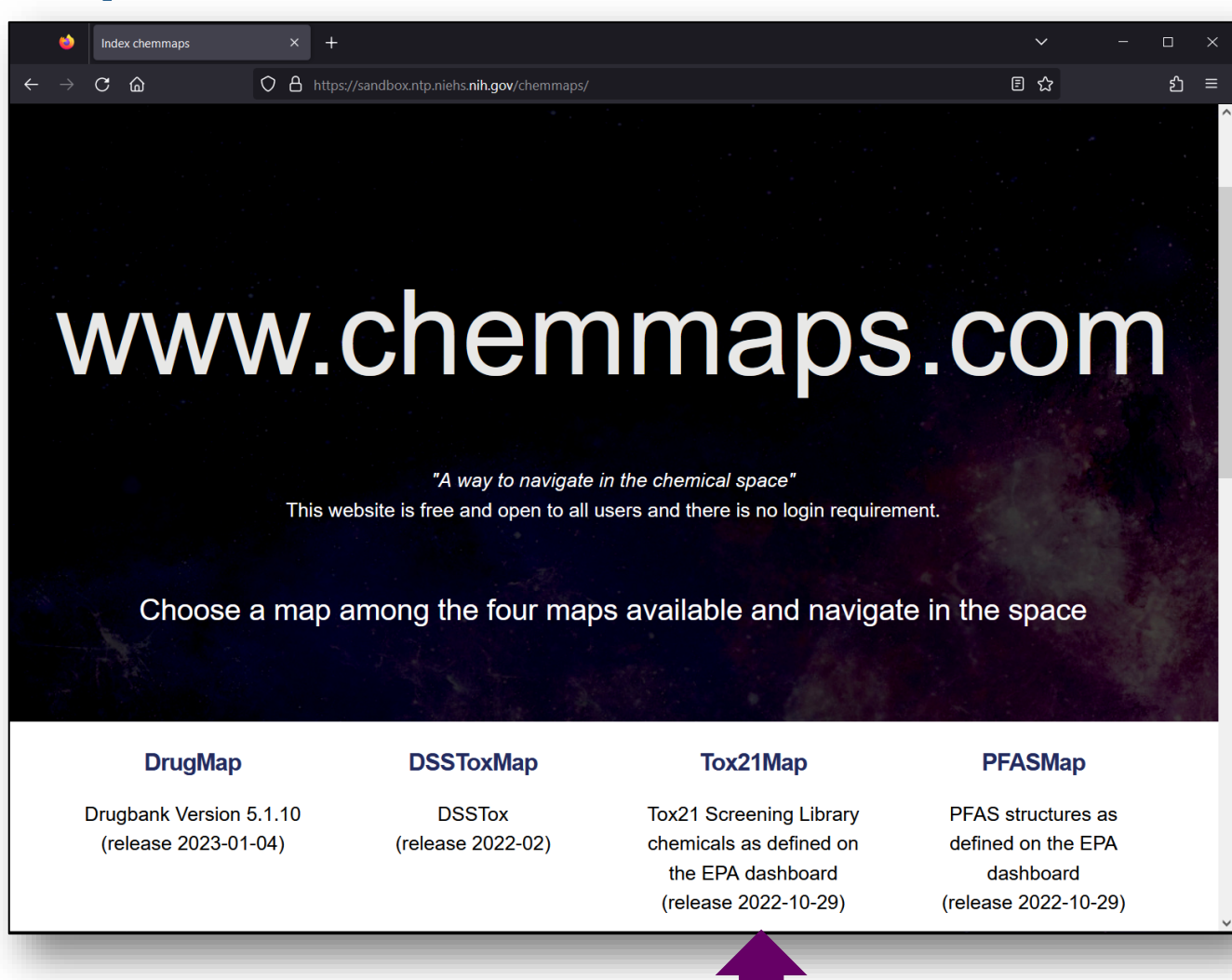

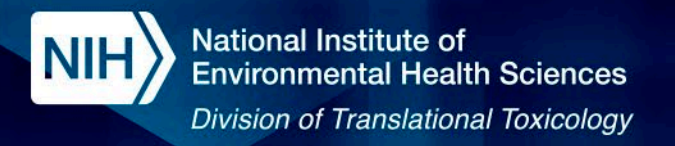

# **Tox21Map**

#### **Example Project Tox21 assay results**

Choose a assay protocol or an assay target. Assay target will provide you a concensus of all Tox21 assays that target the same gene. Tox21 assay results have been extracted from the Integrated **Chemical Environement a.** 

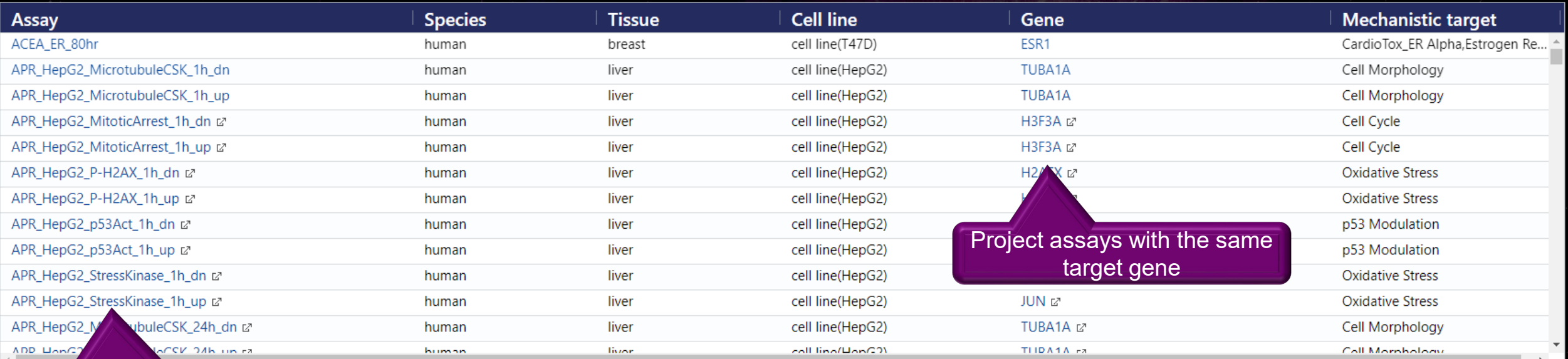

#### Project a unique assay result

#### **Example 7 Project by chemical the most active assay**

Only the most active assay result is projected for each chemical.

Tox21Map with lowest AC50 by chemicals

Project the assay result with the lowest AC50

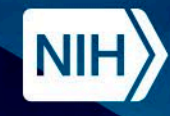

National Institute of **Environmental Health Sciences Division of Translational Toxicology** 

# **Tox21Map - Lowest AC50**

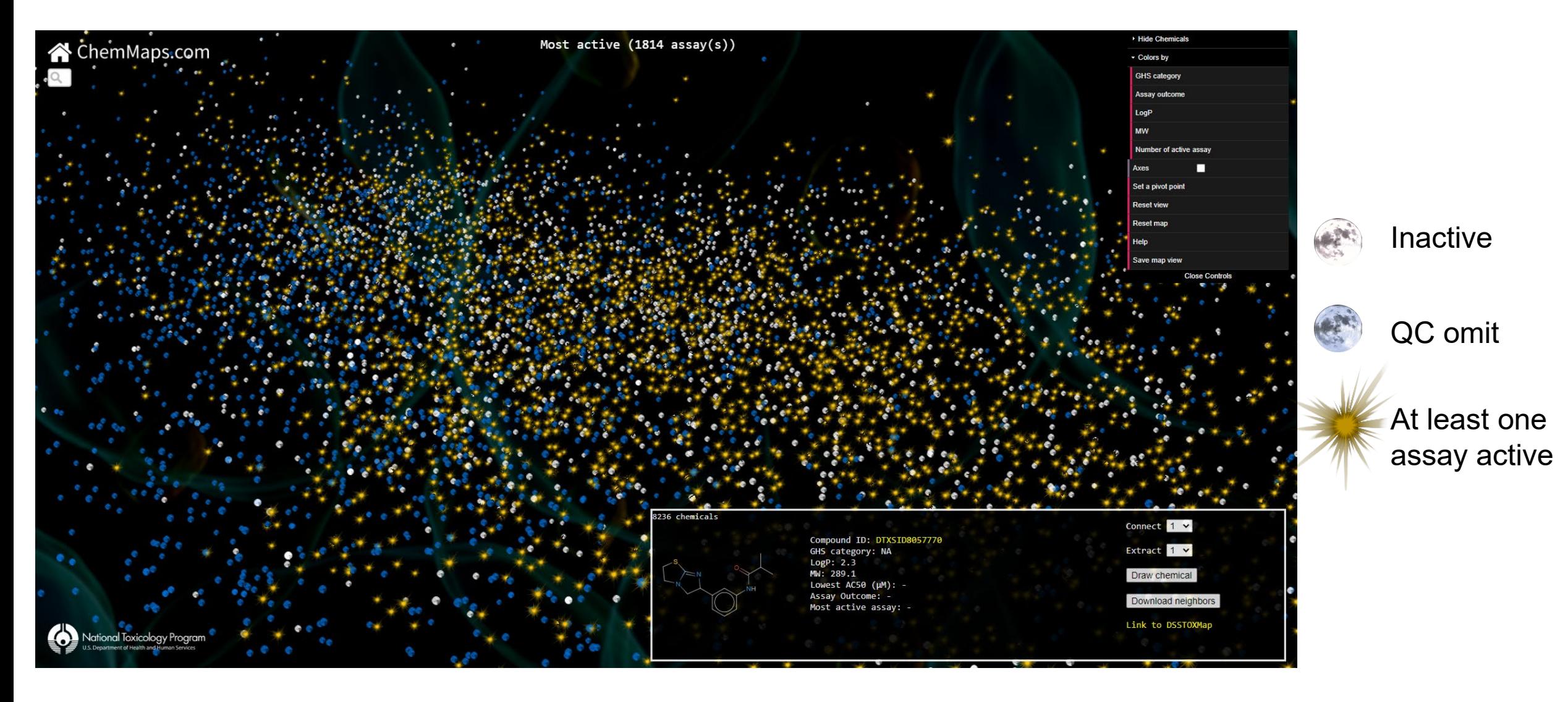

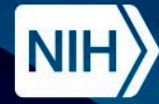

## **Tox21Map – Lowest AC50**

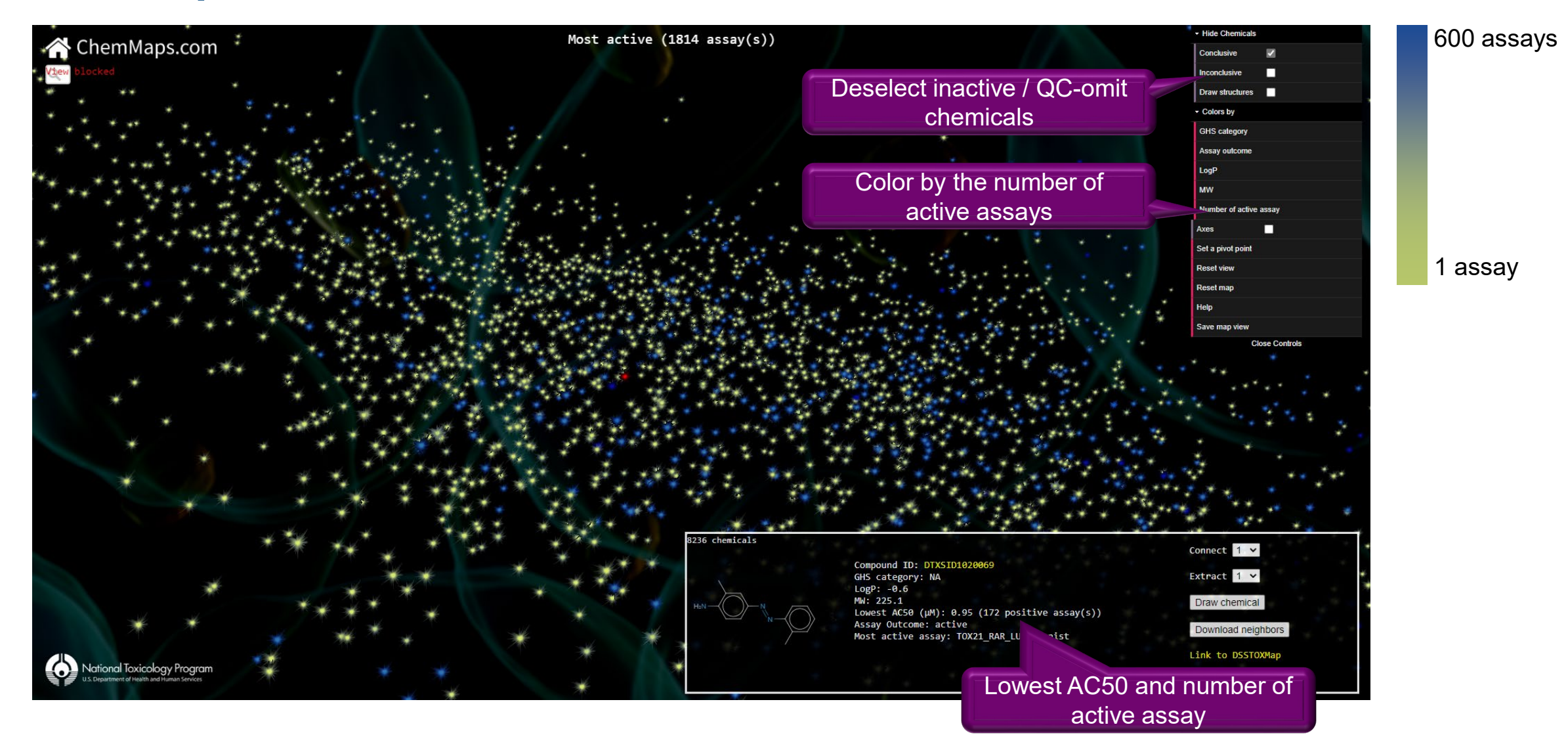

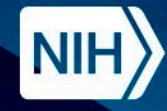

# **PFOA on Tox21Map**

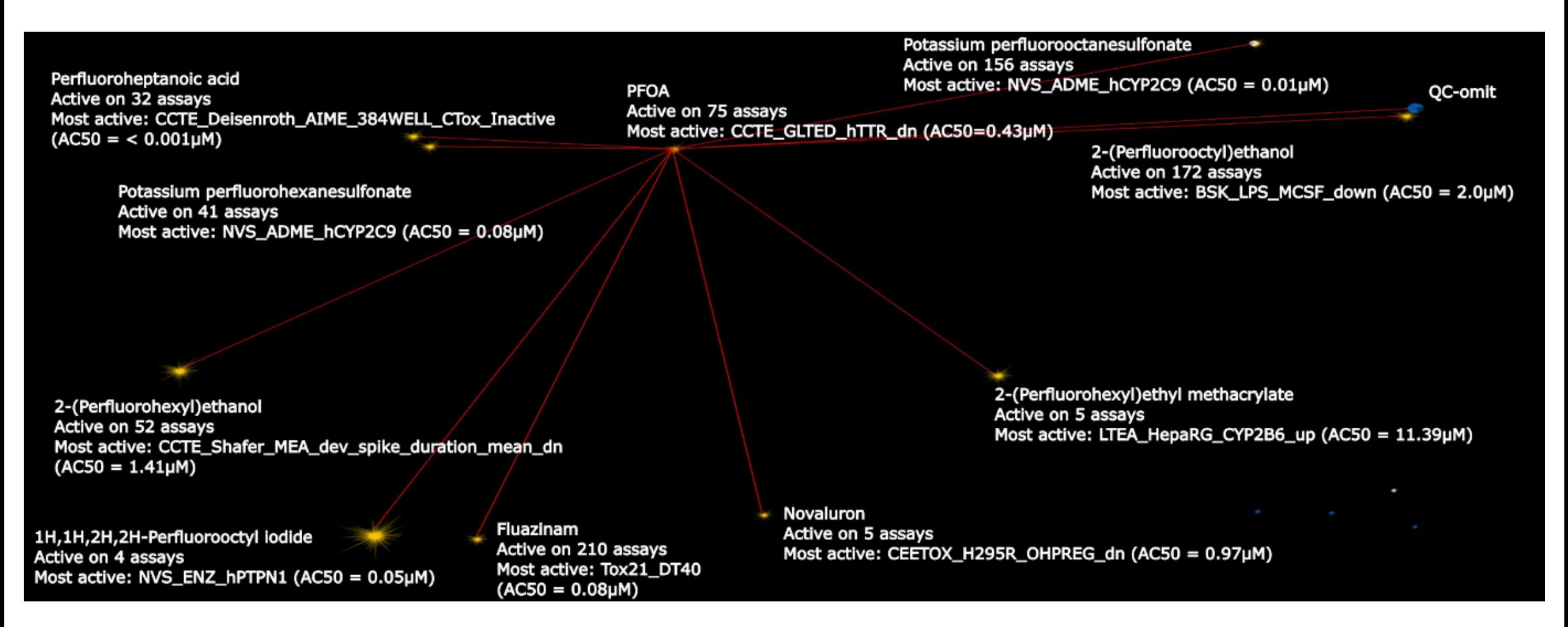

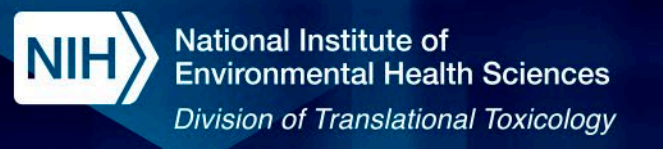

# **Summary**

- ChemMaps.com is an open-source tool that enables interactive exploration of large chemical spaces.
- ChemMaps v2.0 introduced DSSToxMap comprising an expanded library of environmental chemicals from the EPA's DSSTox database.
	- PFASMap and Tox21Map are subsets of DSSToxMap that allow exploration of specific data subsets.

For more information, contact: Alexandre.Borrel@inotivco.com

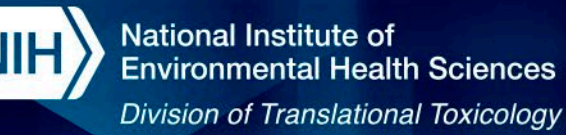

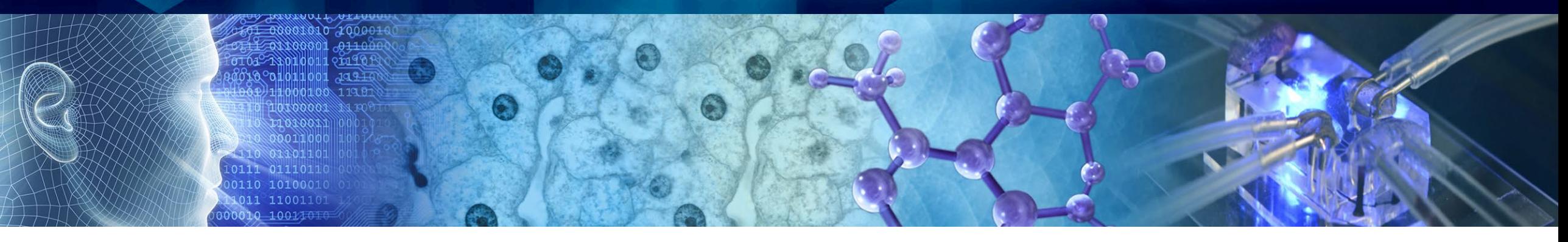

# **The DASS App: A Web Application to Predict Skin Sensitization Using Defined Approaches**

**12th ASCCT Annual Meeting** 2023-10-25

#### **Presented by Kim To, Inotiv, contractor supporting NICEATM**

*Disclaimer: Inotiv staff provide technical support for NICEATM, but do not represent NIEHS, NTP, DTT, or the official positions of any federal agency.*

National Institutes of Health • U.S. Department of Health and Human Services

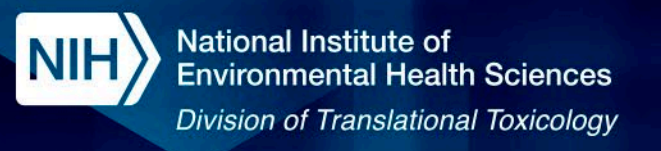

# **Skin Sensitization**

- Up to 20% of the population suffer from skin sensitization reactions<sup>1</sup>.
- Historically, skin sensitization has been tested using in vivo methods such as the local lymph node assay (LLNA) or the guinea pig maximization test (gPMT).
- Regulatory frameworks, e.g., REACH, ask for information on predicting skin sensitization potential in humans.

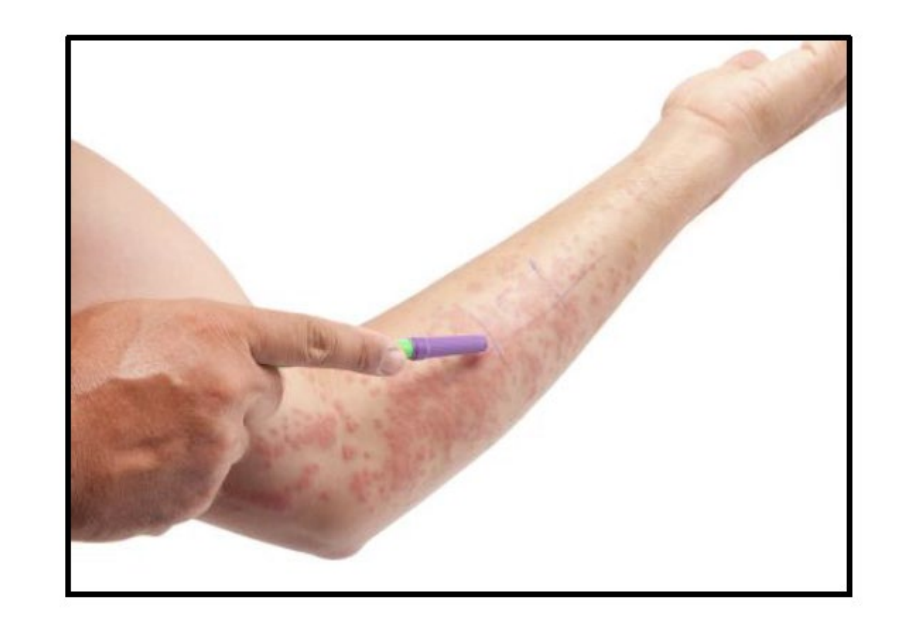

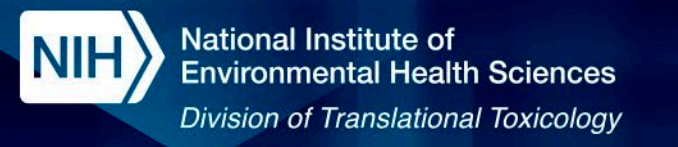

# **Adverse Outcome Pathway for Skin Sensitization**

For sensitization initiated by covalent binding to proteins

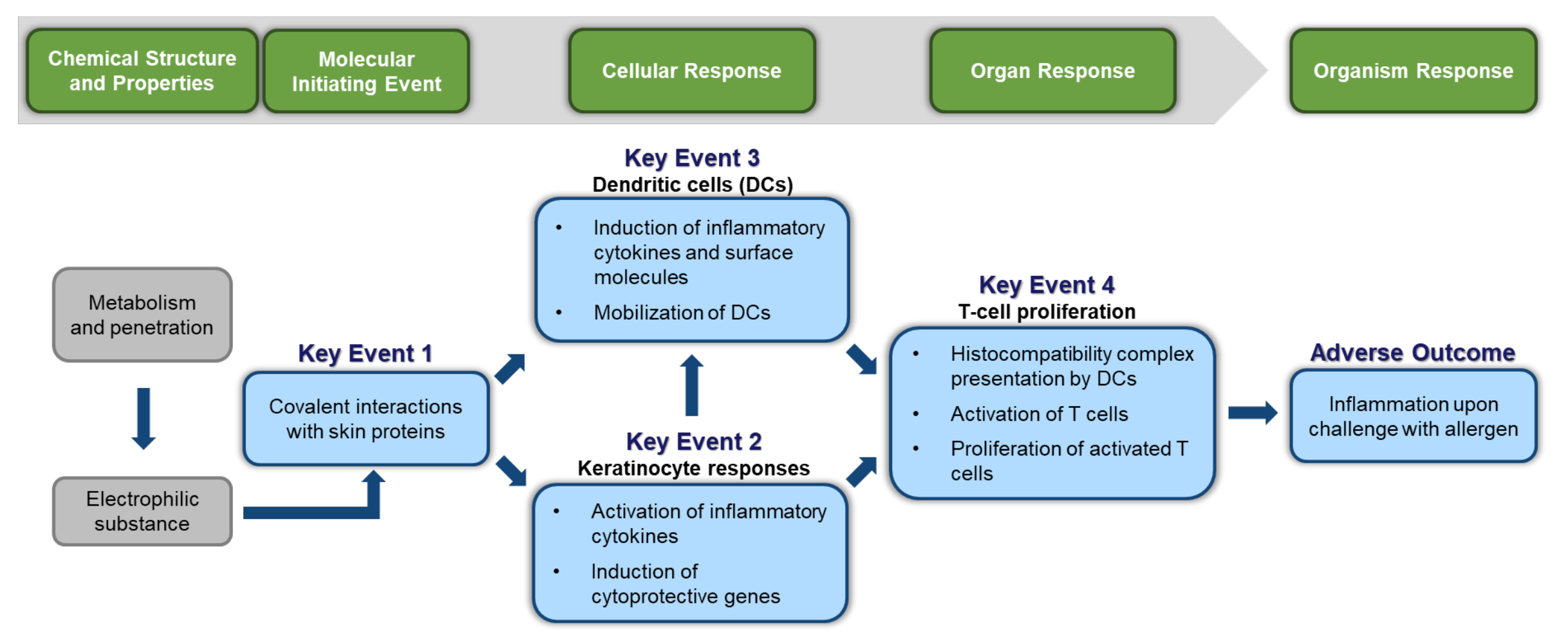

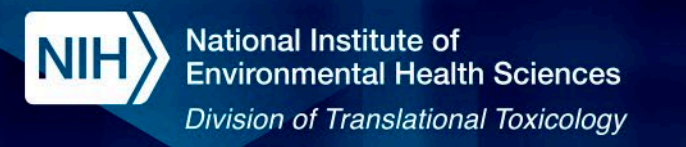

# **Adverse Outcome Pathway for Skin Sensitization**

For sensitization initiated by covalent binding to proteins

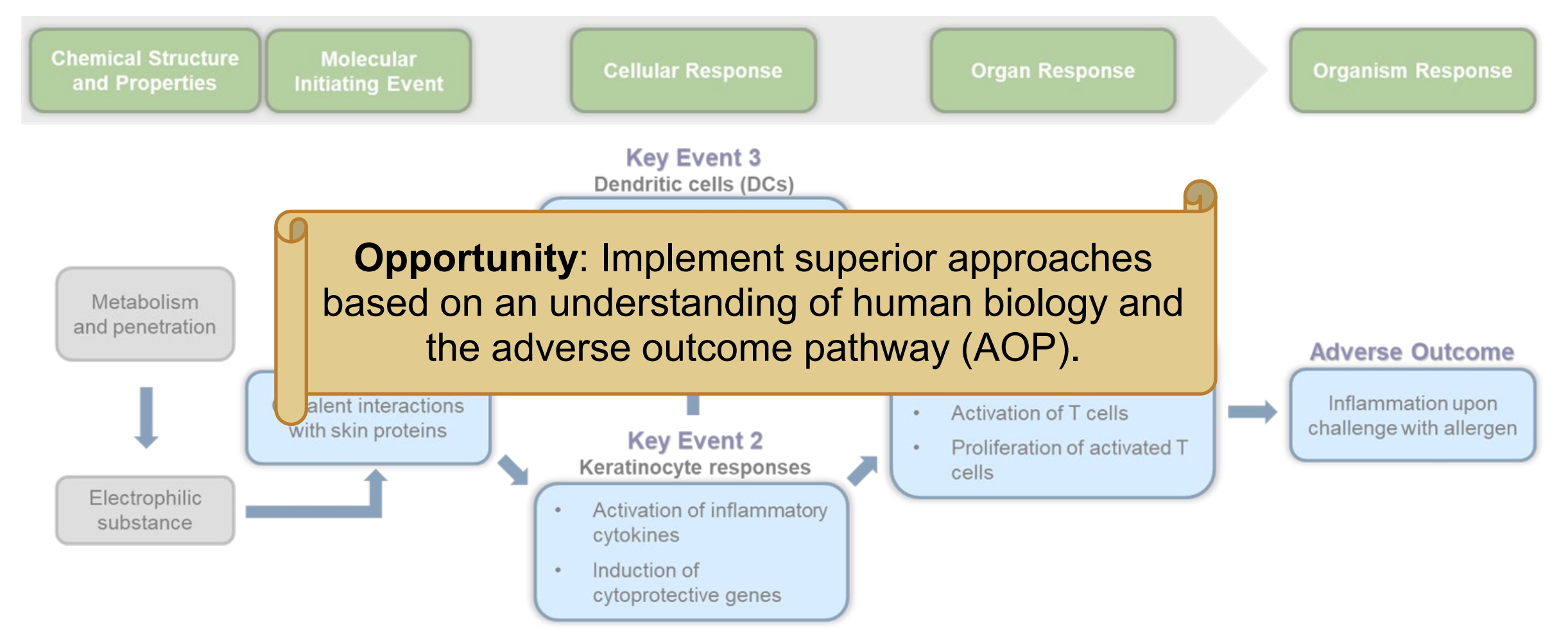

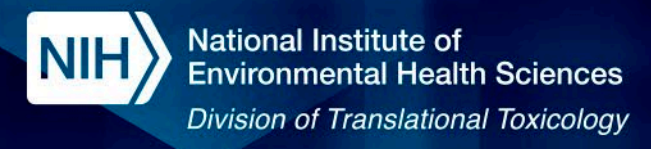

# **Non-animal methods for evaluating skin sensitization**

- Mechanistically based methods that address key events in the skin sensitization AOP
	- Direct peptide reactivity assay (DPRA)
	- $-$  KeratinoSens<sup>TM</sup> (KS)
	- Human cell line activation test (h-CLAT)

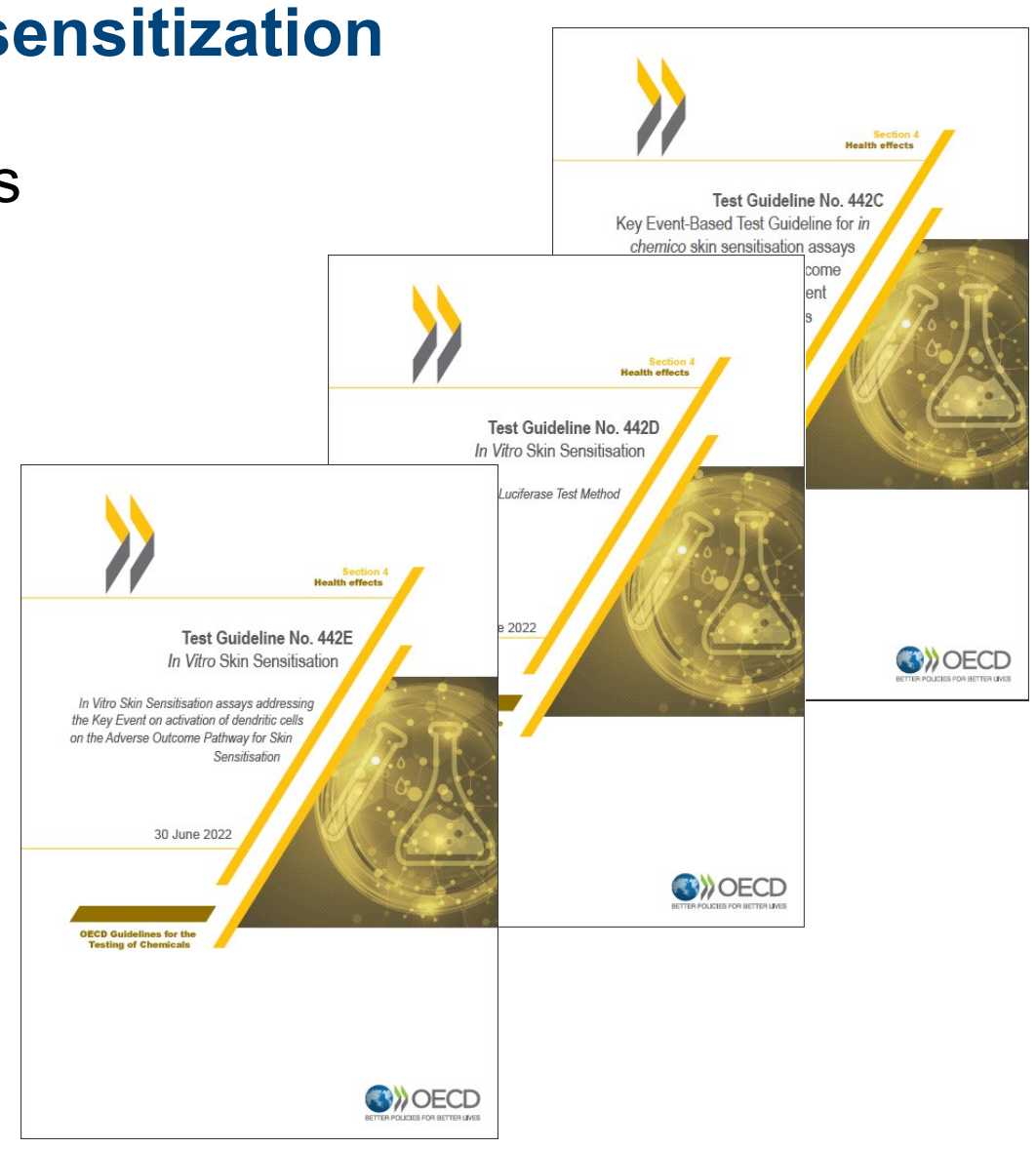

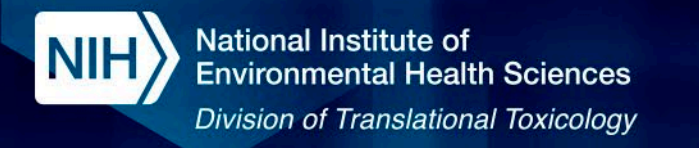

# **Non-animal methods for evaluating skin sensitization**

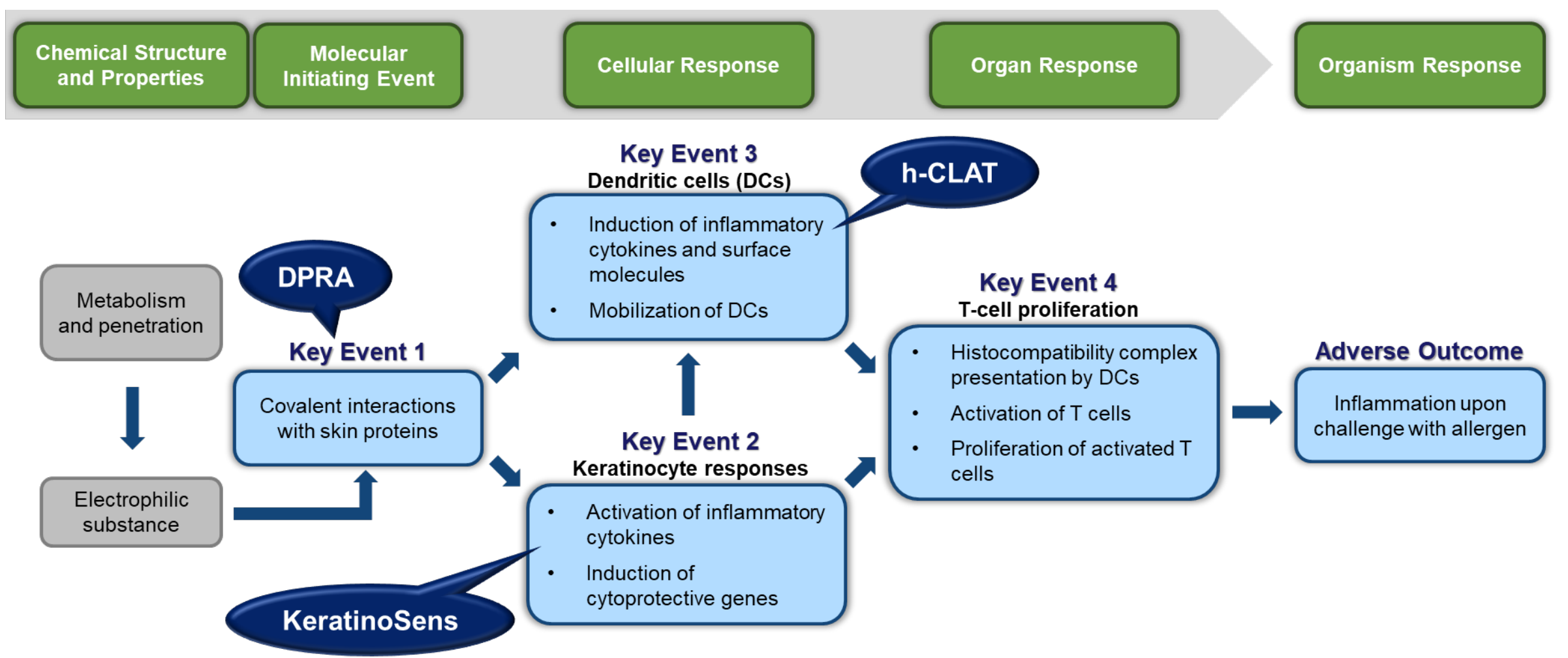

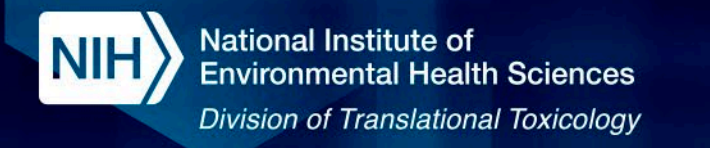

# **Non-animal methods for evaluating skin sensitization**

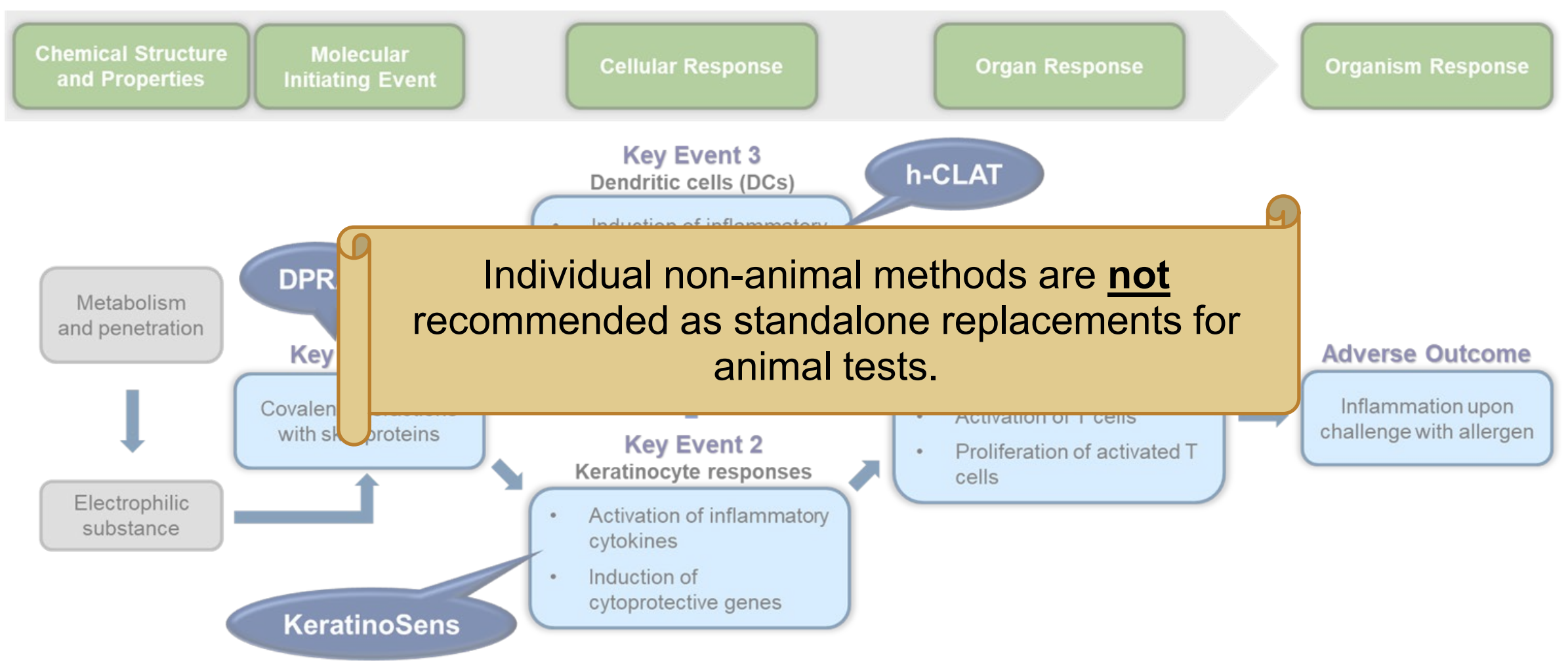
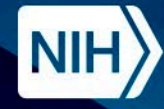

## **Defined Approaches**

- Results from multiple assays can be combined to predict skin sensitization hazard and potency using **defined approaches (DAs)**.
- DAs combine data from a pre-determined set of information sources via fixed data interpretation procedures to derive toxicity predictions.
- **Defined approaches for skin sensitization (DASS)** have been developed and accepted by the OECD for hazard and potency predictions and by the U.S. EPA for hazard predictions.

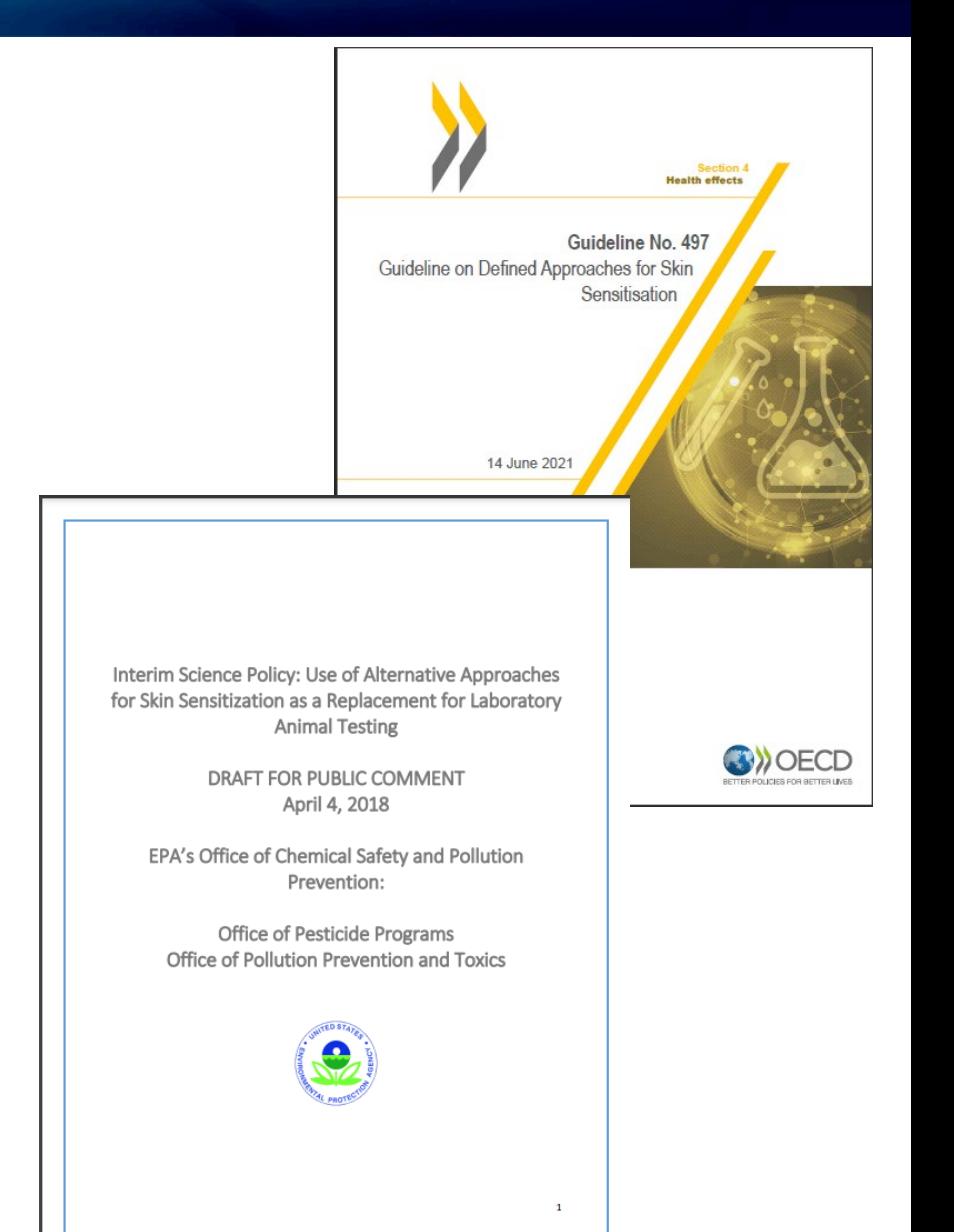

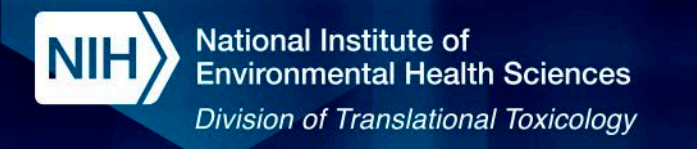

### **Defined Approaches for Skin Sensitization (DASS)**

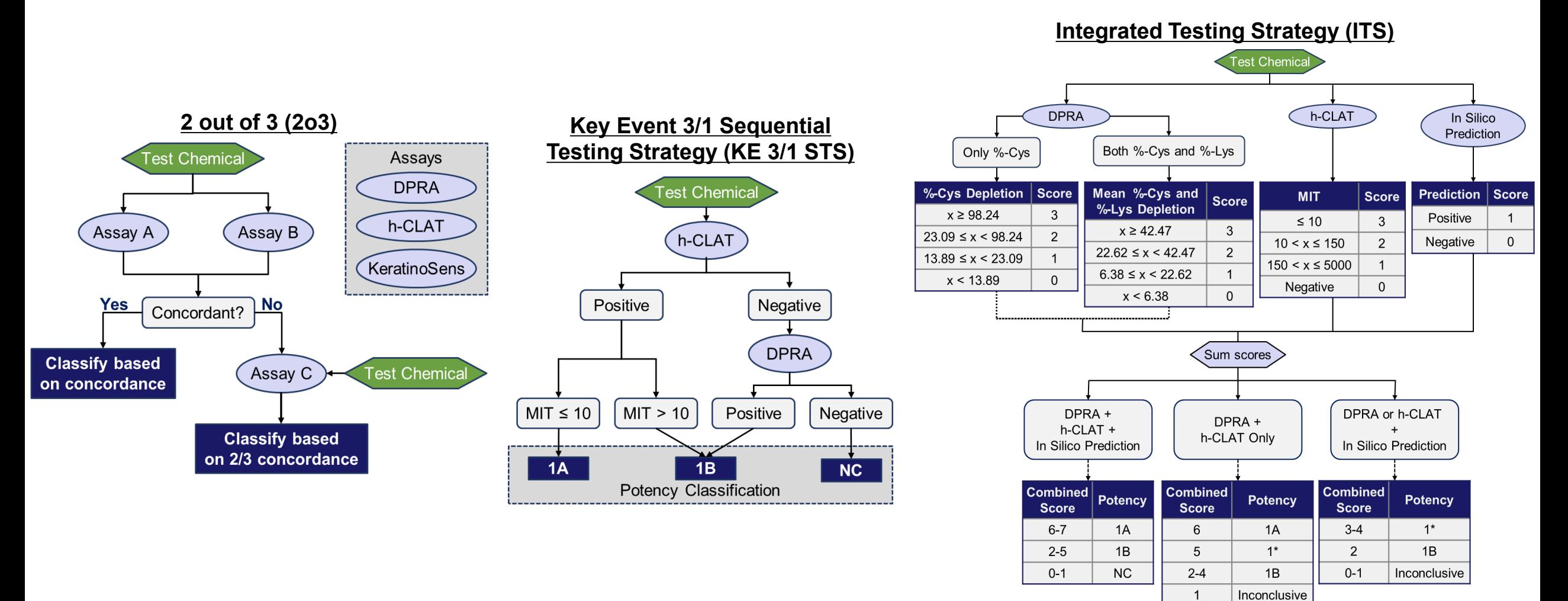

 $\mathbf{0}$ 

**NC** 

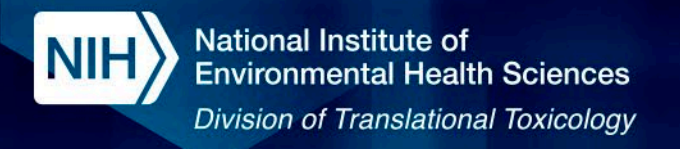

### **Accuracy of Methods Against Human Reference Data**

• The DAs show higher or equivalent accuracy than the LLNA when compared to human reference data.

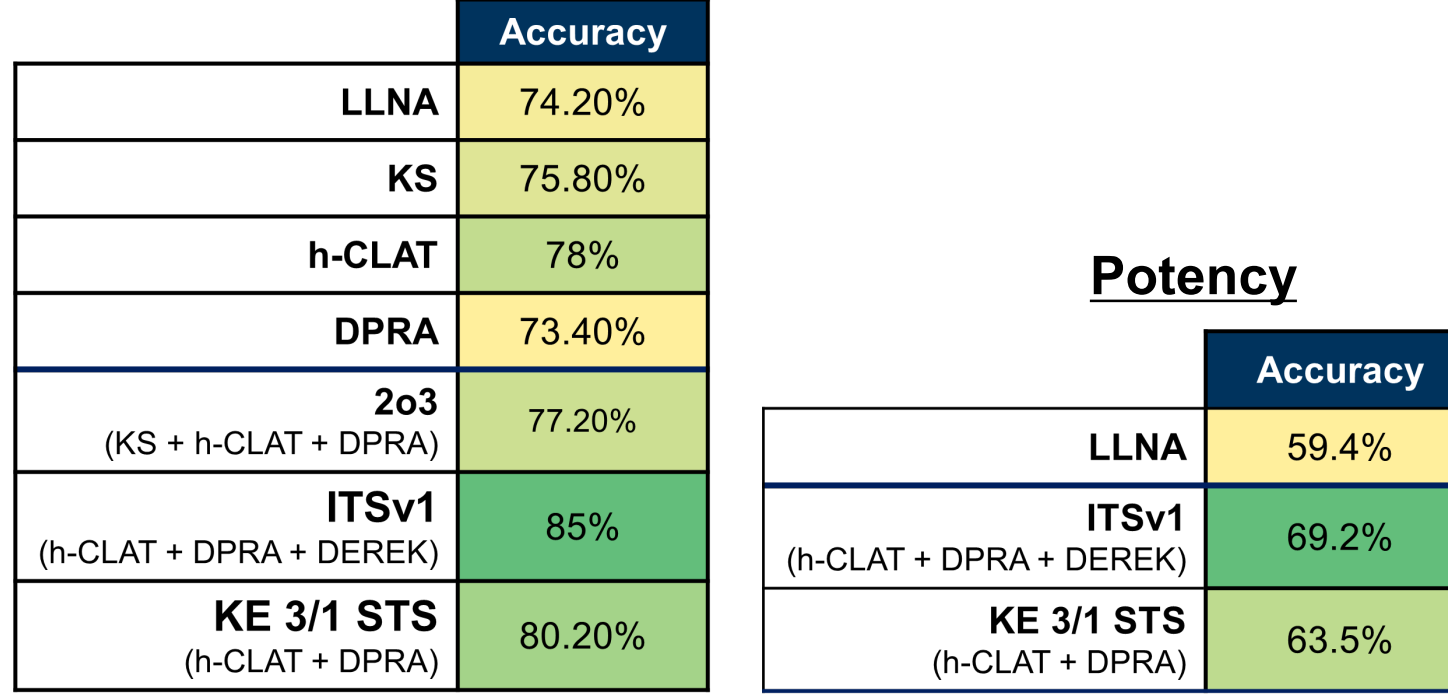

### **Hazard Identification**

*Kleinstreuer et al. 2018 Crit Rev Tox Hoffmann et al. 2018 Crit Rev Tox*

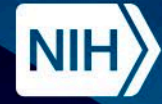

## **The DASS App**

- DASS logic can be easily implemented in a coding environment (e.g., R, Python)
- **The DASS App is an open-source web application that enables users to apply these validated non-animal approaches to their own data**
- No account is required, and no data are retained by the application **Access the DASS App Access the DASS App**

### **Welcome to the DASS App!**

The DASS App applies defined approaches on skin sensitization (DASS) that are described in OECD Guideline No. 497 & and the U.S. EPA's Interim Science Policy: Use of Alternative Approaches for Skin Sensitization as a Replacement for Laboratory Animal Testing  $\mathbb{E}$ . The defined approaches (DAs) predict skin sensitization hazard (either a sensitizer or non-sensitizer) and potency by integrating data from in vitro assays that represent key events in the Adverse Outcome Pathway (AOP) for Skin Sensitisation Initiated by Covalent Binding to Proteins & and in silico hazard predictions.

More details are available in the User Guide L'

For more information or to report a problem with the app, please contact NICEATM at ICEsupport@niehs.nih.gov.

https://ntp.niehs.nih.gov/go/952311

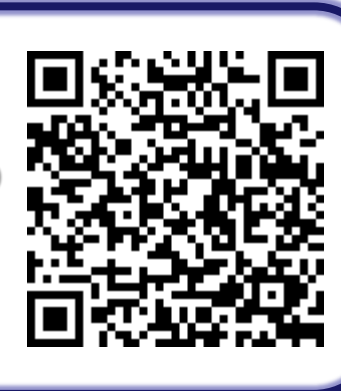

https://github.com/NIEHS/DASS To et.al 2023. Cambridge Open Engage. Preprint.

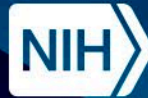

National Institute of<br>Environmental Health Sciences **Division of Translational Toxicology** 

### **Demo**

Evaluating data from OECD GL497

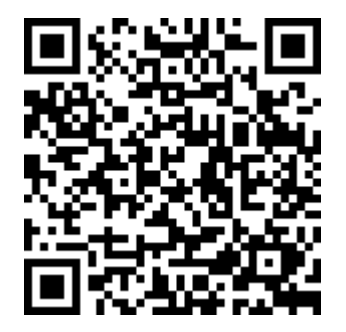

https://ntp.niehs.nih.gov/go/952311

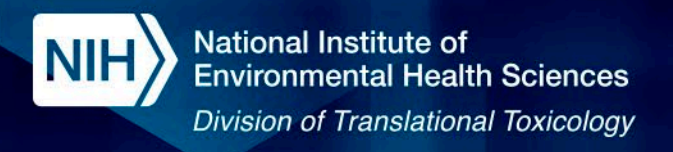

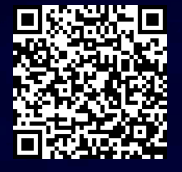

- 1. Navigate to the DASS App: <https://ntp.niehs.nih.gov/go/952311>
- 2. Select the DAs you would like to apply. Additional information about the DAs can be found by clicking on the green information circles.

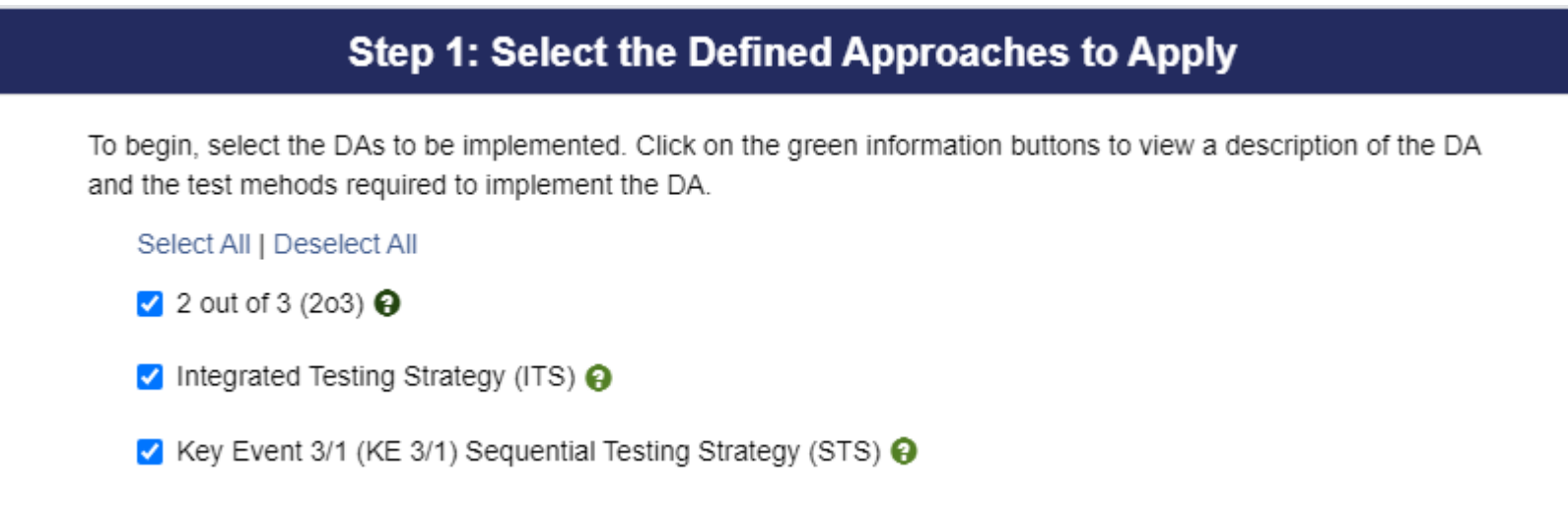

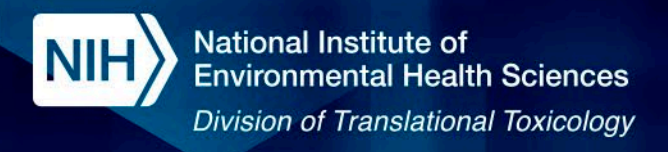

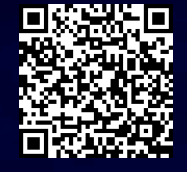

3. The app accepts .csv, .txt, and .xlsx file extensions. Check the box for "Use demo data" to load a demo data set sourced from OECD GL 497.

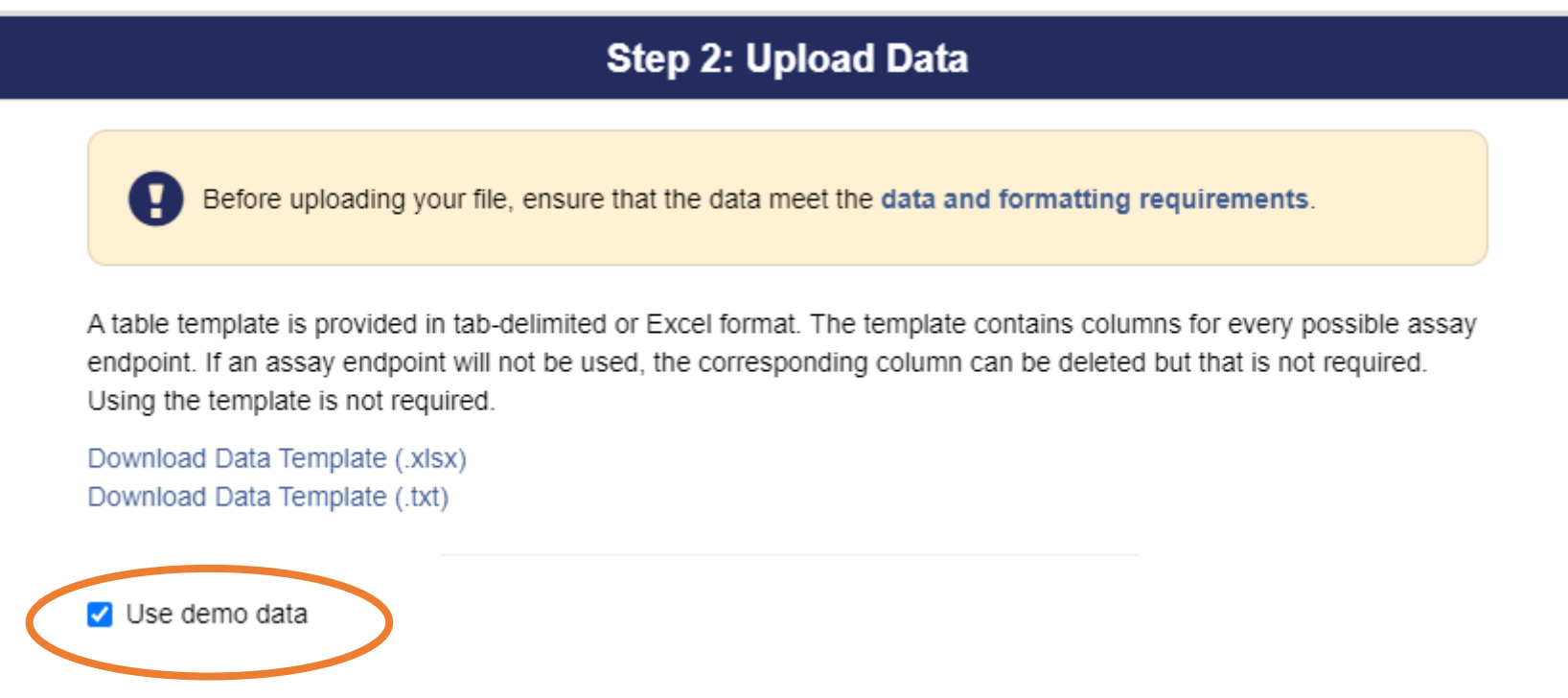

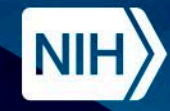

### https://ntp.niehs.nih.gov/go/952311

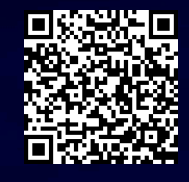

## **DASS App Demo**

- 5. Select the columns corresponding to a given assay endpoint.
	- **Using the demo data will** pre-populate the selection boxes with the appropriate column name.
- 6. Click "Done" at the bottom of the Step 3 module.

### **Step 3: Select Data Columns for Predictions**

The assay endpoints that are required for the selected DAs are shown below. Use the dropdown lists to select the columns from your data that correspond to the given endpoints. Columns are automatically selected for an endpoint if the column name matches the corresponding column name in the data template. A column must be selected for each endpoint shown. When you are finished, click 'Done'.

Click on the in information buttons next to the assay endpoint names to view information about the endpoints and data formatting requirements. Values that are incorrectly formatted or invalid will be treated as missing data and may affect the results. More details are given in the User Guide.

 $\overline{\mathbf{v}}$ 

### **DPRA Call @**

Data Source

- **O** Use DPRA Binary Call
- ◯ Use %-Depletion Values

#### **DPRA Binary Call Column**

dpra call

### DPRA % Depletion <sup>O</sup>

#### DPRA %-Cysteine Depletion Column

dpra pC  $\overline{\phantom{a}}$ 

#### DPRA %-Lysine Depletion Column

dpra pK

### h-CLAT Binary Call <sup>O</sup>

h-CLAT Binary Call Column

hCLAT call

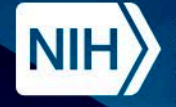

- 7. Review the selected columns.
	- The column "dpra pC" is flagged due to non-numeric data.
- 8. Click "Run" to apply the DAs using the selected data.
- 9. A pop-up window will appear to confirm that the DAs will be applied to flagged data. Click "Run".

### https://ntp.niehs.nih.gov/go/952311

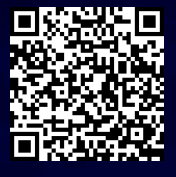

### **Step 4: Review Selection**

#### Warning: Selected data columns have been flagged for invalid values.

Review the selected columns and flags in the table below. Upload an updated dataset or select new

Click 'Run' to run DASS anyway. Invalid values will be considered missing (NA) and will not be used to evaluate skin sensitization hazard identification or potency.

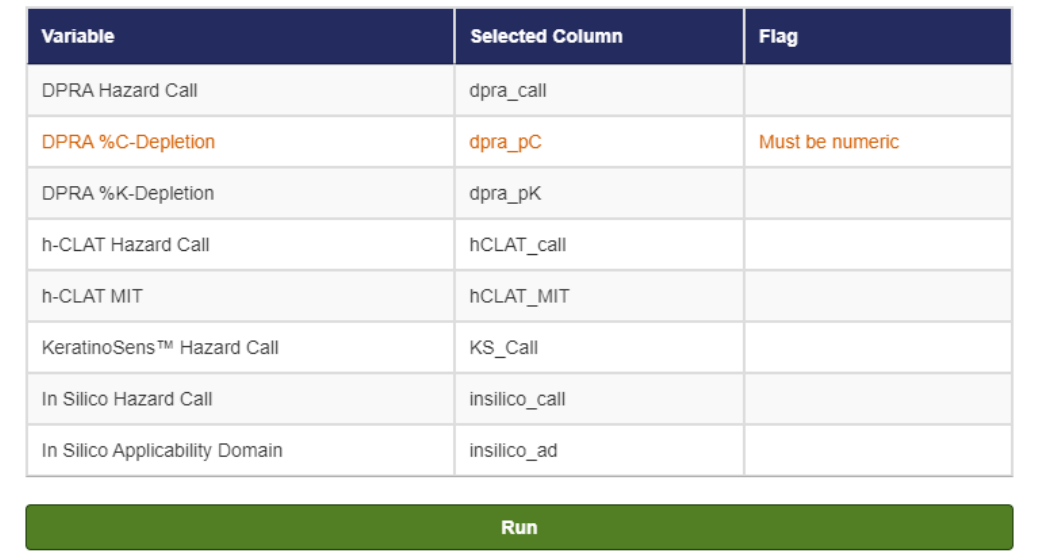

The selected columns have been flagged for invalid values. Invalid values will be considered missing (NA) and will not be used to evaluate skin sensitization hazard identification or potency. Continue?

Run Cancel

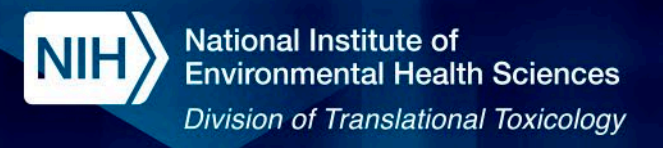

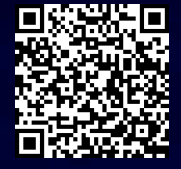

Download Results -

Column visibility

10.DA predictions are appended to the original data.

- Use the "Column visibility" menu to toggle the columns shown
- Results can be downloaded as a .txt or .xlsx file.

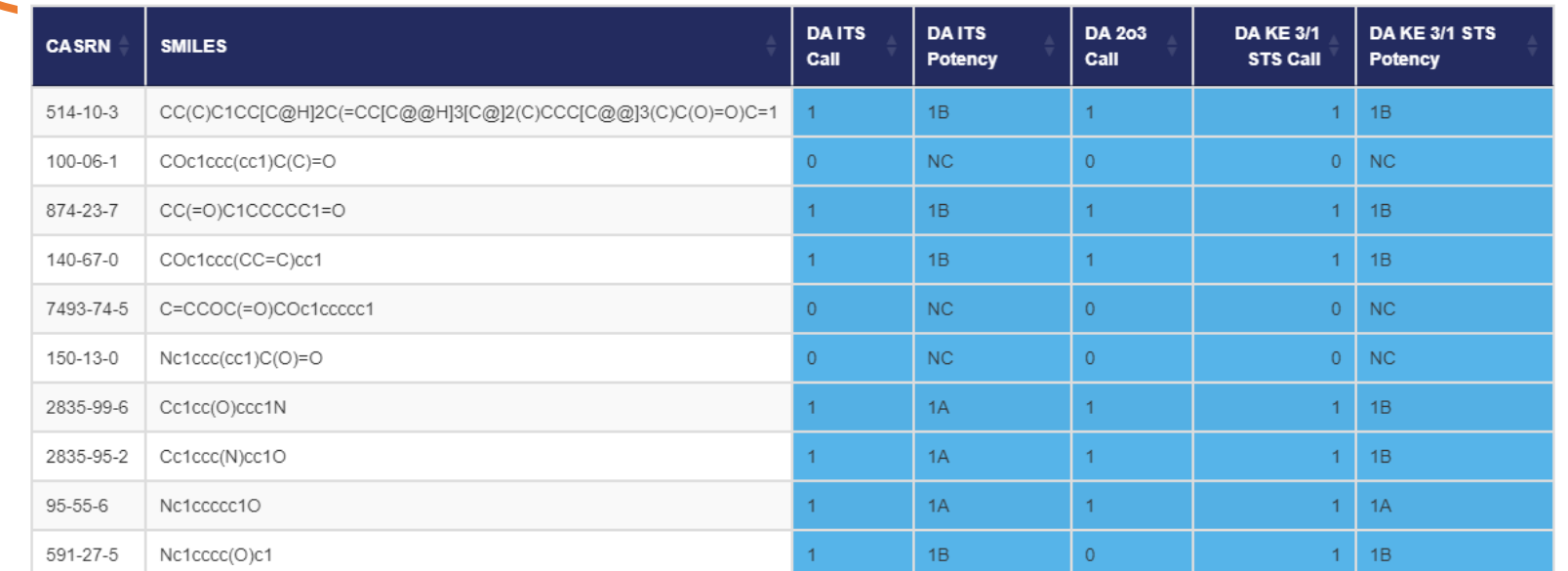

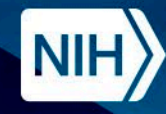

### https://ntp.niehs.nih.gov/go/952311

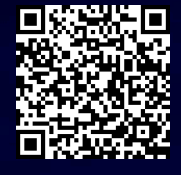

## **DASS App Demo**

- 11.Users may supply reference data to evaluate the DA results. The demo data include LLNA and Human reference data. In the Performance Metrics module, select:
	- **Type of comparison: Hazard**
	- **Prediction columns: DA ITS Call,** DA 2o3 Call, DA KE 3/1 STS Call
	- Reference columns: LLNA.Call, Basketter\_human\_Call
- 12. Click the "Compare" button.

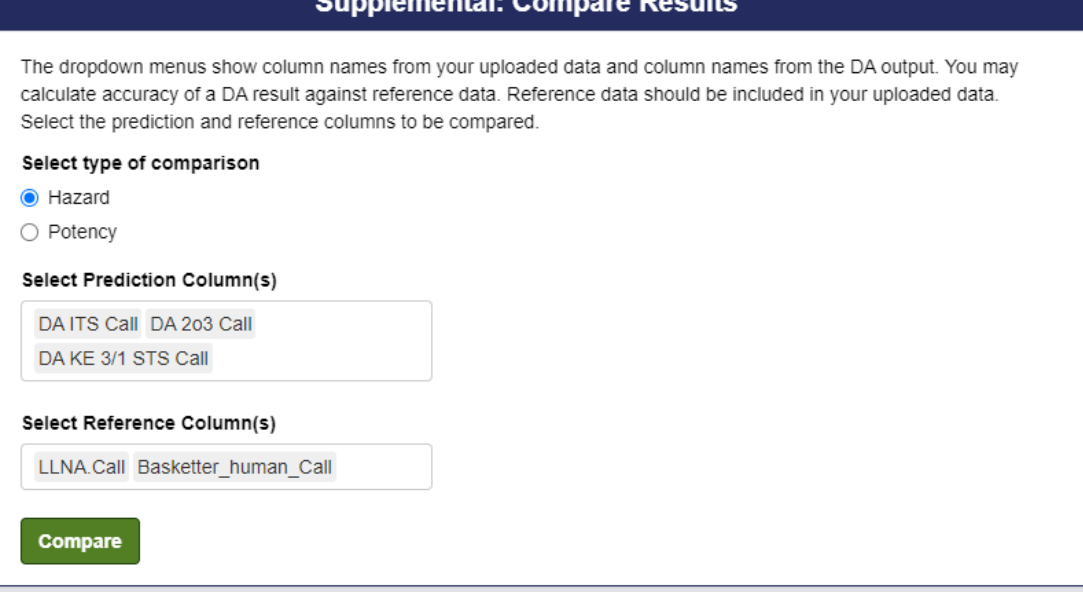

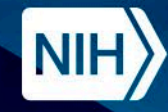

### https://ntp.niehs.nih.gov/go/952311

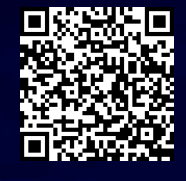

## **DASS App Demo**

- 13.Confusion matrices and performance metrics will be shown for every comparison. Use the drop-down menu to view specific comparisons.
- 14.Click the "Download" button to open a pop-up and download a PDF of the tables.

#### **Select Output**

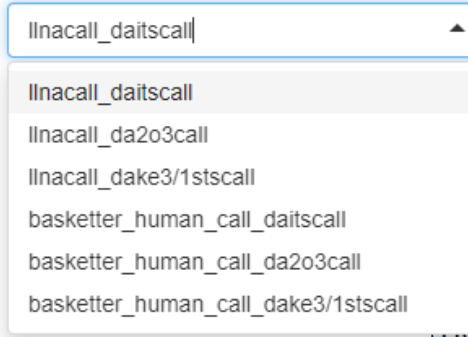

### **Confusion Matrix and Performance Metrics**

Reference Column: LLNA.Call Prediction Column: DA ITS Call

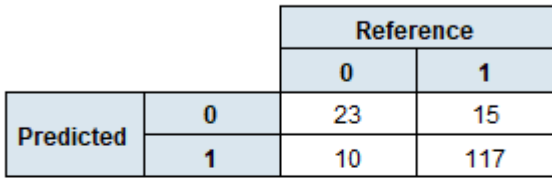

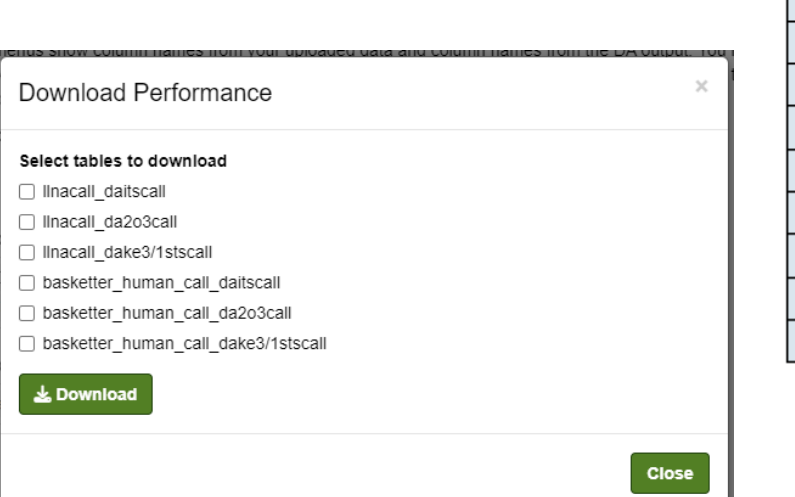

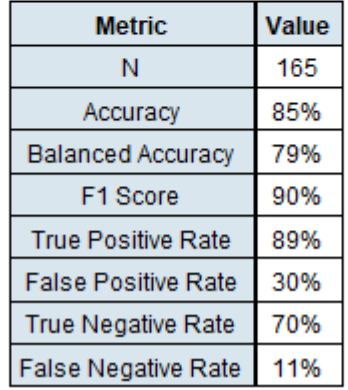

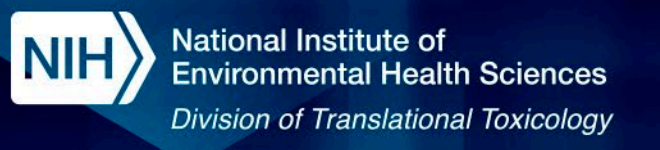

## **Summary**

- The DASS App provides access to validated non-animal testing strategies from international OECD guidelines and U.S. federal policies.
- Additional assays are being evaluated for inclusion in the DASS data interpretation procedures.
	- The DASS App will be updated to include these alternate assays.

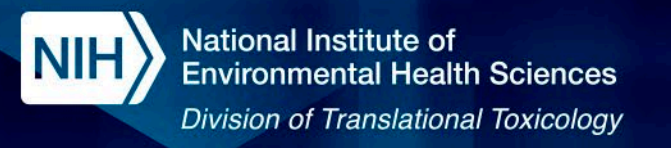

## **Conclusion**

- NICEATM provides open-source data-driven computational tools to support chemical safety assessment.
- **ICE** provides curated toxicologically relevant data and contains tools for data interpretation and exploration.
- **OPERA** features models for predicting physicochemical properties and environmental fate endpoints.
- **ChemMaps.com** enables exploration of the environmental chemical space and integrates data from OPERA models and ICE.
- **The DASS App** supports implementation of validated non-animal approaches.

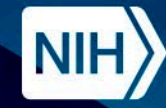

**National Institute of Environmental Health Sciences Division of Translational Toxicology** 

## **Acknowledgments**

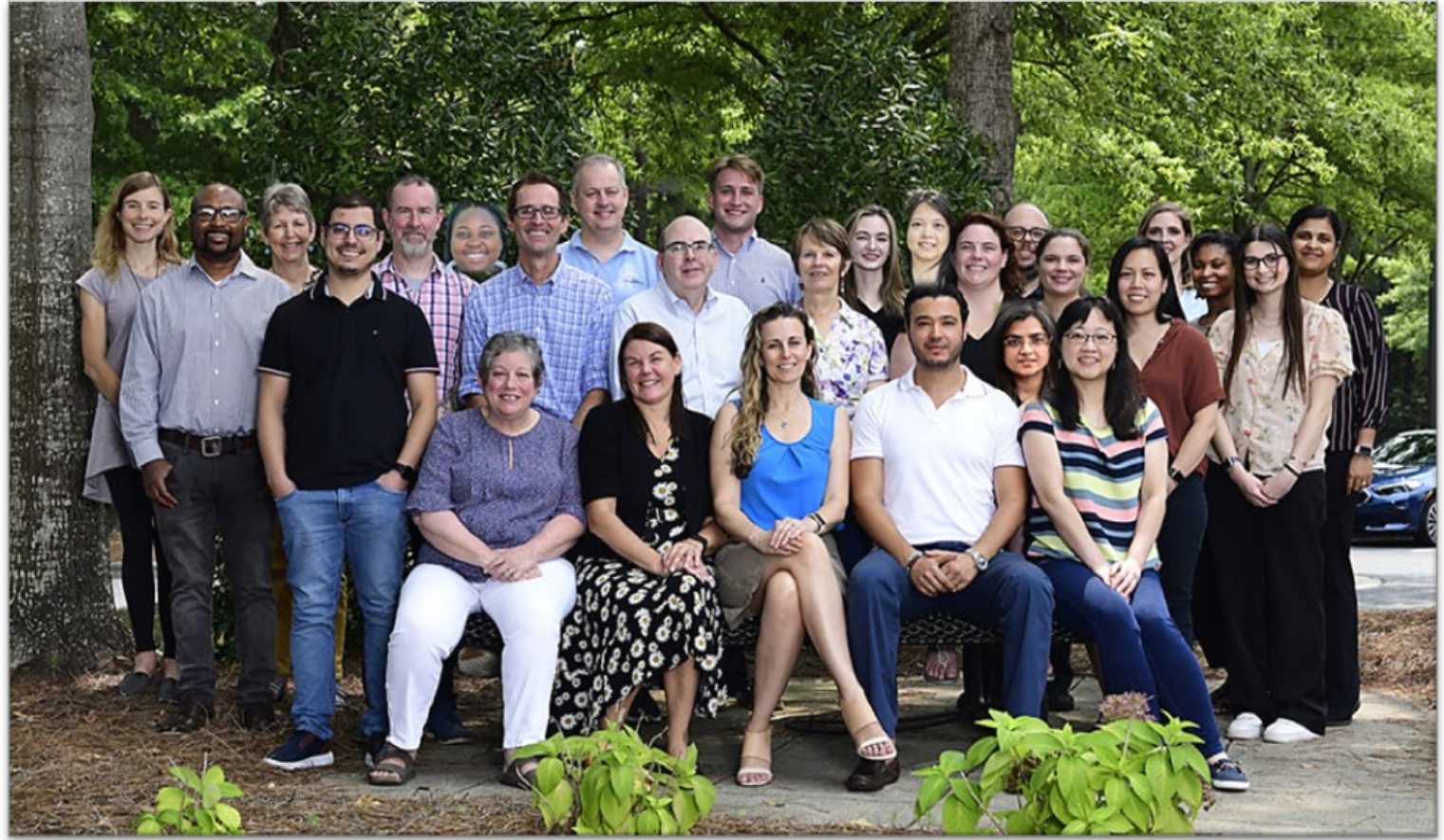

## **The NICEATM Group NIEHS/DTT Contributors**

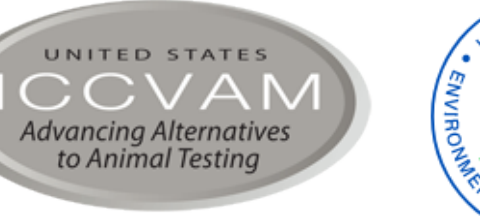

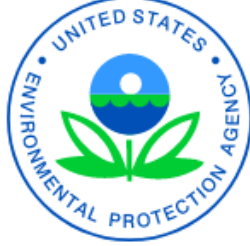

 $\int$ Ci $Q$ me

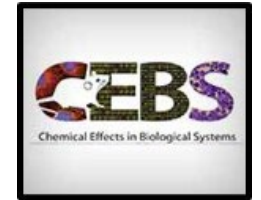

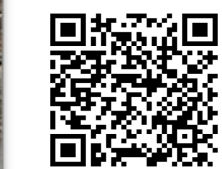

### **Subscribe to NICEATM News**

https://list.nih.gov/cgibin/wa.exe?SUBED1=niceatm-l&A=1

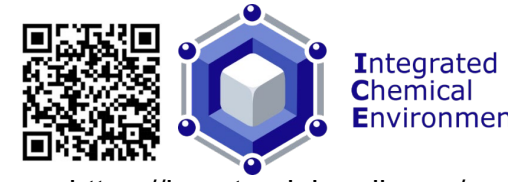

**Environment** 

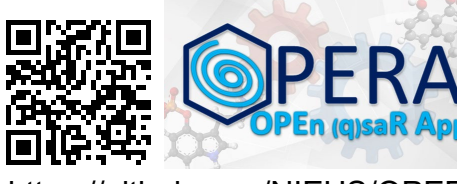

https://ice.ntp.niehs.nih.gov/ https://github.com/NIEHS/OPERA

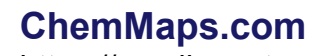

https://sandbox.ntp.niehs.nih.gov/ chemmaps/

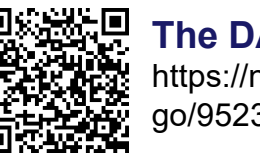

**The DASS App** https://ntp.niehs.nih.gov/ go/952311